# **СОДЕРЖАНИЕ**

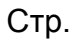

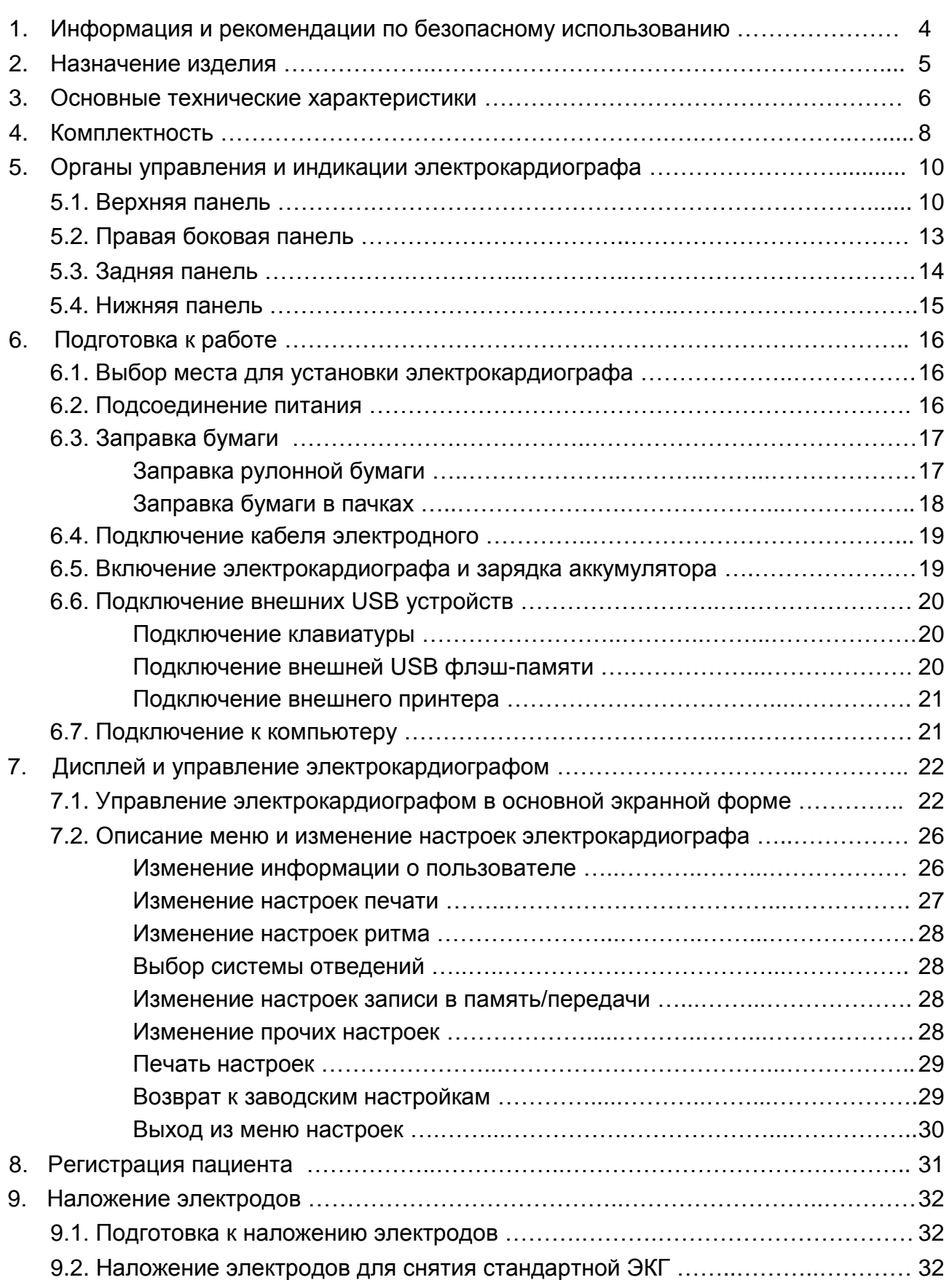

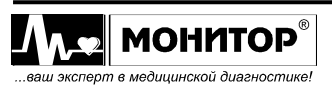

1 1

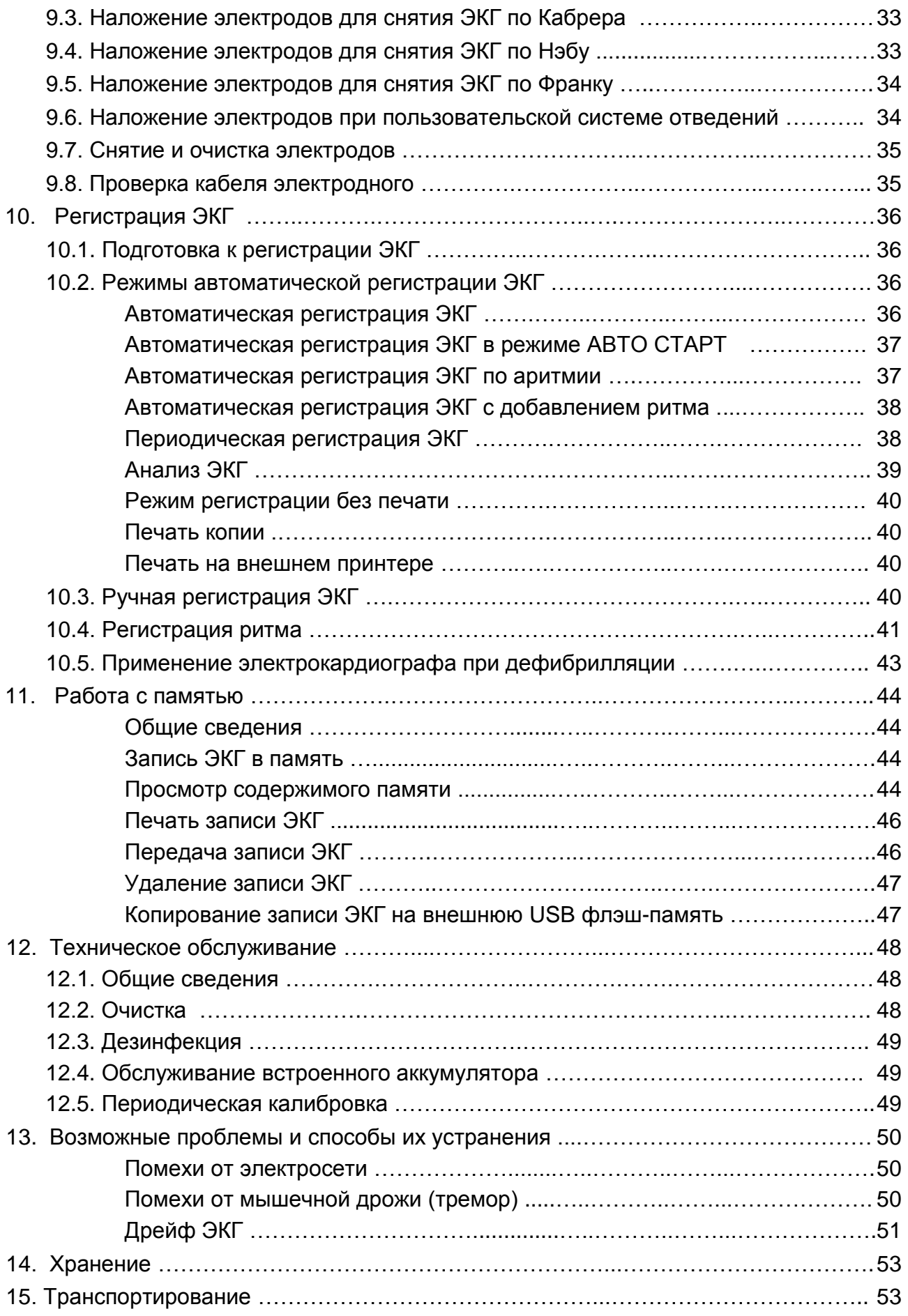

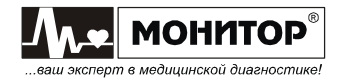

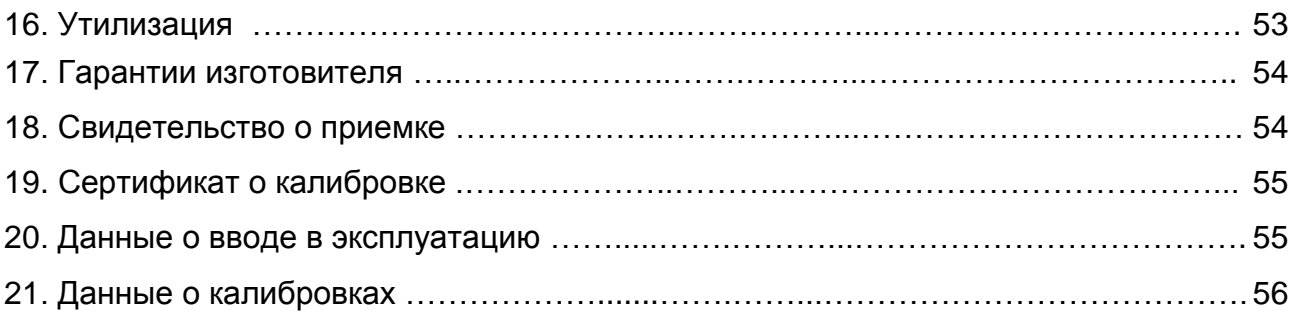

# **Приложения:**

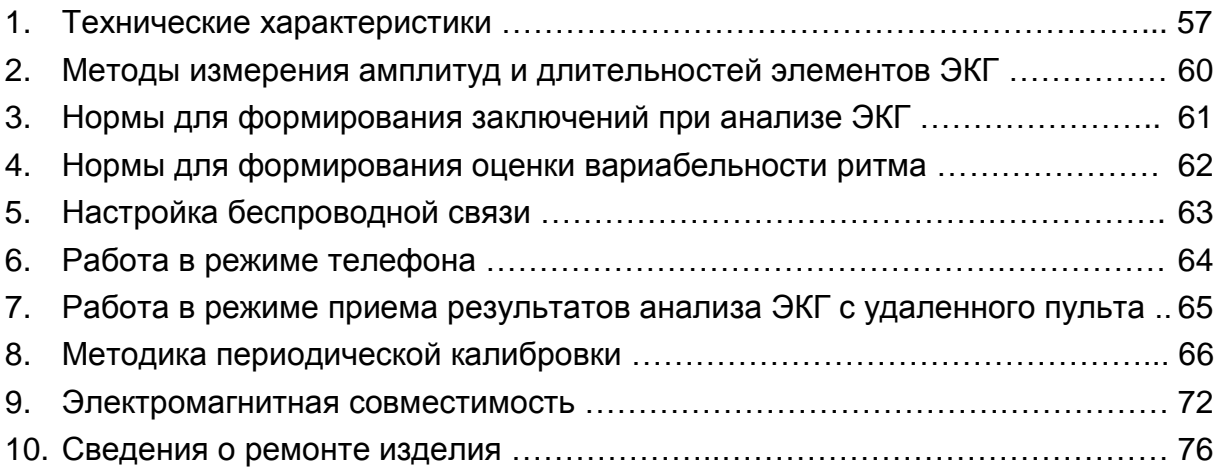

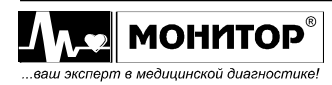

Настоящее руководство предназначено для ознакомления с правилами эксплуатации, а также для руководства при техническом обслуживании, транспортировании и хранении Электрокардиографа 3-6-12 канального с регистрацией ЭКГ в ручном и автоматическом режимах **ЭК12Т-01-"Р-Д"** вариант исполнения «**ЭК12Т-01-«Р-Д»/141»** (в дальнейшем **ЭК**).

Объем сведений и иллюстраций, приведенных в данном руководстве, обеспечивает правильную эксплуатацию **ЭК** и всех его узлов.

К работе с **ЭК** допускается специалист, имеющий специальную медицинскую подготовку в области электрокардиографии. Пользоваться **ЭК** до ознакомления с настоящим руководством не разрешается.

### **1 ИНФОРМАЦИЯ И РЕКОМЕНДАЦИИ ПО БЕЗОПАСНОМУ ИСПОЛЬЗОВАНИЮ**

Этот раздел содержит важную информацию о мерах предосторожности при использовании **ЭК**. Также внимательно прочтите информацию о безопасности, приведенную в других разделах данного руководства.

**ВАЖНО! Перед использованием ЭК внимательно прочитайте данное руководство и особенно всю предупредительную информацию, выделенную жирным шрифтом.**

**По безопасности ЭК соответствует требованиям ГОСТ Р МЭК 60601-1 и выполнен по классу защиты II, изделие с внутренним источником питания типа CF.**

**По безопасности с учетом основных функциональных характеристик ЭК соответствует требованиям ГОСТ Р МЭК 60601-2-25 для анализирующих многоканальных электрокардиографов.**

**По электромагнитной совместимости ЭК соответствует требованиям ГОСТ Р МЭК 60601-1-2.**

**При подключении ЭК к компьютеру комплекс соответствует требованиям ГОСТ IEC 60601-1-1. Компьютер должен находиться на расстоянии не менее 1,5 метров от пациента.**

**ПРЕДУПРЕЖДЕНИЕ: Не применяйте ЭК в присутствии горючего анестезирующего газа или в атмосфере с высокой концентрацией кислорода, это может привести к взрыву или пожару.**

**ПРЕДУПРЕЖДЕНИЕ: ЭК защищен от разряда дефибриллятора в соответствии с ГОСТ Р МЭК 60601-2-25 только при использовании кабеля электродного МТЦ.30.03.501 производства ООО «НПП «Монитор», входящего в комплект поставки. Не используйте ЭК с другими электродными кабелями.**

**ПРЕДУПРЕЖДЕНИЕ: ЭК не предусматривает совместное использование с высокочастотным электрохирургическим оборудованием, т.к. это может привести к нежелательным результатам. Отсоедините кабель пациента от электрокардиографа или отсоедините кабели от пациента до выполнения любой процедуры с применением высокочастотного хирургического оборудования.**

<sup>4</sup> *Руководство по эксплуатации на Электрокардиограф 3-6-12 канальный с регистрацией ЭКГ в ручном и автоматическом режимах ЭК12Т-01-"Р-Д" вариант исполнения «ЭК12Т-01-«Р-Д»/141» Ред. 1.0.1 12.11.2018 www.monitor-ltd.ru Версия ПО: CPU:02.06 DPU:01.11 APU:1.00 или более поздняя*

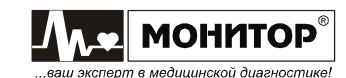

**ПРЕДУПРЕЖДЕНИЕ: ЭК не подходит для прямого применения на сердце.**

**ПРЕДУПРЕЖДЕНИЕ: Некоторые импульсы кардиостимуляторов с трудом поддаются определению. В этом случае импульсы будут приняты за QRS комплекс, что может привести к неверным измерениям значения ЧСС и к невозможности определения некоторых видов аритмий и остановки сердца. Ведите тщательное наблюдение за пациентами с водителем ритма.**

**ПРЕДУПРЕЖДЕНИЕ: Открытая крышка бумажного отсека позволяет получить доступ к внутренним частям ЭК и поэтому требует осторожности. При замене бумаги ЭК не должен быть подключен к сети и к пациенту.**

**ПРЕДУПРЕЖДЕНИЕ: Убедитесь, что напряжение в электросети соответствует напряжению, указанному на блоке питания ЭК. Для эксплуатации ЭК не требуется заземления.**

**ПРЕДУПРЕЖДЕНИЕ: К разъему питания постоянного тока 12-16В 30ВА с меткой должен подключаться только источник питания из комплекта поставки ЭК или питание от аккумулятора автомобиля скорой помощи. При подключении к этому разъему источника питания, не соответствующего требованиям безопасности по ГОСТ Р МЭК 60601-1, возможно поражение током пациента или оператора.**

**ПРЕДУПРЕЖДЕНИЕ: Не допускайте замыкания контактов разъема аккумуляторной батареи, не оставляйте батарею вблизи открытого огня.**

**ПРЕДУПРЕЖДЕНИЕ: Возможен риск суммирования токов утечки при взаимном соединении ЭК с другими медицинскими изделиями.**

### **2 НАЗНАЧЕНИЕ ИЗДЕЛИЯ**

2.1 **ЭК** предназначен для регистрации и измерения биоэлектрических потенциалов сердца с целью проведения электрокардиографических обследований в качестве портативного электрокардиографа для взрослых и детей.

2.2 **ЭК** предназначен для применения в кабинетах функциональной диагностики (кабинетах ЭКГ) поликлиник, клиник, больниц, отделений кардиореанимации и интенсивной терапии кардиологических отделений больниц, в других медицинских учреждениях, а также для работы в автомобиле скорой медицинской помощи.

2.3 Условия эксплуатации **ЭК** :

- температура окружающего воздуха от 10 до 40 °С;
- относительная влажность 80% при температуре 25°С и при более низких температурах без конденсации влаги;
- атмосферное давление 84÷106,7 кПа (630÷800 мм рт. ст.).

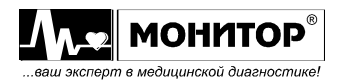

# **3 ОСНОВНЫЕ ТЕХНИЧЕСКИЕ ХАРАКТЕРИСТИКИ**

3.1 **ЭК** соответствует требованиям ГОСТ Р МЭК 60601-2-25, ГОСТ Р 50444**,** ТУ 2660-005-24149103-2018 и комплекта конструкторской документации.

3.2 Основные характеристики **ЭК** приведены в Таблице 3.1.

Таблица 3.1. Основные характеристики **ЭК**

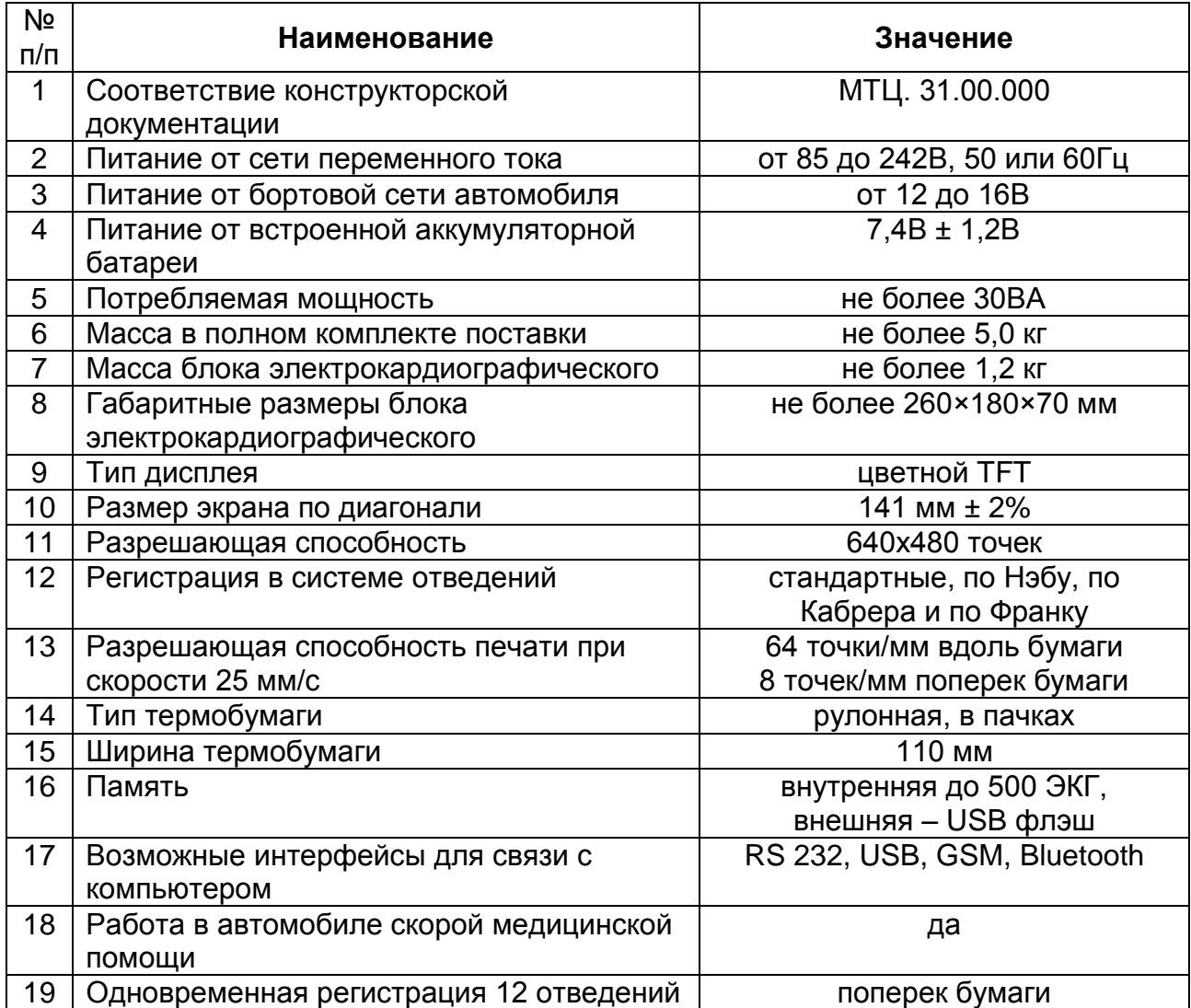

3.3 **ЭК** обеспечивает следующие виды регистраций:

1) регистрацию 12-ти отведений одновременно и вывод их на печать поперек бумаги с эффективной шириной записи каждого отведения не менее 40 мм;

2) регистрацию 12-ти отведений и вывод их на печать по 6 отведений вдоль бумаги в ручном или автоматическом режиме с эффективной шириной записи каждого отведения не менее 20 мм;

3) регистрацию 12-ти отведений и вывод их на печать по 3 отведения или по 3 отведения плюс "ритм" вдоль бумаги в ручном или автоматическом режиме с эффективной шириной записи каждого отведения не менее 40 мм;

4) регистрацию 12-ти отведений в "режиме проб" – многократная регистрация ЭКГ с заданным интервалом в диапазоне от 1 до 90 мин. В течение заданного времени наблюдения 5-180 мин;

5) регистрацию ритма в течение заданного времени;

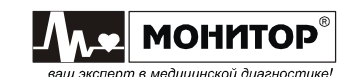

6) основные параметры съема электрокардиограммы: режим, чувствительность, скорость, включение антитреморного фильтра и антидрейфового фильтра, ЧСС, дата, время и параметры ЭКГ регистрируются рядом с ЭКГ.

3.4 На дисплее прибора отображаются ЭКГ, параметры режима съема, ЧСС, меню, состояние аккумулятора, обрыв электродов, выбранные фильтры, значения усиления, скорости, формат отведений, виды анализа ЭКГ и другие параметры. **ЭК** может иметь и другие сервисные функции.

3.5 При нарушении контакта электродов **ЭК** обеспечивает индикацию наименования электрода с нарушенным контактом.

3.6 В **ЭК** измеряются и регистрируются амплитуды зубцов P, Q, R, S, ST, T во всех отведениях.

3.7 В **ЭК** измеряются и регистрируются во всех отведениях интервалы RR, PQ (PR), QT, QRS, длительности зубцов P, Q, R и S.

3.8 Вычисляется угол  $\alpha$  ( $\alpha$ QRS) (arctg отношения суммы амплитуд зубцов Q, R, S, R', S' в отведении aVF к сумме этих же зубцов в отведении I) в диапазоне от -180 $^{\circ}$ до 180 $^{\circ}$  с погрешностью  $\pm$  1 $^{\circ}$ .

3.9 **ЭК** регистрирует следующую справочную информацию:

- ˗ заключение о положении электрической оси сердца (ЭОС);
- ˗ заключение о смещении сегмента ST с указанием отведений, в которых обнаружено смещение;
- заключение об амплитудно-временных параметрах комплекса QRS (контурного анализа) с указанием отведений, в которых обнаружены отклонения.

3.10 В **ЭК** обеспечиваются:

- ˗ заключение о регулярности ритма, построение ритмограммы и скаттерограммы;
- ˗ печать ритма по одному или трем выбранным отведениям;
- печать ФИО пациента, наименование лечебного учреждения, ФИО врача;
- ˗ запоминание до 10 профилей (фамилии врачей и установленные ими настройки);
- автостарт при подключении последнего электрода;
- подключение к разъему USB А внешней стандартной компьютерной клавиатуры или флэш-памяти.

3.11 При подключении **ЭК** к компьютеру через интерфейс RS 232, USB или Bluetooth обеспечивается работа установленных на компьютере из комплекта поставки программных модулей «ЭКГ-Ревю», «ArMaSoft-12-Cardio», «Stress-12- Cardio», а при наличии модуля GSM программного модуля «ArMaSoft-12-Tele». Работа модулей осуществляется в соответствии с технической документацией на них.

*Подробные технические характеристики приведены в Приложении 1.*

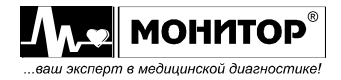

# **4 КОМПЛЕКТНОСТЬ**

Комплект поставки **ЭК** приведен в таблице:

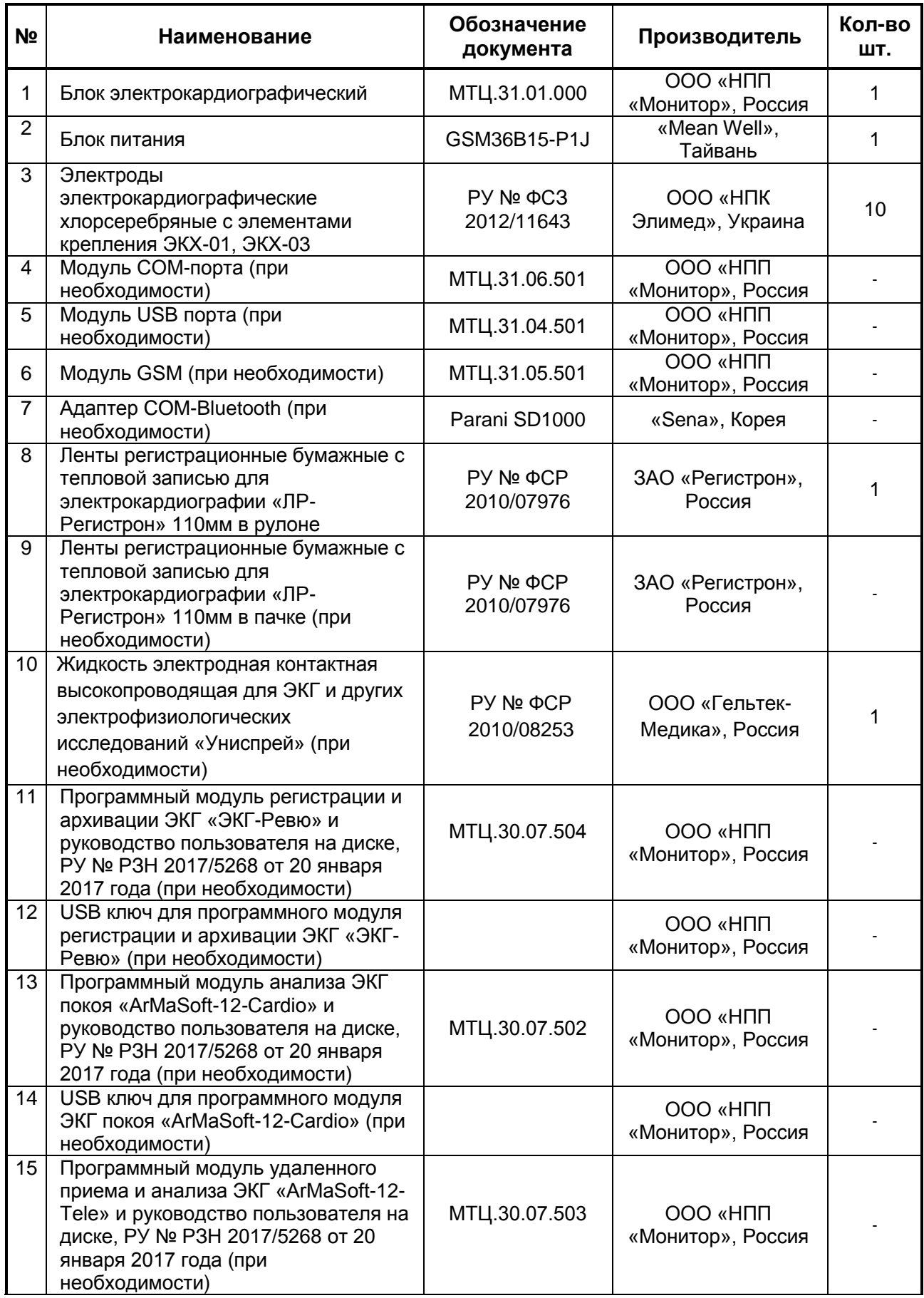

8 *Руководство по эксплуатации на Электрокардиограф 3-6-12 канальный с регистрацией ЭКГ в ручном и автоматическом режимах ЭК12Т-01-"Р-Д" вариант исполнения «ЭК12Т-01-«Р-Д»/141» Ред. 1.0.1 12.11.2018 www.monitor-ltd.ru Версия ПО: CPU:02.06 DPU:01.11 APU:1.00 или более поздняя*

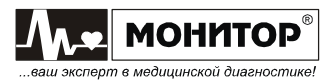

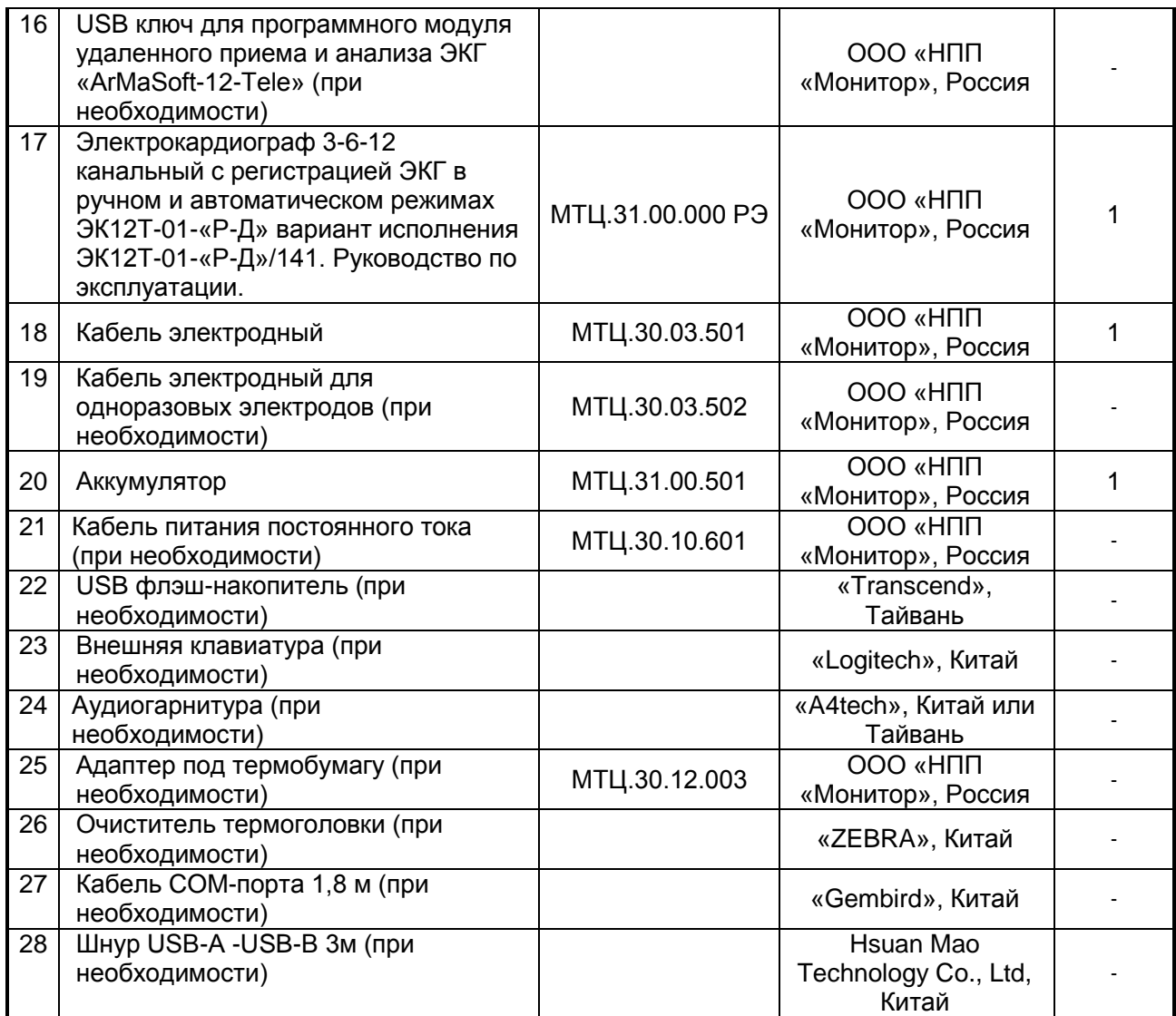

#### **Принадлежности**

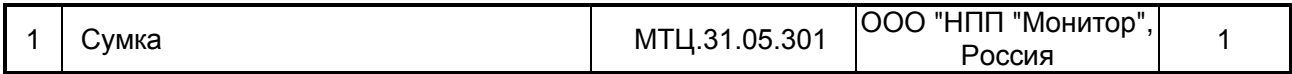

#### **Примечания**

1. Количество поставляемых при необходимости компонентов определяется заказчиком.

2. Покупные изделия могут быть заменены на аналогичные, не уступающие по своим характеристикам. По согласованию с заказчиком перечень входящих в комплект поставки покупных изделий может быть расширен. По отдельному заказу могут поставляться детские электроды.

3. Модуль СОМ-порта (или модуль USB или GSM), приобретенный по отдельному заказу, устанавливается в блок электрокардиографический. Если **ЭК** приобретен с двумя или тремя модулями, то один из модулей устанавливается в блок электрокардиографический, а остальные поставляются отдельно. При необходимости Вы можете сами установить нужный Вам модуль в **ЭК**.

4. Вместе с модулем GSM может поставляться телефонная гарнитура.

5. Аккумулятор поставляется установленным в блок электрокардиографический.

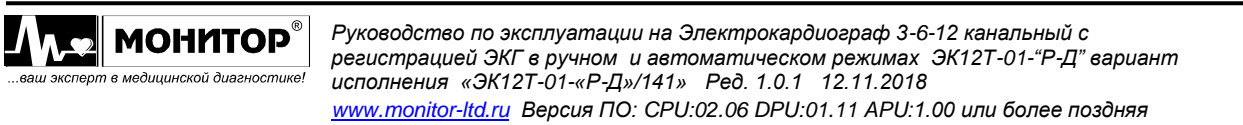

9 9

# **5 ОРГАНЫ УПРАВЛЕНИЯ И ИНДИКАЦИИ ЭЛЕКТРОКАРДИОГРАФА**

# **5.1 ВЕРХНЯЯ ПАНЕЛЬ**

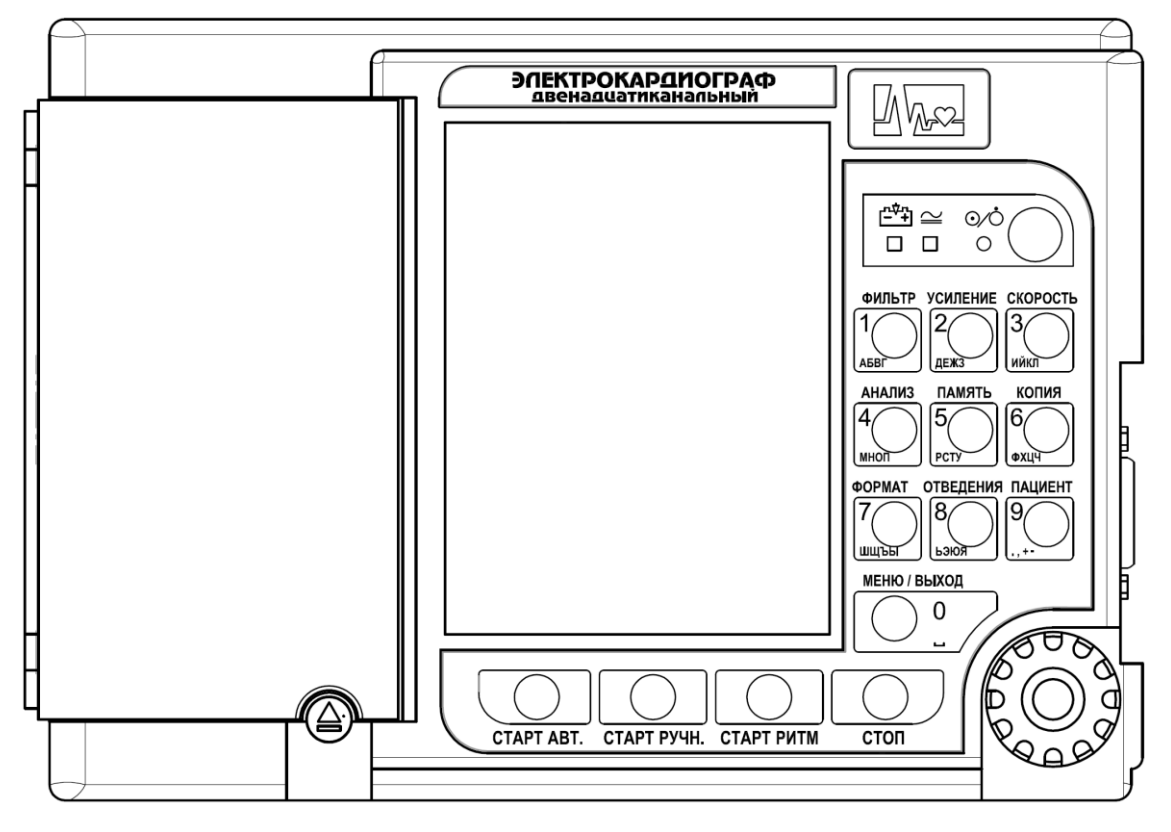

На верхней панели **ЭК** расположены:

- **экран цветного жидкокристаллического дисплея**;
- кнопка "<sup> (2</sup>) (работа/ожидание). Нажатием на эту кнопку в течение 1-2 секунд можно включить **ЭК**. При включении **ЭК** светится индикатор " " зеленого цвета. Повторное нажатие на эту кнопку переводит **ЭК** в режим ожидания, при этом выключается экран **ЭК** и гаснет индикатор "<sup>"</sup> " В этом режиме **ЭК** выключен, но продолжается процесс заряда встроенных аккумуляторов, если они не полностью заряжены;
- **светодиодный индикатор " "** зеленого цвета. Этот индикатор светится, если на **ЭК** подано внешнее питание от сети переменного тока или питание постоянного тока от аккумулятора автомобиля скорой помощи;
- **светодиодный индикатор " "** желтого цвета. Этот индикатор светится, если идет процесс заряда аккумуляторов;
- **кнопка " "** для открывания крышки бумажного отсека;
- **манипулятор** для выбора и изменения режимов работы **ЭК**. Ручку манипулятора можно вращать и нажимать. Это позволяет войти в меню, выбрать нужный пункт и внести в него изменения;
- **кнопка СТАРТ АВТ.**

Если все электроды наложены на пациента и есть бумага, то при нажатии на эту кнопку начинается регистрация ЭКГ в автоматическом режиме.

При просмотре записанных в память ЭКГ позволяет произвести сортировку записей по фамилии пациента;

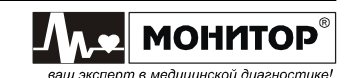

### - **кнопка СТАРТ РУЧН.**

При нажатии на эту кнопку начинается регистрация выбранной группы отведений ЭКГ в ручном режиме.

При просмотре записанных в память ЭКГ позволяет произвести сортировку записей по дате и времени;

### - **кнопка СТАРТ РИТМ**

При нажатии на эту кнопку начинается регистрация ритма в выбранном в меню формате. При этом изменяется формат регистрации ЭКГ: выбирается формат **ЗАПИСЬ РИТМА** и этот формат остается после окончания регистрации ритма.

При просмотре записанных в память ЭКГ позволяет произвести сортировку записей по коду;

### - **кнопка СТОП**

Если кнопку **СТОП** нажать в момент регистрации ЭКГ, то регистрация прекращается. Если регистрация ЭКГ не идет, то нажатие кнопки **СТОП** приводит к остановке кривых на экране **ЭК**, повторное нажатие кнопки **СТОП** возобновляет движение кривых. На время остановки кривых на экране появляется сообщение **<< СТОП >>**.

При просмотре записанных в память ЭКГ позволяет отобразить записи без сортировки;

### - **кнопка ФИЛЬТР, 1, АБВГ**

Если на экране **ЭК** отображается основная экранная форма, то при нажатии на эту кнопку происходит циклическое изменение состояния фильтров ЭКГ сигнала. Выбранное состояние фильтров отображается в основной экранной форме.

Если на экране **ЭК** отображается меню, то при нажатии на эту кнопку осуществляется быстрый выбор врача №1 и всех настроек **ЭК**, установленных этим врачом.

Если выбран один из пунктов меню, связанный с вводом алфавитно-цифровой информации, то этой кнопкой осуществляется ввод цифры **1** и букв **А**,**Б**,**В**,**Г**.

Если включить **ЭК** при нажатой этой кнопке, то **ЭК** перейдет в меню **НАСТРОЙКА ФИЛЬТРОВ**;

### - **кнопка УСИЛЕНИЕ, 2, ДЕЖЗ**

Если на экране **ЭК** отображается основная экранная форма, то при нажатии на эту кнопку происходит циклическое изменение значения усиления ЭКГ сигнала. Выбранное значение усиления отображается в основной экранной форме.

Если на экране **ЭК** отображается меню, то при нажатии на эту кнопку осуществляется быстрый выбор врача №2 и всех настроек **ЭК**, установленных этим врачом.

Если выбран один из пунктов меню, связанный с вводом алфавитно-цифровой информации, то этой кнопкой осуществляется ввод цифры **2** и букв **Д**,**Е**,**Ж**,**З**;

### - **кнопка СКОРОСТЬ, 3, ИЙКЛ**

Если на экране **ЭК** отображается основная экранная форма, то при нажатии на эту кнопку происходит циклическое изменение значения скорости развертки ЭКГ сигнала. Выбранное значение скорости отображается в основной экранной форме.

Если на экране **ЭК** отображается меню, то при нажатии на эту кнопку осуществляется быстрый выбор врача №3 и всех настроек **ЭК**, установленных этим врачом.

Если выбран один из пунктов меню, связанный с вводом алфавитно-цифровой информации, то этой кнопкой осуществляется ввод цифры **3** и букв **И**,**Й**,**К**,**Л**;

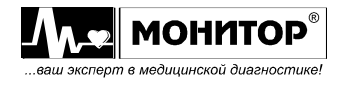

### - **кнопка АНАЛИЗ, 4, МНОП**

Если на экране **ЭК** отображается основная экранная форма, то при нажатии на эту кнопку происходит циклическое изменение формата печати анализа ЭКГ. Выбранный формат печати анализа ЭКГ отображается в основной экранной форме.

Если на экране **ЭК** отображается меню, то при нажатии на эту кнопку осуществляется быстрый выбор врача №4 и всех настроек **ЭК**, установленных этим врачом.

Если выбран один из пунктов меню, связанный с вводом алфавитно-цифровой информации, то этой кнопкой осуществляется ввод цифры **4** и букв **М**,**Н**,**О**,**П**;

### - **кнопка ПАМЯТЬ, 5, РСТУ**

Если на экране **ЭК** отображается основная экранная форма, то при нажатии на эту кнопку вызывается экран работы с записанными в память ЭКГ.

Если на экране **ЭК** отображается меню, то при нажатии на эту кнопку осуществляется быстрый выбор врача №5 и всех настроек **ЭК**, установленных этим врачом.

Если выбран один из пунктов меню, связанный с вводом алфавитно-цифровой информации, то этой кнопкой осуществляется ввод цифры **5** и букв **Р**,**С**,**Т**,**У**.

Если включить **ЭК** при нажатой этой кнопке, то **ЭК** перейдет в меню **НАСТРОЙКА БЕСПРОВОДНОЙ СВЯЗИ** (если в **ЭК** установлен модуль GSM);

### - **кнопка КОПИЯ, 6, ФХЦЧ**

Если на экране **ЭК** отображается основная экранная форма, то при нажатии на эту кнопку происходит печать копии последней ЭКГ снятой в автоматическом режиме.

Если на экране **ЭК** отображается меню, то при нажатии на эту кнопку осуществляется быстрый выбор врача №6 и всех настроек **ЭК**, установленных этим врачом.

Если выбран один из пунктов меню, связанный с вводом алфавитно-цифровой информации, то этой кнопкой осуществляется ввод цифры **6** и букв **Ф**,**Х**,**Ц**,**Ч**;

### - **кнопка ФОРМАТ, 7, ШЩЪЫ**

Если на экране **ЭК** отображается основная экранная форма, то при нажатии на эту кнопку происходит циклическое изменение формата печати ЭКГ в автоматическом режиме. Выбранный формат печати ЭКГ отображается в основной экранной форме.

Если на экране **ЭК** отображается меню, то при нажатии на эту кнопку осуществляется быстрый выбор врача №7 и всех настроек **ЭК**, установленных этим врачом.

Если выбран один из пунктов меню, связанный с вводом алфавитно-цифровой информации, то этой кнопкой осуществляется ввод цифры **7** и букв **Ш**,**Щ**,**Ъ**,**Ы**;

### - **кнопка ОТВЕДЕНИЯ, 8, ЬЭЮЯ**

Если на экране **ЭК** отображается основная экранная форма, то при нажатии на эту кнопку осуществляется циклическое изменение группы отведений ЭКГ, отображаемых на экране **ЭК**.

Если на экране **ЭК** отображается меню, то при нажатии на эту кнопку осуществляется быстрый выбор врача №8 и всех настроек **ЭК**, установленных этим врачом.

Если выбран один из пунктов меню, связанный с вводом алфавитно-цифровой информации, то этой кнопкой осуществляется ввод цифры **8** и букв **Ь**,**Э**,**Ю**,**Я**;

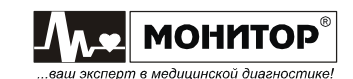

### - **кнопка ПАЦИЕНТ, 9, .,+-**

Если на экране **ЭК** отображается основная экранная форма, то при нажатии на эту кнопку вызывается экран ввода данных о пациенте.

Если на экране **ЭК** отображается меню, то при нажатии на эту кнопку осуществляется быстрый выбор врача №9 и всех настроек **ЭК**, установленных этим врачом.

Если выбран один из пунктов меню, связанный с вводом алфавитно-цифровой информации, то этой кнопкой осуществляется ввод цифры **9** и знаков **. , + -**;

- **кнопка МЕНЮ/ВЫХОД, 0,** (знак пробела) Нажатие на эту кнопку позволяет входить в меню и возвращаться из меню в основную экранную форму.

Если выбран один из пунктов меню, связанный с вводом алфавитно-цифровой информации, то этой кнопкой осуществляется ввод цифры **0** и знака пробела.

Нажатие кнопок и манипулятора сопровождается коротким звуковым сигналом, громкость которого регулируется вместе с громкостью звукового сигнала пульса пациента.

*Внимание! Если действие кнопки в данный момент невозможно, то ее нажатие сопровождается двойным звуковым сигналом, например нажатие кнопки ПАЦИЕНТ во время печати ЭКГ.* 

Если выбран один из пунктов, связанный с вводом алфавитно-цифровой информации, то на экране **ЭК** появляется клавиатура.

# **5.2 ПРАВАЯ БОКОВАЯ ПАНЕЛЬ**

Внешний вид правой боковой панели **ЭК** приведен на рисунке:

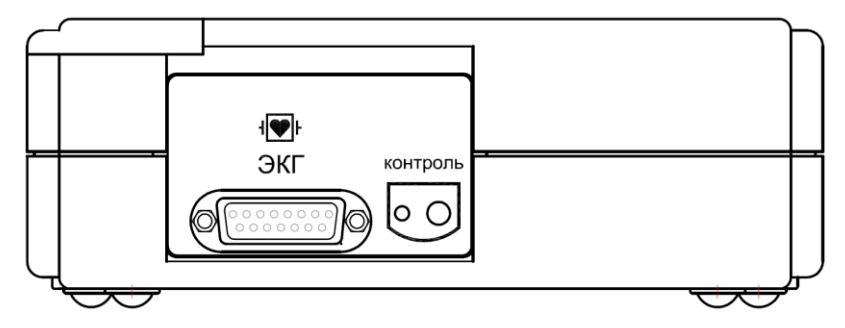

На правой боковой панели расположены следующие разъемы:

- разъем **ЭКГ** для подключения кабеля пациента;
- гнездо и светодиод **КОНТРОЛЬ** для проверки кабеля пациента.

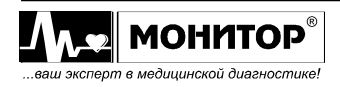

# **5.3 ЗАДНЯЯ ПАНЕЛЬ**

Варианты внешнего вида задней панели **ЭК** приведены на рисунке:

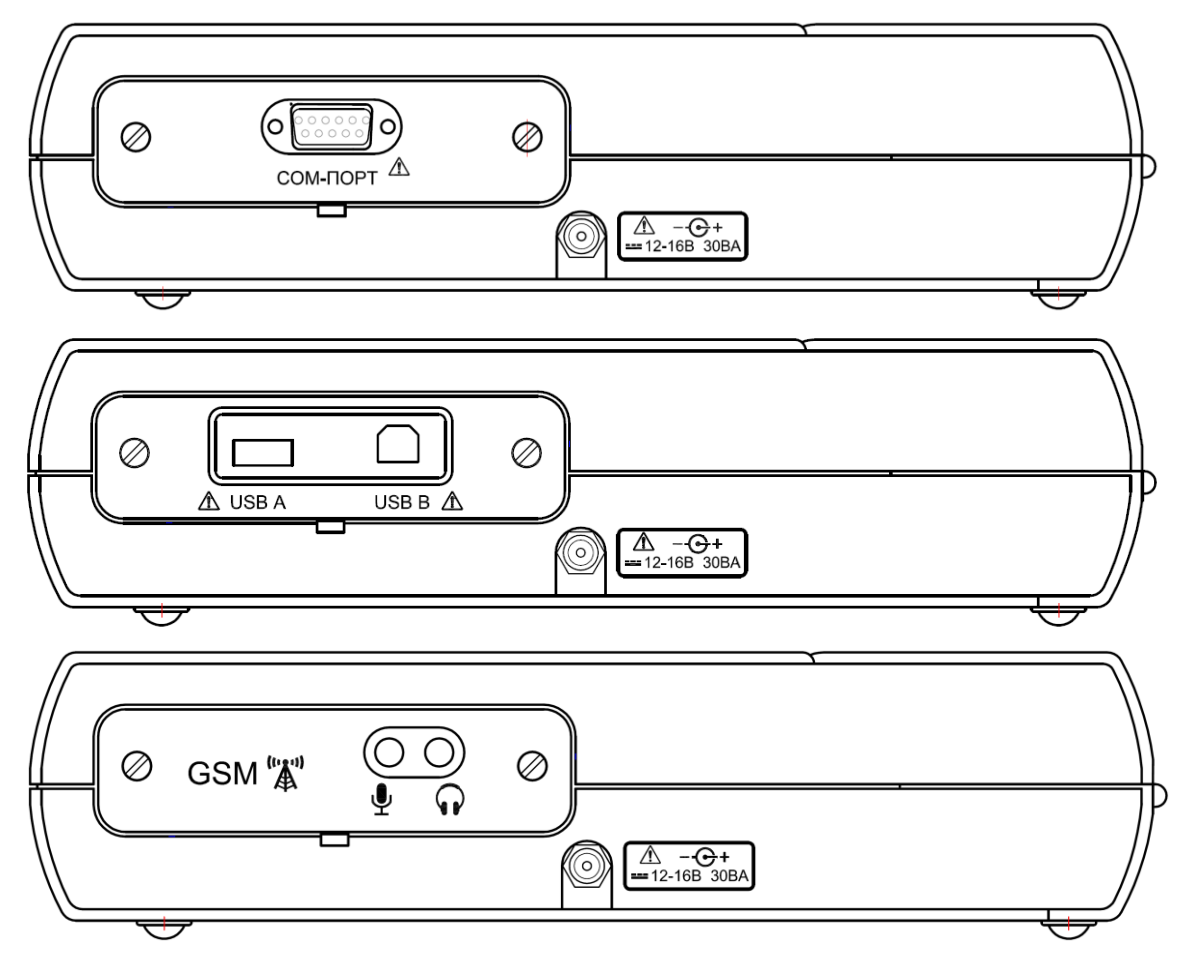

На задней панели расположен разъем питания **ЭК**, имеющий обозначение: **12-16В 30ВА** с меткой  $\Delta$ . К этому разъему должен подключаться только источник питания из комплекта поставки **ЭК** или питание от аккумулятора автомобиля скорой помощи.

**ПРЕДУПРЕЖДЕНИЕ: При подключении к этому разъему источника питания, не соответствующего требованиям безопасности по ГОСТ Р МЭК 60601-1, возможно поражение током пациента или оператора.**

На верхнем рисунке приведено изображение **ЭК** с установленным модулем СОМ-порта для связи с компьютером (устанавливается в **ЭК** по опции).

На среднем рисунке показан вид **ЭК** с установленным модулем USB для подключения внешних устройств (устанавливается в **ЭК** по опции).

На нижнем рисунке показан вид **ЭК** с установленным модулем GSM для передачи ЭКГ по каналам сотовой связи (устанавливается в **ЭК** по опции).

Если **ЭК** приобретен без модуля СОМ-порта и без модуля USB, то на задней боковой панели устанавливается заглушка без разъемов.

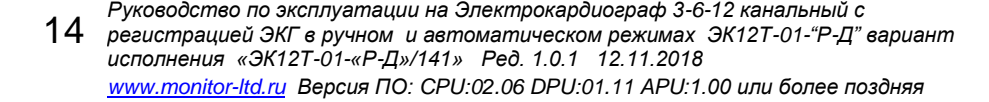

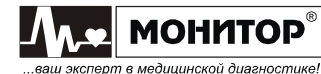

# **5.4 НИЖНЯЯ ПАНЕЛЬ**

Внешний вид нижней панели **ЭК** приведен на рисунке:

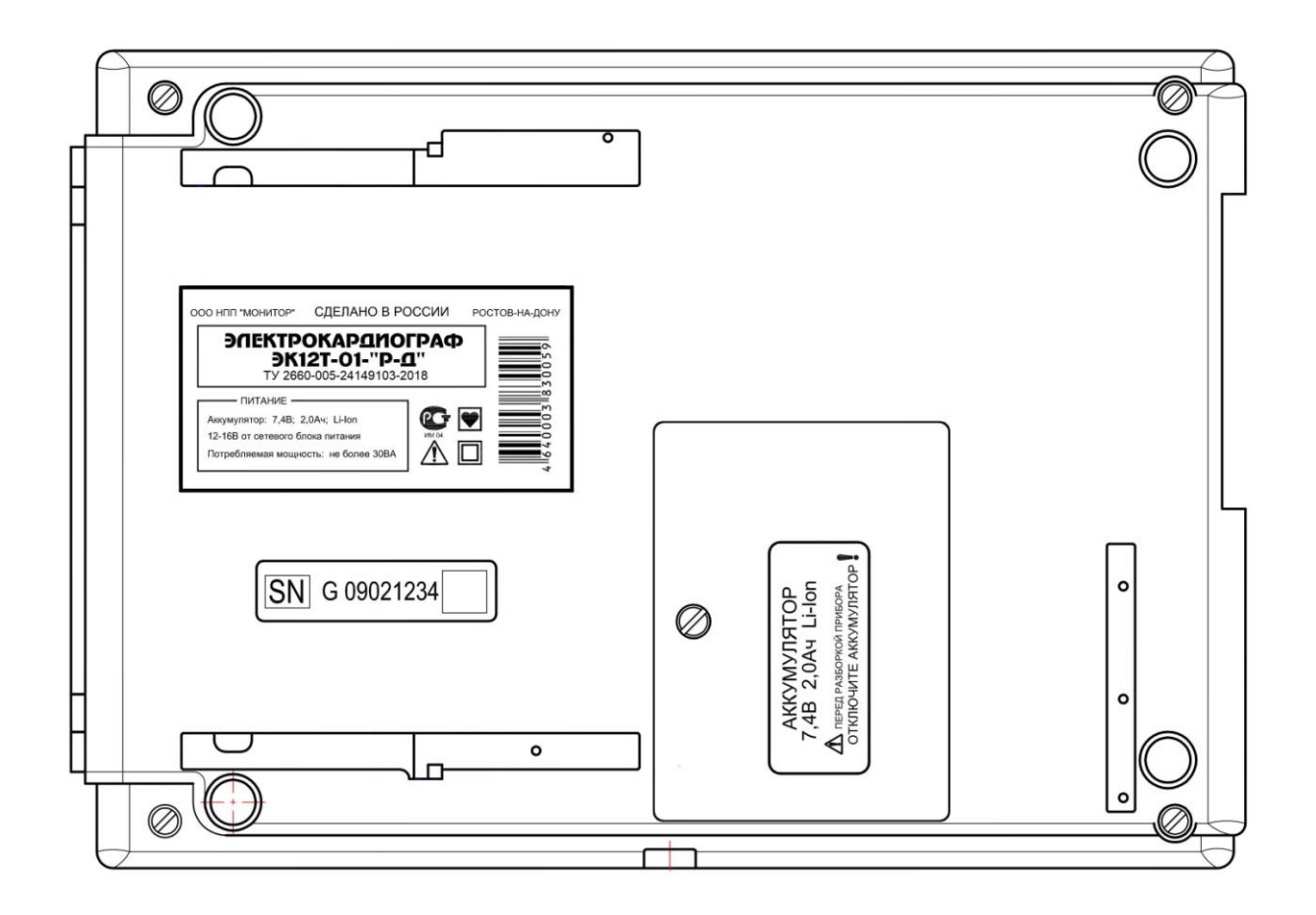

На нижней панели расположен аккумуляторный отсек **ЭК**.

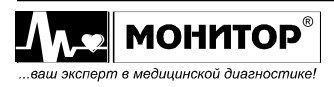

## **6 ПОДГОТОВКА К РАБОТЕ**

### **6.1 ВЫБОР МЕСТА ДЛЯ УСТАНОВКИ ЭЛЕКТРОКАРДИОГРАФА**

### **ПРЕДУПРЕЖДЕНИЕ: Не допускается использование ЭК в присутствии горючего анестезирующего газа или в атмосфере с высокой концентрацией кислорода. Нарушение этого требования может привести к взрыву или пожару.**

Устанавливайте **ЭК** на устойчивую, ровную горизонтальную поверхность.

Для обеспечения наилучшего качества отображения информации устанавливайте **ЭК** таким образом, чтобы на его экран не попадал прямой солнечный свет.

Не устанавливайте **ЭК** в местах, где на него может попасть жидкость. Если на **ЭК** случайно попала жидкость, то выключите **ЭК**, просушите его и проверьте его работоспособность.

**ЭК** соответствует требованиям ГОСТ Р МЭК 60601-1-2 по электромагнитной совместимости, то есть он не оказывает влияния на работу другого электронного оборудования, а также он защищен от влияния внешних электромагнитных полей. Однако, чтобы защитить **ЭК** от воздействия приборов, не соответствующих требованиям по электромагнитной совместимости, при выборе места установки **ЭК** необходимо соблюдать следующие правила:

- устанавливайте **ЭК** на максимальном удалении от силовых кабелей и источников статического электричества;
- устанавливайте **ЭК** на максимальном удалении от других диагностических или лечебных аппаратов (например, рентгеновских или ультразвуковых установок и др.), которые могут повлиять на качество ЭКГ;
- если нет возможности установить **ЭК** на максимальном удалении от других диагностических или лечебных аппаратов, необходимо выключить их на момент снятия ЭКГ;
- избегайте пользования сотовыми телефонами вблизи **ЭК**.

Наилучшие условия для съема ЭКГ:

- комната с температурой 20-25 °С. Это предотвратит мускульный тремор;
- питание **ЭК** от встроенных аккумуляторов, сетевой блок питания должен быть отключен от сети. Это уменьшит сетевые помехи.

### **6.2 ПОДСОЕДИНЕНИЕ ПИТАНИЯ**

### **Переменный ток**

Убедитесь в том, что напряжение в сети составляет 100-240 В переменного тока при частоте 50 или 60 Гц. Подключите сетевой блок питания к розетке и к разъему **12-16В 30ВА** на задней панели **ЭК**.

**ПРЕДУПРЕЖДЕНИЕ: Используйте с ЭК сетевой источник питания только из комплекта поставки ЭК. При использовании источника питания, не соответствующего требованиям безопасности по ГОСТ Р МЭК 60601-1, возможно поражение током пациента или оператора.**

Время работы **ЭК** от полностью заряженной батареи – около 3 часов.

### **Постоянный ток**

Вы можете использовать **ЭК** с питанием от бортовой сети специально оборудованного автомобиля скорой помощи с напряжением от 12 до 16 В

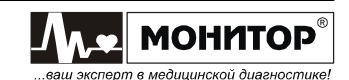

постоянного тока. Для этого подключите бортовую сеть к разъему **12-16В 30ВА** на задней панели **ЭК**. Соблюдайте полярность источника постоянного тока.

**ПРЕДУПРЕЖДЕНИЕ: При питании от источника постоянного тока к разъему питания 12-16В 30ВА с меткой должен подключаться только источник питания автомобиля скорой помощи. При использовании питания, не соответствующего требованиям безопасности по ГОСТ Р МЭК 60601-1, возможно поражение током пациента или оператора.**

**ПРЕДУПРЕЖДЕНИЕ: При переносе ЭК в сумке вынимайте кабель питания из разъема 12-16В 30ВА на задней панели ЭК во избежание повреждения разъема.**

### **6.3 ЗАПРАВКА БУМАГИ**

В **ЭК** может использоваться два типа термобумаги:

- рулонная бумага: ширина 110мм, длина не более 30м;
- бумага в пачках: ширина 110мм, длина листа 100мм, 200 листов в пачке.

**ПРЕДУПРЕЖДЕНИЕ: Открытая крышка бумажного отсека позволяет получить доступ к внутренним частям ЭК и поэтому требует осторожности. При замене бумаги ЭК не должен быть подключен к сети и к пациенту.**

### **Заправка рулонной бумаги**

Заправка рулонной бумаги в термопринтер осуществляется следующим образом:

- Нажмите на кнопку " $\triangle$  " и откройте крышку бумажного отсека;
- Возьмите рулон термобумаги и вставьте ось во внутреннюю втулку рулона. Отмотайте от рулона 10-15 сантиметров бумаги;

*Внимание! Вставляя ось в рулон бумаги, убедитесь, что ось свободно поворачивается во внутренней втулке рулона бумаги. Если ось вращается с трудом, то электрокардиограф не будет печатать. В этом случае можно попробовать использовать рулон бумаги, не вставляя ось, но время работы ЭК от аккумуляторов сократится, так как мотору термопринтера придется прилагать больше усилий для протяжки бумаги.*

 Вставьте рулон вместе с осью в бумажный отсек **ЭК**, так чтобы ось попала в предусмотренные для нее пазы.

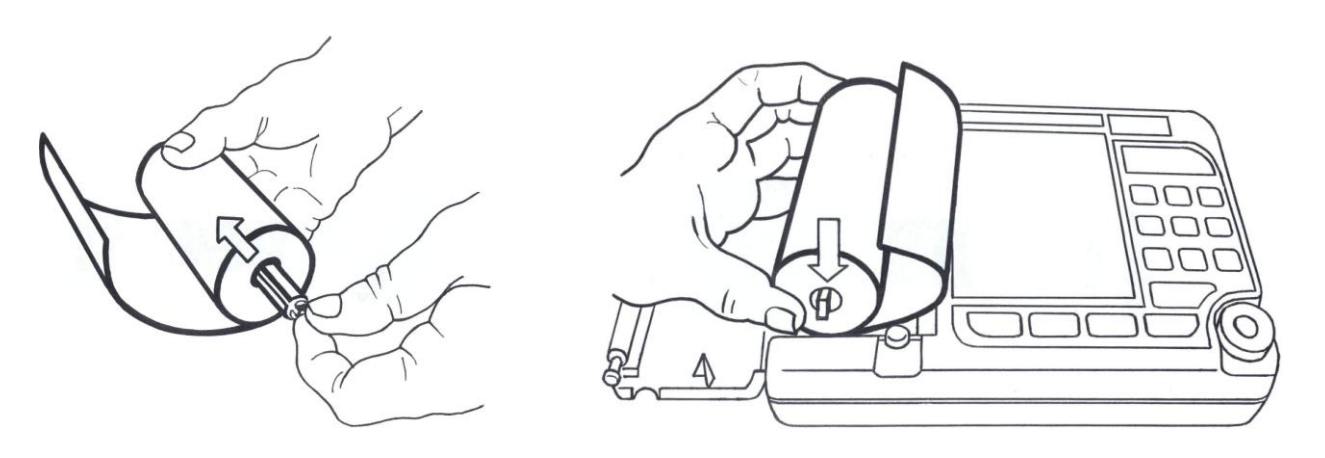

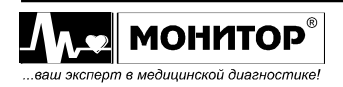

 Придерживая свободный конец бумаги, закройте крышку бумажного отсека. Крышка должна закрыться до упора, со щелчком. Термобумага должна выходить из **ЭК** термочувствительным слоем вверх (см. рисунок).

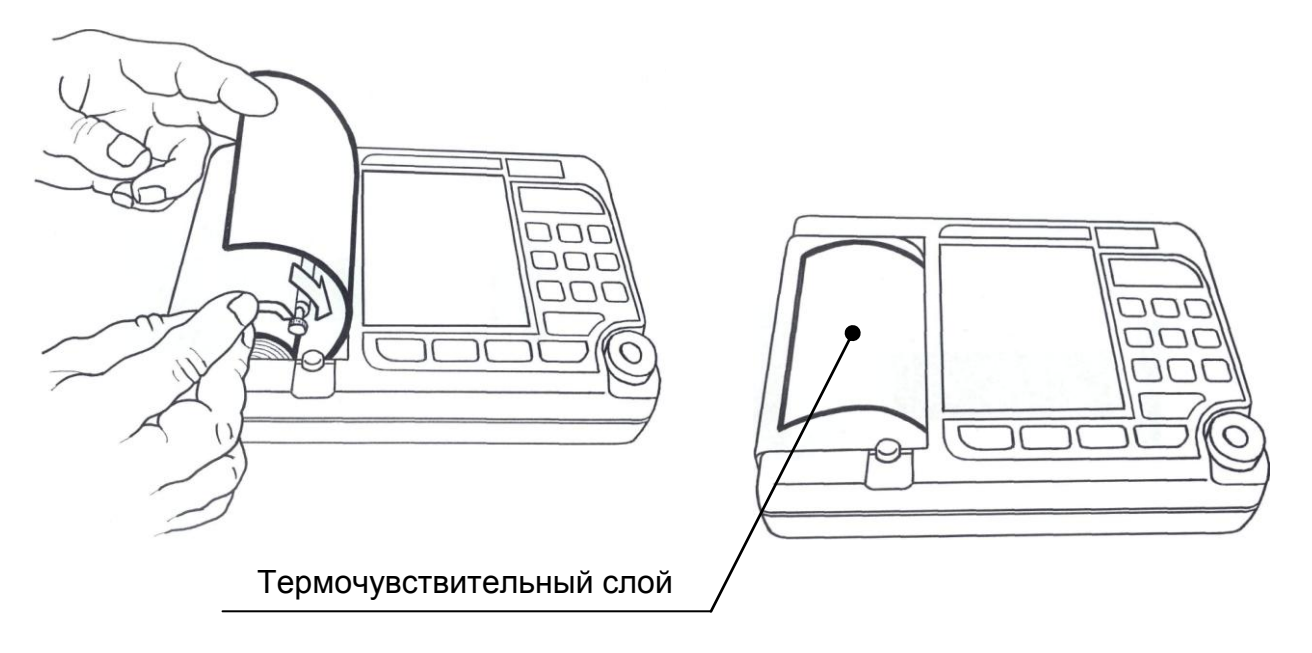

### **Заправка бумаги в пачках**

Заправка пачки бумаги в термопринтер осуществляется следующим образом:

- Нажмите на кнопку " $\triangle$  " и откройте крышку бумажного отсека;
- Возьмите пачку термобумаги и вставьте ее в бумажный отсек, так чтобы черные метки на бумаге были расположены, как показано на рисунке.

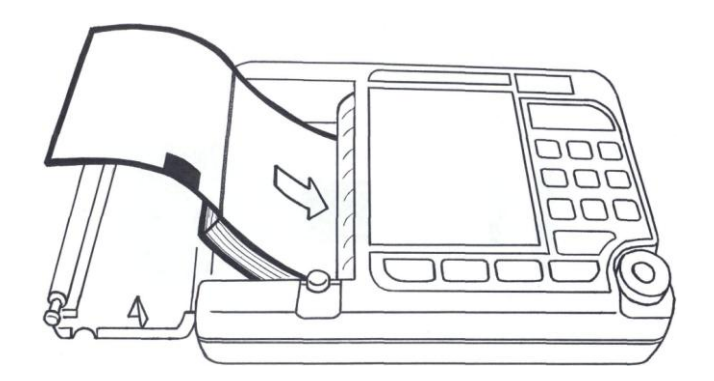

*Внимание! Если метки будут расположены не так, как показано на рисунке, то ЭК не будет выравнивать ЭКГ по страницам и увеличится расход бумаги.*

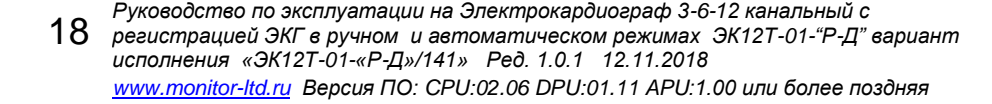

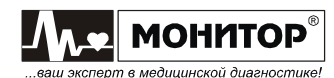

 Придерживая свободный конец бумаги, закройте крышку бумажного отсека. Крышка должна закрыться до упора, со щелчком. Термобумага должна выходить из **ЭК** термочувствительным слоем вверх (см. рисунок).

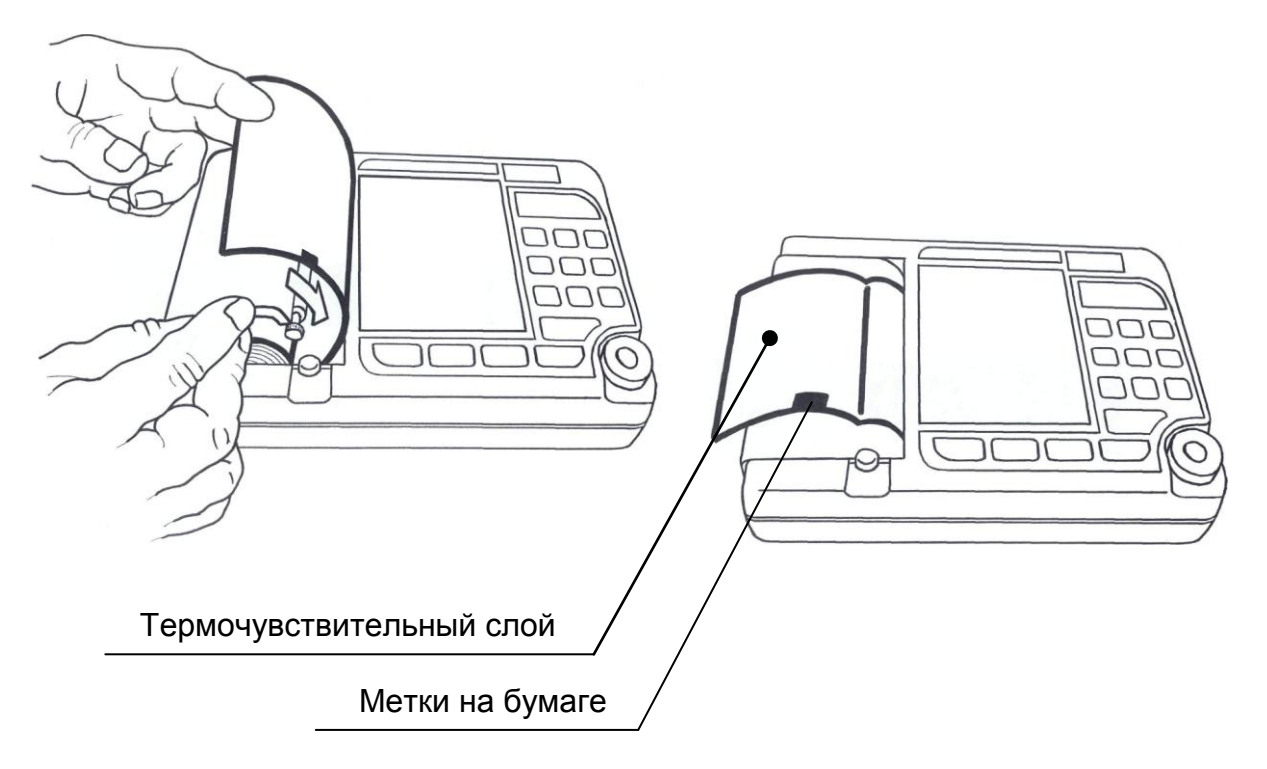

# **6.4 ПОДКЛЮЧЕНИЕ КАБЕЛЯ ЭЛЕКТРОДНОГО**

Вставьте 15-контактную вилку кабеля электродного в разъем **"ЭКГ"** прибора и закрепите ее винтами.

**ПРЕДУПРЕЖДЕНИЕ: Не допускается использование ЭК с другим кабелем электродным. Это может привести к неправильной работе ЭК и даже к выходу ЭК из строя, так как другой кабель электродный может не иметь встроенной защиты от импульсов дефибрилляции.** 

*Внимание! Будьте внимательны при подключении разъема кабеля электродного, не прилагайте чрезмерных усилий и не дёргайте за кабель при расстыковке разъёмов!*

*Внимание! Если кабель электродный не подключен к электрокардиографу, то на экране электрокардиографа будет отображаться сообщение об обрыве электродов и печать ЭКГ будет невозможна ни в одном из автоматических режимов. Возможен запуск печати только в ручном режиме.*

### **6.5 ВКЛЮЧЕНИЕ ЭЛЕКТРОКАРДИОГРАФА И ЗАРЯДКА АККУМУЛЯТОРА**

Подключите **ЭК** к сети переменного тока. На верхней панели засветится индикатор "  $\cong$  " зеленого цвета, а если аккумулятор не заряжен полностью, то автоматически начнется его заряд и засветится индикатор "["]" желтого цвета.

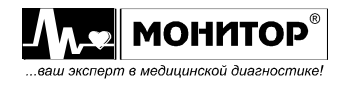

Если аккумулятор заряжен, **ЭК** может работать от аккумулятора без подключения к сети. В этом случае на передней панели не будут светиться индикаторы " $\cong$ " и " $\cong$ ".

*Внимание! На момент получения Вами ЭК, аккумуляторная батарея может быть разряжена. Она полностью зарядится за первые 6-7 часов после подключения ЭК к источнику переменного тока. Когда аккумулятор зарядится полностью, индикатор " " погаснет. Во время зарядки аккумулятора ЭК можно использовать по назначению без всяких ограничений.*

Для включения **ЭК** нажмите на кнопку " " и удерживайте ее 1-2 секунды. При этом должен засветиться индикатор " " зеленого цвета, а на экране **ЭК** через несколько секунд должна появиться основная экранная форма.

Повторным нажатием на кнопку "<sup>0</sup>/<sup>3</sup>" ЭК можно выключить (перевести в режим ожидания), экран **ЭК** и индикатор "<sup>o</sup> " погаснут.

Если **ЭК** подсоединен к сети переменного или постоянного тока, то после выключения кнопкой " $\%$ ", индикатор " $\cong$ " будет светиться и будет продолжаться заряд аккумулятора.

Для экономии заряда аккумулятора (при отсутствии внешнего питания) в **ЭК**  предусмотрено автоматическое выключение питания, если в течение 15 минут не была нажата ни одна кнопка. При разряде аккумулятора ниже 30% **ЭК** будет выключаться через 3 минуты, если не была нажата ни одна кнопка.

При наличии внешнего питания подсветка экрана **ЭК** выключается, если **ЭК** не подключен к пациенту, не подключен к компьютеру по USB, находится в основной экранной форме и в течение 15 минут не была нажата ни одна кнопка. Это сделано для продления срока службы дисплея **ЭК**.

*Внимание! Если какой-либо индикатор или экран ЭК не светится должным образом, не используйте ЭК. Обратитесь к квалифицированному техническому персоналу.*

# **6.6 ПОДКЛЮЧЕНИЕ ВНЕШНИХ USB УСТРОЙСТВ**

Если Вы приобрели **ЭК** с модулем USB, то Вы можете подключать к нему внешние устройства, как описано ниже.

### **Подключение клавиатуры**

К разъему **"USB A" ЭК** Вы можете подключить стандартную USB клавиатуру от компьютера.

### *Внимание! Подключение клавиатуры производите при выключенном ЭК.*

С внешней клавиатурой Вам будет удобнее вводить данные пациента и информацию о пользователе. Также Вы можете использовать внешнюю клавиатуру при внесении изменений в меню **ЭК** и при работе с ЭКГ, записанными в память.

Переключение языка ввода – одновременное нажатие кнопок Ctrl и Shift.

### **Подключение внешней USB флэш-памяти**

К разъему **"USB A" ЭК** Вы можете подключить стандартную USB флэш-память и использовать ее как дополнительную память для хранения записей ЭКГ. Также при помощи внешней USB флэш-памяти Вы можете перенести записи ЭКГ с одного электрокардиографа на другой.

Возможно одновременное подключение к **ЭК** внешней клавиатуры и внешней USB флэш-памяти, но в этом случае Вам необходимо приобрести стандартный разветвитель USB (хаб).

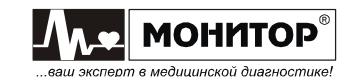

#### **Подключение внешнего принтера**

К разъему **"USB A" ЭК** Вы можете подключить внешний принтер для печати ЭКГ и результатов анализа на стандартной бумаге формата А4.

*Внимание! Подключение внешнего принтера производите при выключенном ЭК.*

**ПРЕДУПРЕЖДЕНИЕ: В соответствии с требованиями к безопасности медицинских электрических систем ГОСТ IEC 60601-1-1, располагайте принтер вне досягаемости пациента (на расстоянии не менее 1,5м), так как принтер не является изделием медицинской техники.**

#### *Внимание! ЭК может работать не со всеми типами принтеров. Приобретайте принтеры, протестированные на возможность работы с ЭК в ООО «НПП «Монитор».*

*При самостоятельной покупке принтера для работы с ЭК следует иметь в виду следующее:*

- - *принтер должен иметь интерфейс USB;*
- - *принтер должен поддерживать один из следующих языков программирования: PCL3, PCL4, PCL5, PCL6.*

*Перед самостоятельной покупкой необходимо согласовать выбранный Вами тип принтера с техническими специалистами ООО «НПП «Монитор». Тел. (863) 243-61-11, 243-63-77, 231-04-01.*

## **6.7 ПОДКЛЮЧЕНИЕ К КОМПЬЮТЕРУ**

Если Вы приобрели **ЭК** с модулем СОМ-порта или с модулем USB, то Вы можете подключить **ЭК** к компьютеру и использовать его в качестве компьютерного электрокардиографа (с модулем СОМ-порта) или для импорта ЭКГ из памяти **ЭК** в компьютер (с модулем USB).

В этом случае на компьютере должно быть установлено ПО для ПЭВМ, поставляемое ООО «НПП «Монитор».

### **ПО для ПЭВМ и кабель для подключения электрокардиографа к компьютеру в комплект поставки ЭК не входят и поставляются по отдельному заказу.**

Подключение **ЭК** к COM-порту компьютера производится при помощи стандартного нуль-модемного кабеля, а к модулю USB – при помощи стандартного USB A-B кабеля.

*Внимание! При подключении кабеля ЭК и компьютер должны быть выключены.* 

Порядок работы с ПО для ПЭВМ описан в руководстве пользователя на это программное обеспечение.

Если Вы приобрели **ЭК** с модулем GSM, то Вы можете передавать снятую ЭКГ на удаленный компьютер для проведения анализа и принимать результаты анализа по каналам сотовой связи.

Порядок работы с удаленным компьютером через модуль GSM описан в Приложениях 5-7 настоящего руководства по эксплуатации.

# **7 ДИСПЛЕЙ И УПРАВЛЕНИЕ ЭЛЕКТРОКАРДИОГРАФОМ**

## **7.1 УПРАВЛЕНИЕ ЭЛЕКТРОКАРДИОГРАФОМ В ОСНОВНОЙ ЭКРАННОЙ ФОРМЕ**

При включении **ЭК** на дисплее появляется основная экранная форма, пример которой приведен на рисунке:

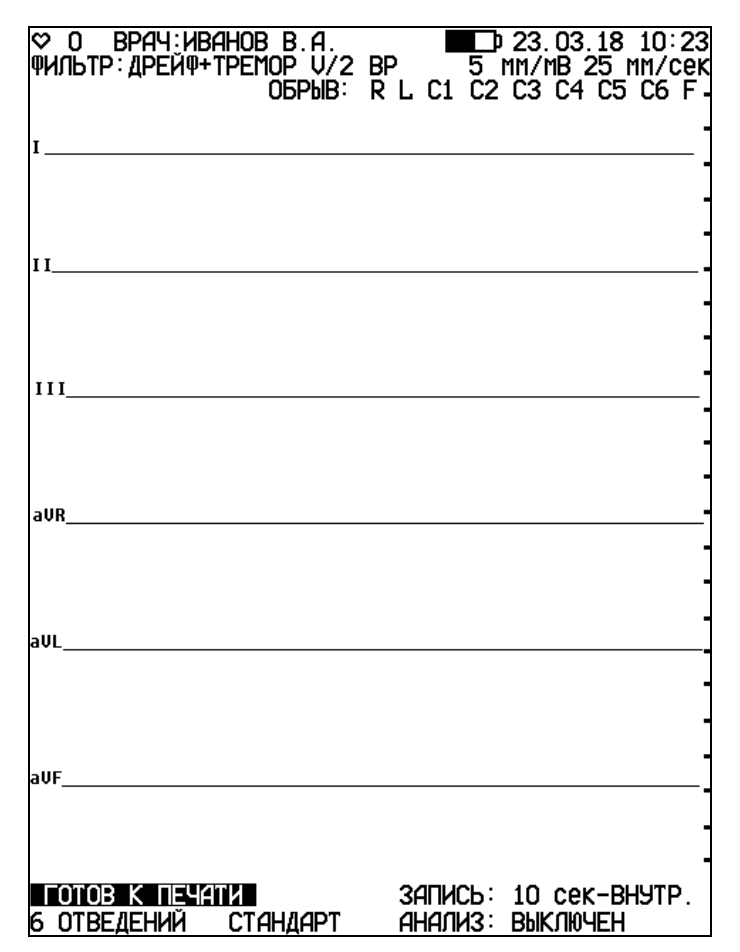

Пример основной экранной формы **ЭК**

В зависимости от настроек **ЭК** основная экранная форма может отличаться от приведенной на рисунке.

В основной экранной форме отображаются кривые ЭКГ и основные настройки **ЭК**.

### **Кривые ЭКГ**

Количество кривых ЭКГ, отображаемых на экране, зависит от выбранного формата регистрации ЭКГ и может быть 3, 4, 6 или 12.

Если на экране отображается 3, 4 или 6 кривых, то посмотреть остальные отведения можно нажимая кнопку **ОТВЕДЕНИЯ** или вращая манипулятор.

В правой части экрана отображаются метки для оценки амплитуды ЭКГ сигнала, расстояние между соседними метками соответствует 1мВ.

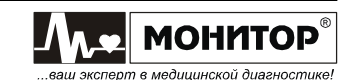

## **Настройки ЭК**

В верхней части экрана отображаются следующие настройки:

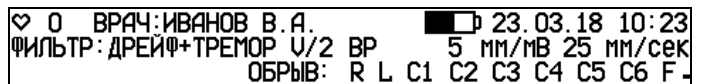

- Частота пульса пациента;
- Фамилия врача, проводящего обследование. Фамилию врача можно задать в меню **ЭК**, как будет описано ниже. Если в процессе работы была произведена регистрация пациента, то вместо фамилии врача будет отображаться фамилия и код пациента;
- Символ батареи, показывающий уровень заряда аккумулятора **ЭК**. Если уровень заряда батареи от 20 до 100 %, его изображение на экране будет белого цвета, от 5 до 20 % - желтого цвета, менее 5% - красного цвета;
- Текущие дата и время. Дату и время можно откорректировать в меню **ЭК**;
- Текущее состояние фильтров **ЭК**. Изменить состояние фильтров можно кнопкой **ФИЛЬТР**. При последовательных нажатиях кнопки **ФИЛЬТР** можно выбрать следующие комбинации фильтров:
	- **ДРЕЙФ** включен антидрейфовый фильтр;
	- **ТРЕМОР** включен антитреморный фильтр;
	- **ДРЕЙФ+ТРЕМОР** включены антидрейфовый и антитреморный фильтры;
	- **ВЫКЛЮЧЕН** фильтры выключены.

При необходимости Вы можете изменить параметры антитреморного фильтра. Для этого необходимо включить **ЭК** при нажатой кнопке **ФИЛЬТР, 1, АБВГ** и в появившемся меню **НАСТРОЙКА ФИЛЬТРОВ,** при помощи манипулятора выбрать пункт **АНТИТРЕМОРНЫЙ ФИЛЬТР**. После этого в появившемся меню можно выбрать частоту антитреморного фильтра: 25Гц, 30Гц, 35Гц, 40Гц или 45Гц.

Также в этом меню Вы можете изменить:

- верхнюю границу полосы пропускания **ЭК**: 150Гц, 100Гц или 75Гц, выбрав пункт **ФИЛЬТР НИЖНИХ ЧАСТОТ**;
- частоту фильтра сетевой помехи 50Гц или 60Гц, или отключить этот фильтр, выбрав пункт **ФИЛЬТР СЕТЕВОЙ ПОМЕХИ**.

**ПРЕДУПРЕЖДЕНИЕ: При включении антитреморного фильтра возможно изменение формы ЭКГ (снижение амплитуды до 20% и сглаживание R-зубца). Рекомендуется найти причину помех и устранить ее. Используйте антитреморный фильтр в случае, когда устранение помех невозможно.**

- Значок **V/2** появляется на экране **ЭК**, если включен режим печати грудных отведений с вдвое меньшим усилением.
- Значок **ВР** появляется на экране **ЭК**, если включен режим регистрации пациента с водителем ритма.
- Значение усиления ЭКГ сигнала, в мм/мВ. Изменить значение усиления и, соответственно, амплитуду ЭКГ сигнала можно последовательно, нажимая кнопку **УСИЛЕНИЕ**.
- Значение скорости ЭКГ сигнала, в мм/сек. Изменить значение скорости ЭКГ сигнала можно последовательно нажимая кнопку **СКОРОСТЬ**.

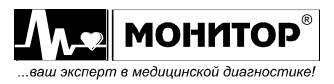

- Информация о состоянии ЭКГ электродов. Если все электроды, необходимые для съема ЭКГ, хорошо наложены на пациента, то в этой зоне ничего не индицируется. Если какой-либо электрод не подключен к пациенту или имеет плохой контакт, то информация об этом отображается на экране красным цветом, например: **ОБРЫВ: C2** или **КОНТАКТ: С2**. Если кабель электродный не подключен к **ЭК**, то отображается сообщение: **ОБРЫВ: R L C1 C2 C3 C4 C5 C6 F**.
- При большой величине шума в одном или нескольких отведениях, на экране **ЭК** отображается соответствующее сообщение. Например: **ШУМ: C2**.

В нижней части экрана отображаются следующие настройки:

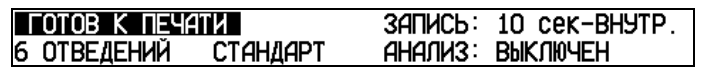

 Сообщение о текущем состоянии **ЭК**. Возможны два типа сообщений: информационные - отображаются на зеленом фоне, и предупреждающие – отображаются на красном фоне.

Возможны следующие информационные сообщения:

- **ГОТОВ К ПЕЧАТИ**
- **ИДЕТ ПЕЧАТЬ ЭКГ**
- **ИДЕТ ПЕЧАТЬ РИТМА**
- **ИДЕТ АНАЛИЗ ЭКГ**
- **ПЕЧАТЬ ДАННЫХ ПАЦИЕНТА**
- **ПЕЧАТЬ УСР. КОМПЛЕКСОВ**
- **ПЕЧАТЬ АНАЛИЗА РИТМА**
- **ИДЕТ ПЕЧАТЬ ТАБЛИЦЫ**
- **ПЕЧАТЬ НАСТРОЕК**
- **СЪЕМ ЭКГ В ПАМЯТЬ**
- **ЗАПИСЬ ЭКГ В ПАМЯТЬ**
- **ОЖИДАЕМ АРИТМИЮ . . .**
- **ПОИСК НАЧАЛА СТРАНИЦЫ**

Возможны следующие предупреждающие сообщения:

- **НЕТ БУМАГИ В ПРИНТЕРЕ!**
- **ОТКРЫТА КРЫШКА ПРИНТЕРА!**
- **ПЕРЕГРЕВ ГОЛОВКИ!**
- **ПЕРЕГРЕВ МОТОРА!**
- Информация о записи ЭКГ в память. Показывает длительность фрагмента ЭКГ, записываемого в память, при регистрации в автоматическом режиме: 10 или 45 секунд, или **ЗАПИСЬ: ВЫКЛЮЧЕНА**. Включить или выключить запись в память и изменить длительность фрагмента можно в меню **ЭК**.
- Формат печати ЭКГ. Изменить формат печати ЭКГ можно кнопкой **ФОРМАТ**. При последовательных нажатиях кнопки **ФОРМАТ** можно выбрать следующие форматы печати ЭКГ:

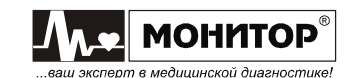

- **3 ОТВЕДЕНИЯ** печать ЭКГ группами по 3 отведения
- **6 ОТВЕДЕНИЙ** печать ЭКГ группами по 6 отведений
- **12 ОТВЕДЕНИЙ** печать 12 отведений ЭКГ поперек бумаги
- **3 ОТВ+РИТМ** печать ЭКГ группами по 3 отведения + одно отведение ритма (выбирается в меню)
- **ЗАПИСЬ РИТМА** печать ЭКГ для анализа ритма (выбор формата ритма производится в меню **ЭК**)
- **БЕЗ ПЕЧАТИ** печать ЭКГ не производится, но возможна запись ЭКГ в память и печать результатов анализа ЭКГ, а также печать на внешнем принтере.
- Выбранная система отведений ЭКГ. Возможна регистрация ЭКГ в следующих системах отведений: **СТАНДАРТ**, **КАБРЕРА**, **НЭБ**, **ФРАНК**, **ПОЛЬЗОВАТЕЛЬ** (произвольный набор отведений, задаваемый пользователем). Выбор системы отведений производится в меню **ЭК**.
- Информация о формате анализа ЭКГ. Изменить формат печати анализа ЭКГ можно кнопкой **АНАЛИЗ**. При последовательных нажатиях кнопки **АНАЛИЗ** можно выбрать следующие форматы печати анализа ЭКГ:
	- **ПОЛНЫЙ**
	- **ПОЛНЫЙ+УСР.К.** (усредненный кардиокомплекс)
	- **КРАТКИЙ**
	- **КРАТКИЙ+УСР.К.**
	- **ВЫКЛЮЧЕН**.

Анализ ЭКГ возможен только при регистрации в автоматическом режиме в стандартной системе отведений и отключенном режиме **ВОДИТЕЛЬ РИТМА**.

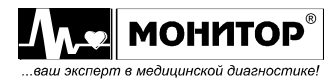

# **7.2 ОПИСАНИЕ МЕНЮ И ИЗМЕНЕНИЕ НАСТРОЕК ЭЛЕКТРОКАРДИОГРАФА**

Войти в меню **ЭК** можно двумя способами: нажать кнопку **МЕНЮ/ВЫХОД** или нажать на манипулятор. При этом на экране **ЭК** появится меню следующего вида:

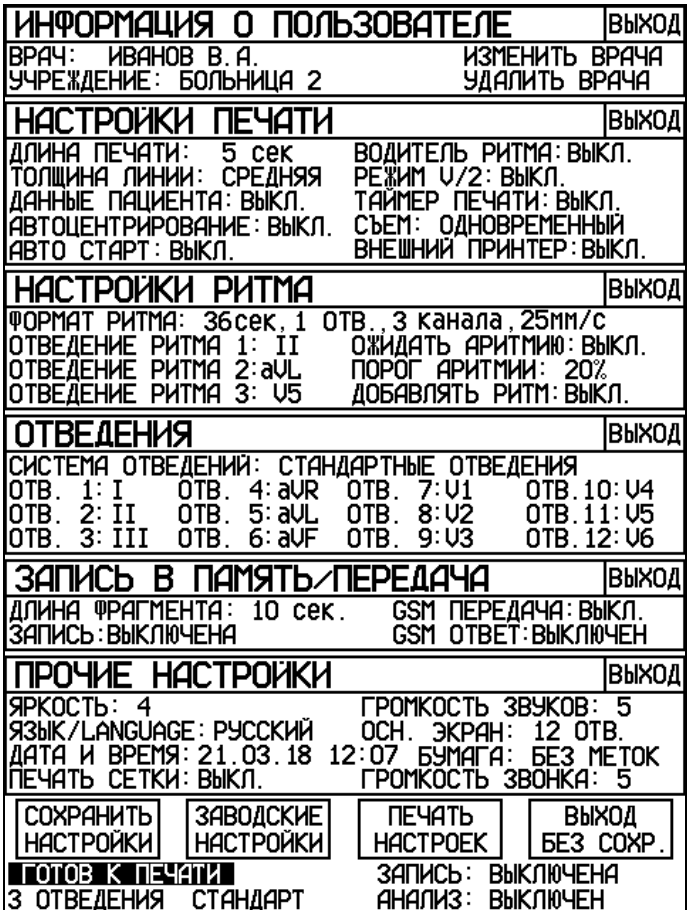

Вращая манипулятор можно выбрать раздел меню для внесения изменений и нажать манипулятор. После этого Вы можете выбрать нужный пункт данного раздела, нажать манипулятор и внести изменения. После внесения изменений, вращая манипулятор, выберите пункт **ВЫХОД** для выхода из данного раздела или нажмите кнопку **МЕНЮ/ВЫХОД**.

Рассмотрим последовательно, какие настройки можно изменить в каждом из разделов меню.

#### **Изменение информации о пользователе**

В разделе меню **ИНФОРМАЦИЯ О ПОЛЬЗОВАТЕЛЕ** Вы можете ввести название Вашего лечебного учреждения и фамилию врача, проводящего обследование.

В **ЭК** предусмотрено хранение индивидуальных настроек для 10 врачей. Для выбора настроек выберите пункт **ВРАЧ** и нажмите манипулятор. На экране появится меню выбора врача, в котором Вы можете выбрать нужную фамилию, и после этого автоматически установятся все настройки **ЭК**, которые установил этот врач при последнем использовании **ЭК**. Также Вы можете быстро выбрать врача по номеру, нажав цифровую кнопку от 1 до 9.

Если в списке нет нужной Вам фамилии, то Вы можете добавить ее. Для этого в меню выбора врача выберите пустую строку, а затем выберите пункт **ИЗМЕНИТЬ ВРАЧА**. На экране появится поле для ввода новой фамилии врача. Фамилия вводится при помощи алфавитно-цифровой клавиатуры **ЭК**. После завершения

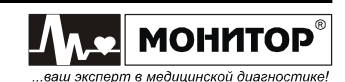

ввода фамилии нажмите манипулятор. Теперь **ЭК** будет хранить настройки нового врача.

Для того, чтобы удалить врача из списка, выберите его в меню выбора врача и затем выберите пункт **УДАЛИТЬ ВРАЧА**. Выбранный врач и его настройки будут удалены из списка.

Ввод названия лечебного учреждения производится аналогично вводу фамилии врача.

### **Изменение настроек печати**

В разделе меню **НАСТРОЙКИ ПЕЧАТИ** Вы можете изменять следующие настройки:

- **ДЛИНА ПЕЧАТИ**. В этом пункте Вы можете выбрать длину печати каждой группы отведений в автоматическом режиме: 3, 5, 10, 15, 25 секунд или 100, 200, 400 миллиметров.
- **ТОЛЩИНА ЛИНИИ**. В этом пункте Вы можете установить толщину печати кривых ЭКГ: узкая, средняя или широкая.
- **ДАННЫЕ ПАЦИЕНТА**. В этом пункте Вы можете разрешить печать данных пациента после каждого ЭКГ обследования или запретить печать данных пациента для экономии бумаги.
- **АВТОЦЕНТРИРОВАНИЕ**. В этом пункте Вы можете включить или выключить функцию автоцентрирования (сдвиг отдельных отведений ЭКГ при печати для оптимального размещения по ширине бумаги).
- **АВТО СТАРТ**. В этом пункте Вы можете включить или выключить режим автоматического включения регистрации ЭКГ после наложения на пациента всех электродов, необходимых для выбранной системы отведений.
- **ВОДИТЕЛЬ РИТМА**. В этом пункте Вы можете включить или выключить режим пациента с водителем ритма. При включении этого режима импульсы водителя ритма печатаются на ЭКГ как вертикальные линии, а в основной экранной форме в верхней части экрана отображается **ВР**. При включении этого режима анализ ЭКГ невозможен.
- **РЕЖИМ V/2**. В этом пункте Вы можете включить или выключить режим V/2. При включении этого режима грудные отведения V1-V6 печатаются с вдвое меньшим усилением, чем основные и усиленные отведения, но на амплитуду отведений V1-V6 на экране **ЭК** этот режим не влияет. При включении этого режима в основной экранной форме в верхней части экрана отображается значок **V/2**.
- **ТАЙМЕР ПЕЧАТИ**. В этом пункте Вы можете включить или выключить режим периодической печати ЭКГ.
- **СЪЕМ**. В этом пункте Вы можете выбрать режим съема ЭКГ:
	- **ОДНОВРЕМЕННЫЙ:** все отведения снимаются одновременно;
	- **ПОСЛЕДОВАТЕЛЬНЫЙ:** отведения снимаются во время их печати.

*Внимание! Если выбран режим последовательного съема ЭКГ, то режим ОЖИДАТЬ АРИТМИЮ автоматически отключается.*

 **ВНЕШНИЙ ПРИНТЕР**. Этот пункт меню становится доступным, если внешний принтер подключен к разъему **"USB A" ЭК**. В нем Вы можете включить или выключить режим печати ЭКГ на внешнем принтере. Если Вы включите печать на внешнем принтере, то ЭКГ будет печататься и на внешнем принтере, и на встроенном термопринтере. Если Вы хотите печатать только на внешнем принтере, то извлеките бумагу из встроенного термопринтера или выберите формат **БЕЗ ПЕЧАТИ**.

*Внимание! Подключение внешнего принтера производите в следующей последовательности:* 

- *при выключенном ЭК и принтере подключите принтер к разъему "USB A" ЭК.* 

- *включите принтер, и только затем включите ЭК.*

*При нарушении этой последовательности пункт меню ВНЕШНИЙ ПРИНТЕР может остаться неактивным.*

### **Изменение настроек ритма**

В разделе меню **НАСТРОЙКИ РИТМА** Вы можете изменять следующие настройки:

- **ФОРМАТ РИТМА**. В этом пункте Вы можете выбрать различные форматы печати ритма. Возможные форматы ритма описаны в пункте **РЕГИСТРАЦИЯ РИТМА**.
- **ОТВЕДЕНИЕ РИТМА 1, 2, 3**. В этом пункте Вы можете выбрать отведения, которые будут печататься при печати ритма. Выбор отведений ритма описан в пункте **РЕГИСТРАЦИЯ РИТМА**.
- **ОЖИДАТЬ АРИТМИЮ**. В этом пункте Вы можете включить или выключить режим автоматической регистрации ЭКГ при обнаружении аритмии.

*Внимание! Если выбран режим ОЖИДАТЬ АРИТМИЮ, то режим последовательного съема ЭКГ автоматически изменяется на одновременный съем.*

- **ПОРОГ АРИТМИИ**. В этом пункте Вы можете задать порог изменения длительности RR-интервала, при котором происходит обнаружение аритмии.
- **ДОБАВЛЯТЬ РИТМ**. В этом пункте Вы можете включить или выключить режим автоматического добавления регистрации ритма при обнаружении аритмии во время регистрации ЭКГ в автоматическом режиме.

### **Выбор системы отведений**

В разделе меню **ОТВЕДЕНИЯ** Вы можете выбрать систему отведений: **СТАНДАРТНЫЕ ОТВЕДЕНИЯ**, **ОТВЕДЕНИЯ ПО КАБРЕРА**, **ОТВЕДЕНИЯ ПО НЭБУ**, **ОТВЕДЕНИЯ ПО ФРАНКУ** или **ПОЛЬЗОВАТЕЛЬСКИЕ ОТВЕДЕНИЯ**. Если Вы выбрали пункт **ПОЛЬЗОВАТЕЛЬСКИЕ ОТВЕДЕНИЯ**, то Вы можете сами выбрать, какие отведения и в какой последовательности будет печатать **ЭК**.

# **Изменение настроек записи в память/передачи**

В разделе меню **ЗАПИСЬ В ПАМЯТЬ/ПЕРЕДАЧА** Вы можете:

- включить или выключить запись ЭКГ во внутреннюю память **ЭК** или во внешнюю память, если USB флэш-память подключена к **ЭК**;
- выбрать длительность фрагмента ЭКГ, записываемого в память: 10 или 45 секунд;
- включить или выключить передачу ЭКГ по каналам сотовой связи (при наличии модуля GSM);
- настроить включение режима телефона или выключить этот режим (при наличии модуля GSM).

### **Изменение прочих настроек**

В разделе меню **ПРОЧИЕ НАСТРОЙКИ** Вы можете:

- изменить яркость экрана;
- изменить громкость звуковых сигналов;
- изменить громкость звонка в режиме телефона;
- выбрать язык: русский, английский или турецкий;

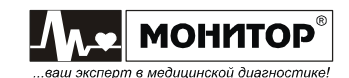

- выбрать режим отображения ЭКГ на экране **ЭК**: При выборе пункта **ПО ФОРМАТУ**, ЭКГ отображается на экране в соответствии с выбранным форматом регистрации. Если выбран пункт **12 ОТВ.**, то на экране всегда отображаются все 12 отведений ЭКГ, независимо от выбранного формата регистрации;

- откорректировать дату и время;
- выбрать тип термобумаги: с метками или без меток;

*Внимание! Устанавливайте режим С МЕТКАМИ только при использовании бумаги в пачках.*

- выбрать режим печати сетки. В этом режиме Вы можете использовать термобумагу без миллиметровой сетки, **ЭК** напечатает сетку сам.

### **Печать настроек**

Для печати настроек, выберите пункт меню **ПЕЧАТЬ НАСТРОЕК** (в нижней части экрана). После нажатия манипулятора все текущие настройки **ЭК** будут напечатаны на бумаге.

#### **Возврат к заводским настройкам**

Для возврата к заводским настройкам, выберите пункт **ЗАВОДСКИЕ НАСТРОЙКИ**. После нажатия манипулятора на экране появится меню, в котором можно подтвердить или отказаться от установки заводских настроек. После подтверждения будут установлены следующие заводские настройки **ЭК**:

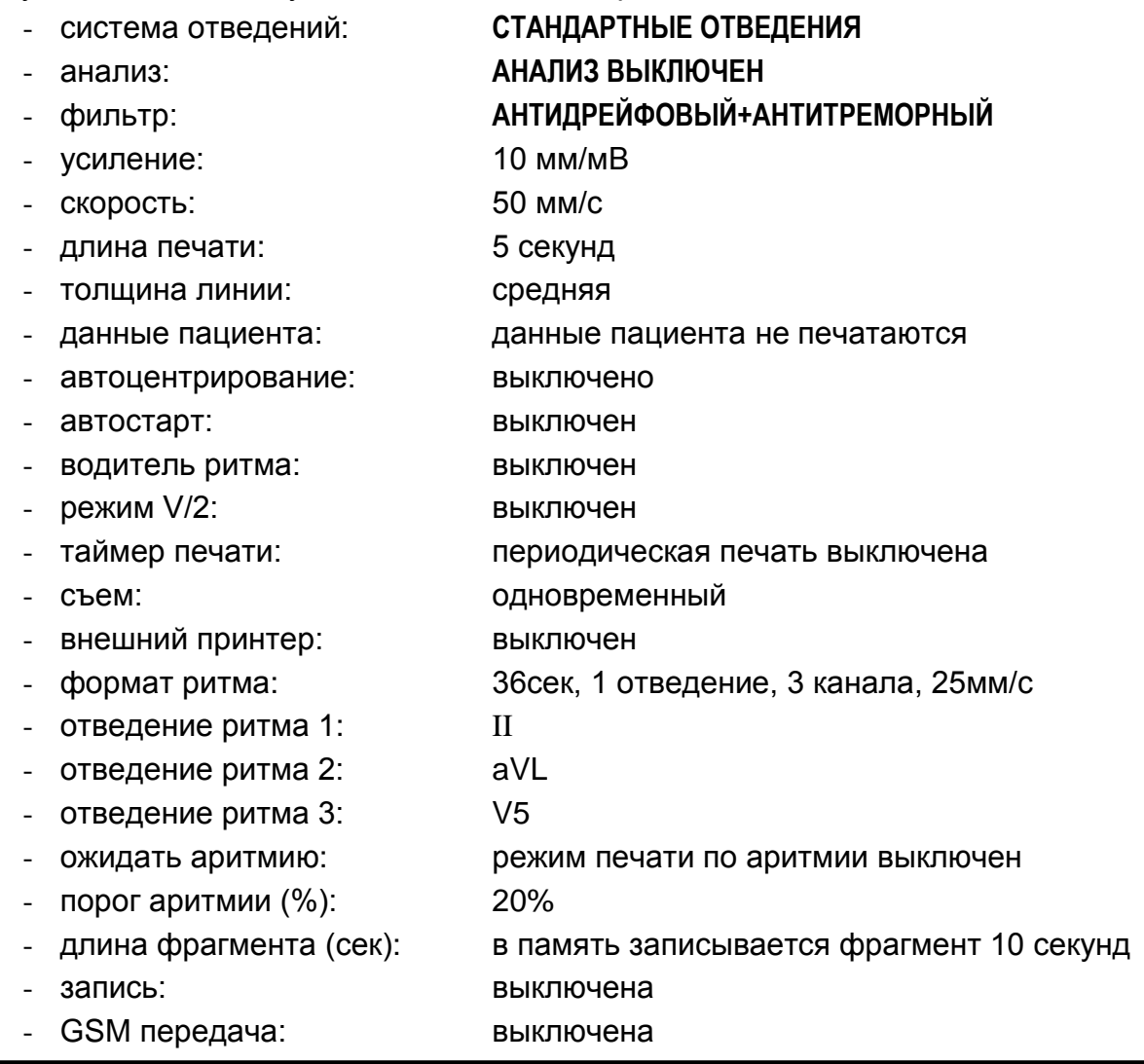

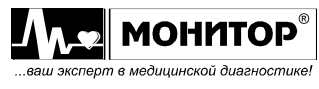

Руководство по эксплуатации на Электрокардиограф 3-6-12 канальный с<br>регистрацией ЭКГ в ручном и автоматическом режимах ЭК12Т-01-"Р-Д" вариант **29** *исполнения «ЭК12Т-01-«Р-Д»/141» Ред. 1.0.1 12.11.2018 www.monitor-ltd.ru Версия ПО: CPU:02.06 DPU:01.11 APU:1.00 или более поздняя*

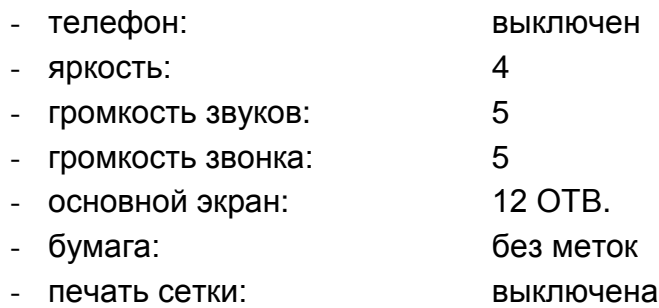

При возврате к заводским настройкам информация о врачах, наименование лечебного учреждения, дата, время и выбранный язык сохраняются без изменений. Также сохраняются все ЭКГ, ранее записанные в память **ЭК**.

#### **Выход из меню настроек**

После внесения изменений, для выхода с сохранением настроек, выберите пункт **СОХРАНИТЬ НАСТРОЙКИ** и нажмите манипулятор. Также можно выйти из меню с сохранением настроек, нажав кнопку **МЕНЮ/ВЫХОД**.

Если Вы не хотите сохранять внесенные изменения, то выберите пункт **ВЫХОД БЕЗ СОХРАНЕНИЯ**, при этом **ЭК** вернется в основную экранную форму, не меняя настройки.

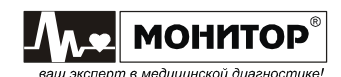

# **8 РЕГИСТРАЦИЯ ПАЦИЕНТА**

Перед съемом ЭКГ со следующего пациента произведите его регистрацию.

Для регистрации пациента, нажмите кнопку **ПАЦИЕНТ,** и на экране **ЭК** появится меню следующего вида:

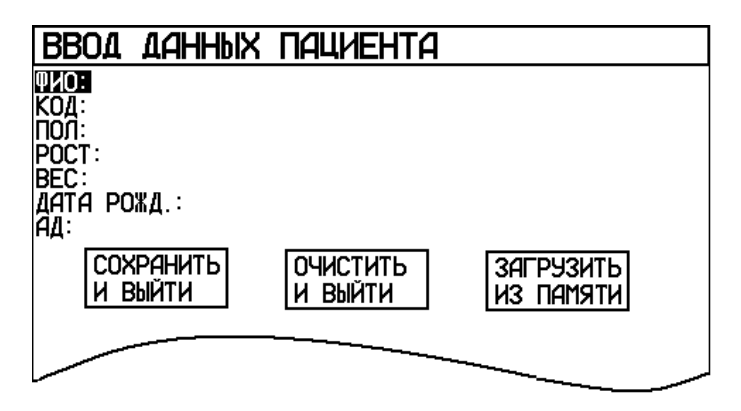

В этом меню Вы можете ввести данные пациента. Для этого выберите строку и в появившемся поле введите данные при помощи алфавитно-цифровой клавиатуры **ЭК**.

Данные пациента печатаются на бумаге после кривых ЭКГ (если печать данных пациента включена в меню). Кроме того, данные пациента запоминаются в памяти вместе со снятой ЭКГ (если запись в память включена), а фамилия пациента и код используются для поиска записанной в память ЭКГ нужного пациента и сортировки записей в памяти.

*Внимание! Данные пациента стираются при выключении ЭК.*

#### **ПРЕДУПРЕЖДЕНИЕ: Если Вы не ввели данные следующего пациента, то ЭКГ будет напечатана с данными предыдущего пациента.**

Данные пациента можно не вводить, если Вы отключили печать данных пациента и запись в память.

Если Вы произвели регистрацию пациента, то после завершения регистрации фамилия пациента и код пациента будут отображаться в основной экранной форме вместо фамилии врача. После выключения-включения **ЭК** или после очистки данных пациента в основной экранной форме опять будет отображаться фамилия врача.

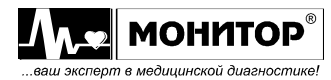

### **9 НАЛОЖЕНИЕ ЭЛЕКТРОДОВ**

### **9.1 ПОДГОТОВКА К НАЛОЖЕНИЮ ЭЛЕКТРОДОВ**

**ПРЕДУПРЕЖДЕНИЕ: Используйте только чистые и неповрежденные электроды без царапин на поверхности. Электроды с изношенной или поврежденной поверхностью могут привести к высокому сопротивлению электрод-кожа и искажению кривых ЭКГ.**

**ПРЕДУПРЕЖДЕНИЕ: Не используйте старые и новые электроды вместе, заменяйте их новыми все одновременно. Использование совместно электродов разного типа или разной степени износа может вызвать высокое напряжение поляризации и снизить качество регистрации ЭКГ или сделать съем ЭКГ невозможным.**

#### **Внимание: Используйте электроды, рекомендованные производителем**

Перед наложением электродов убедитесь, что пациент расслаблен и не мерзнет. Положите его на достаточно широкую кушетку, руки должны лежать на кушетке и быть свободно вытянуты вдоль тела: это значительно снизит риск получения искаженных результатов вследствие мышечной дрожи.

Перед наложением электродов кожу в местах контакта желательно обезжирить спиртом или эфиром. Электроды должны быть чистыми и дезинфицированными.

В качестве токопроводящей среды используйте электродный гель, небольшое количество которого нанесите на участки кожи в местах наложения электродов.

При установке электродов обычно обращайте внимание на расположение кабеля электродного. Переплетение проводов кабеля может привести к высокому уровню помех.

**Помните, что правильная подготовка пациента и правильное наложение электродов – это основа получения ЭКГ записи высокого качества.**

**ПРЕДУПРЕЖДЕНИЕ: Убедитесь, что проводящие части электродов, включая нейтральный электрод, не соприкасаются между собой и с любыми другими проводящими частями.**

### **9.2 НАЛОЖЕНИЕ ЭЛЕКТРОДОВ ДЛЯ СНЯТИЯ СТАНДАРТНОЙ ЭКГ**

Для съема стандартной ЭКГ располагайте электроды на пациенте следующим образом:

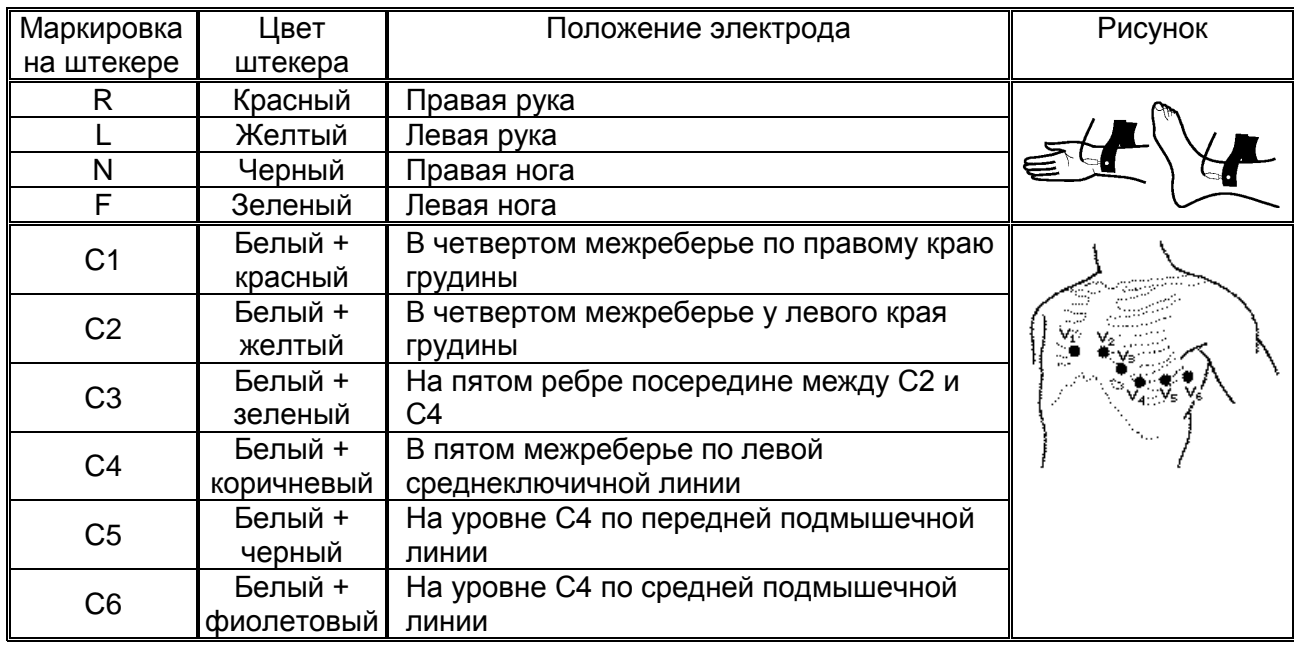

32 *Руководство по эксплуатации на Электрокардиограф 3-6-12 канальный с регистрацией ЭКГ в ручном и автоматическом режимах ЭК12Т-01-"Р-Д" вариант исполнения «ЭК12Т-01-«Р-Д»/141» Ред. 1.0.1 12.11.2018 www.monitor-ltd.ru Версия ПО: CPU:02.06 DPU:01.11 APU:1.00 или более поздняя*

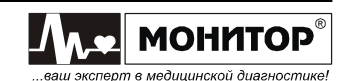

Для съема стандартной ЭКГ необходимо наложить на пациента **все 10 электродов**. После установки всех электродов убедитесь, что в верхней части экрана **ЭК** пропало красное сообщение об обрыве электродов. Если сообщение об обрыве электрода осталось, проверьте качество наложения этого электрода на пациента и надежность соединения электрода со штекером кабеля пациента.

Если после проведенных мероприятий сообщение об обрыве не пропало, то можно проверить целостность электродного кабеля, как описано в пункте **ПРОВЕРКА КАБЕЛЯ ЭЛЕКТРОДНОГО** настоящего руководства.

# **9.3 НАЛОЖЕНИЕ ЭЛЕКТРОДОВ ДЛЯ СНЯТИЯ ЭКГ ПО КАБРЕРА**

Для снятия ЭКГ по Кабрера располагайте электроды на пациенте так же, как и при снятии стандартной ЭКГ.

*Внимание! При снятии ЭКГ по Кабрера анализ ЭКГ невозможен.*

# **9.4 НАЛОЖЕНИЕ ЭЛЕКТРОДОВ ДЛЯ СНЯТИЯ ЭКГ ПО НЭБУ**

Для снятия ЭКГ по Нэбу располагайте электроды на пациенте следующим образом:

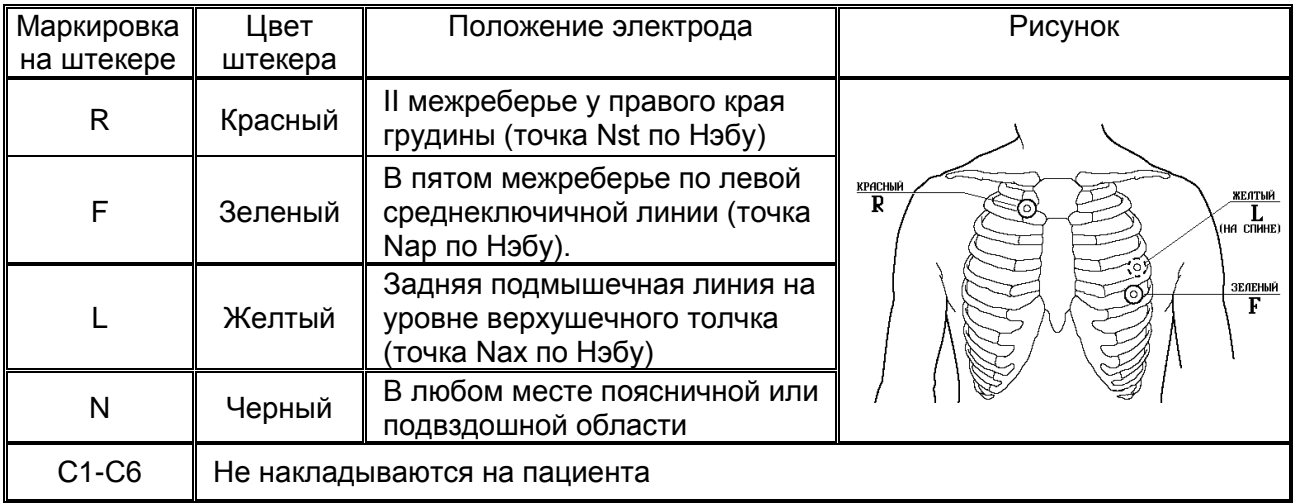

Для съема ЭКГ по Нэбу достаточно наложить на пациента четыре электрода. Допускается расположение электрода N в другом месте, желательно на максимальном удалении от остальных электродов.

После установки электродов R, L, F, N на пациента убедитесь, что в верхней части экрана **ЭК** пропало красное сообщение об обрыве электродов.

Неиспользуемые штекеры кабеля электродного С1-С6 оставьте свободными. Избегайте контакта свободных штекеров с металлическими поверхностями.

## **ПРЕДУПРЕЖДЕНИЕ: При контакте свободного электрода с предметом, находящимся под напряжением, возможен удар током пациента.**

*Внимание! При снятии ЭКГ по Нэбу анализ ЭКГ невозможен.*

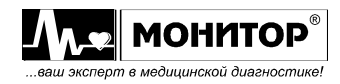

# **9.5 НАЛОЖЕНИЕ ЭЛЕКТРОДОВ ДЛЯ СНЯТИЯ ЭКГ ПО ФРАНКУ**

Для снятия ЭКГ по Франку располагайте электроды на пациенте следующим образом:

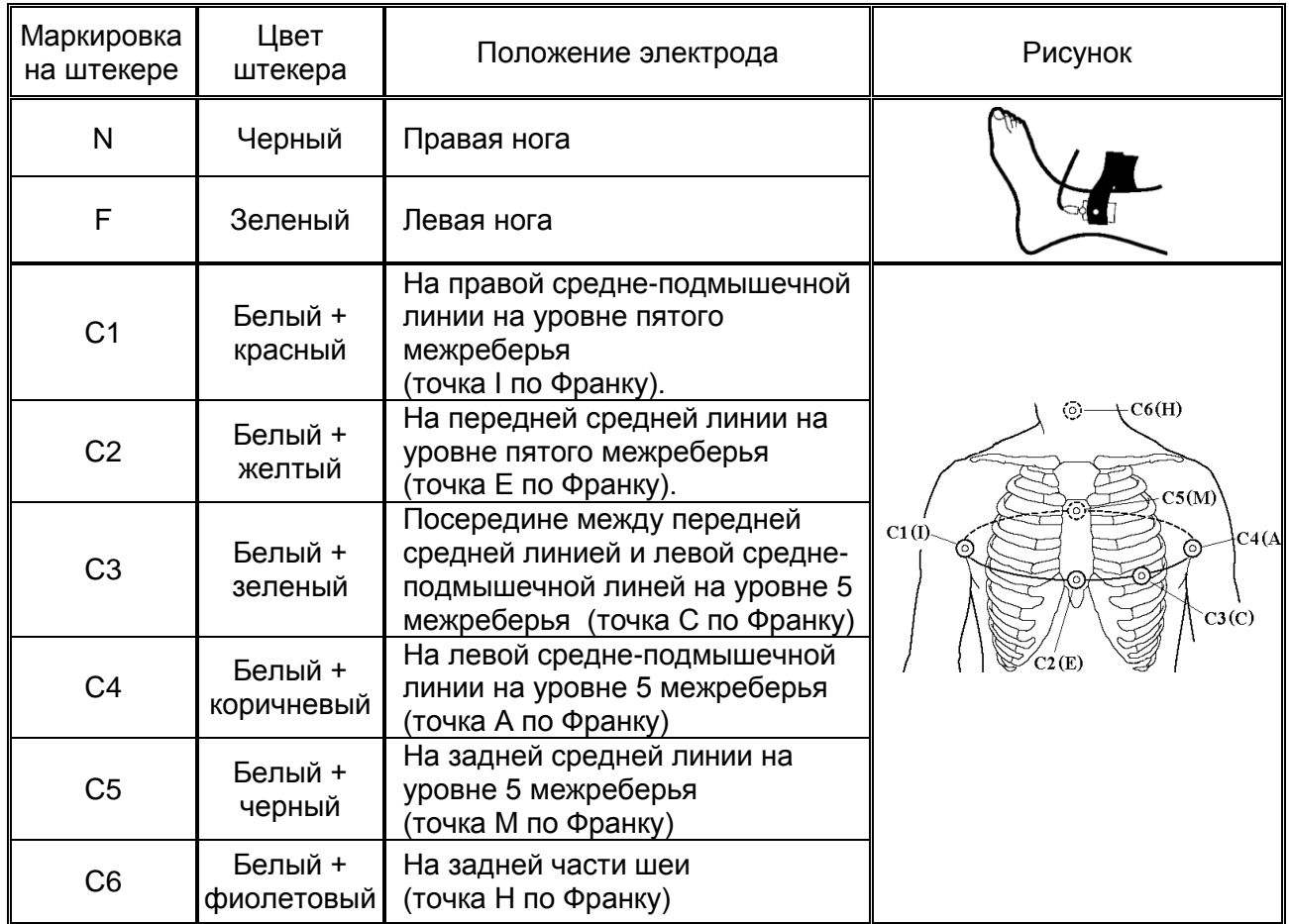

Для съема ЭКГ по Франку необходимо наложить на пациента 8 электродов. После установки электродов убедитесь, что в верхней части экрана **ЭК** пропало красное сообщение об обрыве электродов.

Неиспользуемые штекеры кабеля электродного R и L оставьте свободными. Избегайте контакта свободных штекеров с металлическими поверхностями.

**ПРЕДУПРЕЖДЕНИЕ: При контакте свободного электрода с предметом, находящимся под напряжением, возможен удар током пациента.**

*Внимание! При снятии ЭКГ по Франку анализ ЭКГ невозможен.*

# **9.6 НАЛОЖЕНИЕ ЭЛЕКТРОДОВ ПРИ ВЫБОРЕ ПОЛЬЗОВАТЕЛЬСКОЙ СИСТЕМЫ ОТВЕДЕНИЙ**

Если Вы выбрали систему отведений **НАБОР ПОЛЬЗОВАТЕЛЯ**, то Вы сами можете задать какие отведения должен регистрировать **ЭК** и в какой последовательности их печатать. Выбирать отведения можно только из набора стандартных отведений и Кабрера. В этом случае Вы сами определяете, какие электроды накладывать на пациента.

Неиспользуемые штекеры кабеля электродного оставьте свободными. Избегайте контакта свободных штекеров с металлическими поверхностями.

*Внимание! При выборе пользовательского набора отведений анализ ЭКГ невозможен.*

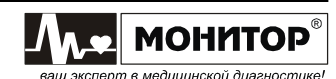

## **9.7 СНЯТИЕ И ОЧИСТКА ЭЛЕКТРОДОВ**

После окончания обследования снимите электроды с тела пациента. Салфеткой из бязи, смоченной в дистиллированной воде, удалите с поверхности электродов остатки электродного геля. Протрите, высушите и уложите электроды в тару, защищающую их от загрязнения и механических повреждений.

*Внимание! Категорически запрещается оставлять на электродах гель после окончания работы, применять для очистки электродов острые предметы, подвергать электроды нагреву выше 70С.*

### **9.8 ПРОВЕРКА КАБЕЛЯ ЭЛЕКТРОДНОГО**

Если при наложении электродов на пациента не удается добиться пропадания сообщения об обрыве электродов или по каким-то другим причинам возникли сомнения в работоспособности кабеля электродного, Вы можете проверить кабель следующим образом:

Подключите разъем кабеля электродного к разъему **ЭКГ ЭК**. Каждый штекер кабеля электродного поочередно вставляйте в гнездо **КОНТРОЛЬ**, расположенное рядом с разъемом **ЭКГ**, и наблюдайте за светодиодом **КОНТРОЛЬ**:

- если светодиод светится зеленым цветом, то проверяемый штекер исправен;
- если светодиод не светится, то это означает обрыв в цепи проверяемого штекера;
- если светодиод светится красным цветом, то это означает, что цепь проверяемого штекера имеет замыкание на экранирующую оплетку кабеля.

Если проверка показывает, что все 10 штекеров исправны, то это означает, что кабель электродный исправен. Если в процессе проверки обнаружено, что хотя бы один штекер имеет обрыв или замыкание на оплетку, то кабель неисправен и требует ремонта.

*Внимание! При проверке одного штекера следите за тем, чтобы остальные штекеры не касались друг друга или других металлических поверхностей. Это может привести к неправильным результатам проверки.*

**ПРЕДУПРЕЖДЕНИЕ: Данная проверка не выявляет замыкание между электродами. В эксплуатации этот дефект появляется гораздо реже, чем обрыв или замыкание на оплетку, но он возможен после неквалифицированного ремонта кабеля электродного.**

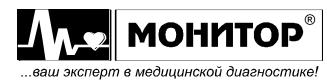

# **10 РЕГИСТРАЦИЯ ЭКГ**

# **10.1 ПОДГОТОВКА К РЕГИСТРАЦИИ ЭКГ**

### **ПРЕДУПРЕЖДЕНИЕ: Убедитесь, что прибор не подвергается воздействию помех.**

Перед началом регистрации ЭКГ в любом режиме рекомендуется выполнить следующие действия:

- проверьте, какая система отведений установлена и при необходимости установите нужную Вам систему отведений в меню;
- проверьте, какой формат регистрации ЭКГ установлен и при необходимости установите нужный Вам формат, нажимая кнопку **ФОРМАТ**;
- зайдите в меню и проверьте, устраивают ли Вас настройки печати: длина печатаемого фрагмента ЭКГ, толщина линии, печатать данные пациента или нет и т.д. При необходимости измените настройки печати;
- проверьте, включен или выключен анализ ЭКГ и при необходимости выберите нужный Вам вид анализа, нажимая кнопку **АНАЛИЗ**;
- проверьте, включена или выключена запись в память и при необходимости измените установки записи в память в меню.

Все перечисленные выше действия не обязательно выполнять перед каждой регистрацией ЭКГ, если Вы знаете, какие настройки установлены, и у Вас нет необходимости их менять.

# **10.2 РЕЖИМЫ АВТОМАТИЧЕСКОЙ РЕГИСТРАЦИИ ЭКГ**

## **Автоматическая регистрация ЭКГ**

При автоматической регистрации, **ЭК** производит регистрацию всех отведений ЭКГ, доступных в выбранной Вами системе отведений. Например, для стандартной системы отведений, будут напечатаны все 12 отведений ЭКГ.

Автоматическая регистрация ЭКГ начинается после нажатия кнопки **СТАРТ АВТ**. В режиме автоматической регистрации возможно проведение анализа ЭКГ и печать усредненных кардиокомплексов. Также возможна запись ЭКГ в память и печать копии.

Для проведения автоматической регистрации ЭКГ выполните следующие действия:

- произведите регистрацию пациента. Для этого нажмите кнопку **ПАЦИЕНТ** и в появившемся экране введите данные пациента;
- наложите электроды на пациента в соответствии с выбранной Вами системой отведений. Убедитесь, что сообщение об обрыве электродов пропало с экрана **ЭК**. Если сообщение об обрыве не пропало, автоматическая регистрация ЭКГ не может быть начата;
- на экране **ЭК** должна появиться ЭКГ пациента. Если Вы выбрали режим основного экрана **ПО ФОРМАТУ**, то в зависимости от выбранного Вами формата регистрации ЭКГ, на экране будут отображаться 3, 4, 6 или 12 отведений ЭКГ. Если на экране отображаются не все отведения ЭКГ, то посмотреть остальные Вы можете, нажимая на кнопку **ОТВЕДЕНИЯ** или вращая манипулятор. Если Вы выбрали режим основного экрана **12 ОТВ.**, то на экране **ЭК** будут отображаться все отведения ЭКГ одновременно;

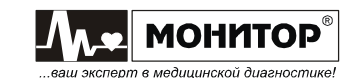
- в режиме основного экрана **ПО ФОРМАТУ** ЭКГ отображается на экране **ЭК** в том же виде, в каком она будет напечатана на бумаге. Оцените качество ЭКГ сигналов и при необходимости измените усиление и скорость кнопками **УСИЛЕНИЕ** и **СКОРОСТЬ** соответственно. Если необходимо, измените состояние фильтров **ЭК** кнопкой **ФИЛЬТР**;
- дождитесь появления значения ЧСС пациента на экране **ЭК**. Пульс пациента должен сопровождаться звуковым сигналом, если значение громкости не установлено равным нулю;
- нажмите кнопку **СТАРТ АВТ.** для начала автоматической регистрации ЭКГ. **ЭК** напечатает ЭКГ в выбранном Вами формате, данные пациента (если включена печать данных пациента), результаты анализа ЭКГ (если анализ включен) и запишет ЭКГ в память (если запись в память включена).

После завершения регистрации в автоматическом режиме, Вы можете сделать копию только что снятой ЭКГ, нажав кнопку **КОПИЯ**.

Вы можете в любой момент прекратить регистрацию ЭКГ, нажав на кнопку **СТОП**. Регистрация будет остановлена, но в этом случае анализ ЭКГ проводиться не будет, ЭКГ не будет записана в память и печать копии будет невозможна.

## **Автоматическая регистрация ЭКГ в режиме АВТО СТАРТ**

Автоматическая регистрация при включенном режиме **АВТО СТАРТ** производится точно так же, как и обычная автоматическая регистрация ЭКГ, описанная выше. Отличие в том, что Вам не надо нажимать на кнопку **СТАРТ АВТ.** для начала регистрации.

Для включения этого режима, зайдите в меню и в разделе **НАСТРОЙКИ ПЕЧАТИ,** выберите пункт **АВТО СТАРТ,** и установите его в состояние **ВКЛ**.

При включенном режиме **АВТО СТАРТ** регистрация ЭКГ начинается автоматически, если выполняются следующие условия:

- на пациента наложены все необходимые электроды (в течение 2 секунд нет сообщения об обрыве электродов);
- **ЭК** обнаружил не менее пяти QRS комплексов в ЭКГ пациента;
- **ЭК** не обнаружил шумов или артефактов от двигательной активности пациента.

Для выключения этого режима, зайдите в меню и в разделе **НАСТРОЙКИ ПЕЧАТИ** выберите пункт **АВТО СТАРТ,** и установите его в состояние **ВЫКЛ**.

## **Автоматическая регистрация ЭКГ по аритмии**

**ЭК** может производить автоматическую регистрацию ЭКГ по аритмии.

Для включения этого режима, зайдите в меню и в разделе **НАСТРОЙКИ РИТМА**, выберите пункт **ОЖИДАТЬ АРИТМИЮ,** и установите его в состояние **ВКЛ**.

В этом же разделе меню Вы можете задать порог аритмии. Порог определения аритмии может быть задан от 10 до 30 % с шагом 1%. Этот порог имеет следующий смысл: если разность длительности двух соседних R-R интервалов превысит заданный Вами порог, то включится регистрация ЭКГ.

Дальнейшие действия не отличаются от действий при обычной регистрации ЭКГ в автоматическом режиме. Разница в том, что после нажатия кнопки **СТАРТ АВТ.** регистрация начнется не сразу. На экране **ЭК** появится сообщение **ОЖИДАЕМ АРИТМИЮ** и только после обнаружения аритмии начнется регистрация ЭКГ в выбранном Вами формате, причем обнаруженная аритмия будет располагаться в середине напечатанного фрагмента ЭКГ, если от момента нажатия кнопки **СТАРТ АВТ.** до появления аритмии прошло достаточно времени.

Если аритмия отсутствует, то Вы можете произвести регистрацию ЭКГ, еще раз нажав на кнопку **СТАРТ АВТ.** При этом середина распечатки будет соответствовать моменту нажатия кнопки **СТАРТ АВТ.**

Для выключения режима регистрации ЭКГ по аритмии необходимо зайти в меню и в пункте **ОЖИДАТЬ АРИТМИЮ** установить **ВЫКЛ**.

*Внимание! Если Вы включили режим регистрации ЭКГ по аритмии, то он останется включенным и после выключения-включения ЭК. Поэтому не забудьте выключить этот режим в меню ЭК.*

## **Автоматическая регистрация ЭКГ с добавлением ритма**

**ЭК** может автоматически добавлять печать ритма после окончания автоматической регистрации ЭКГ, если во время автоматической регистрации была обнаружена аритмия.

Для включения этого режима зайдите в меню и в разделе **НАСТРОЙКИ РИТМА** выберите пункт **ДОБАВЛЯТЬ РИТМ** и установите его в состояние **ВКЛ**. В этом же разделе меню Вы можете выбрать формат печати ритма.

Дальнейшие действия не отличаются от действий при обычной регистрации ЭКГ в автоматическом режиме, но если в процессе регистрации ЭКГ **ЭК** обнаружит аритмию, то после окончания печати ЭКГ будет автоматически добавлена печать ритма в выбранном в меню формате.

Для выключения режима регистрации ЭКГ с добавлением ритма необходимо зайти в меню и в пункте **ДОБАВЛЯТЬ РИТМ** установить **ВЫКЛ**.

*Внимание! Если время от начала регистрации ЭКГ до обнаружения аритмии превысило время печати, заданное в выбранном формате ритма, то печать ритма добавлена не будет.*

## **Периодическая регистрация ЭКГ**

**ЭК** может производить периодическую регистрацию ЭКГ с заданным Вами интервалом. При периодической регистрации, так же как и при обычной автоматической регистрации, возможно проведение анализа ЭКГ и печать усредненных кардиокомплексов. Также возможна запись ЭКГ в память и печать копии.

Для включения этого режима зайдите в меню и в разделе **НАСТРОЙКИ ПЕЧАТИ** выберите пункт **ТАЙМЕР ПЕЧАТИ** и в появившемся списке выберите интервал печати ЭКГ (от 1 минуты до 60 минут).

Дальнейшие действия не отличаются от действий при обычной регистрации ЭКГ в автоматическом режиме. Разница в том, что кнопку **СТАРТ АВТ.** нажимать не надо, режим начинает работать сразу после выбора Вами интервала печати. Регистрация начнется не сразу, а через заданный Вами интервал времени и будет повторяться с заданным интервалом, пока Вы не выключите этот режим в меню. На экране **ЭК** рядом с сообщением **ГОТОВ К ПЕЧАТИ** появится таймер, показывающий, сколько времени осталось до следующей регистрации ЭКГ.

Для выключения режима периодической регистрации ЭКГ зайдите в меню и в пункте **ТАЙМЕР ПЕЧАТИ** установите **ВЫКЛ**.

*Внимание! Если Вы включили режим периодической записи ЭКГ, то он останется включенным и после выключения-включения ЭК. Поэтому не забудьте выключить этот режим в меню ЭК.*

В режиме периодической регистрации нажатие на кнопку **СТОП** во время печати ЭКГ останавливает печать, но не выключает режим периодической регистрации и через заданный Вами интервал времени будет напечатана очередная ЭКГ.

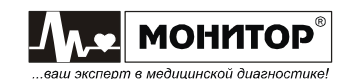

Также предусмотрена возможность печати ЭКГ в промежутках между периодическими регистрациями ЭКГ.

## **Анализ ЭКГ**

В автоматических режимах регистрации **ЭК** может производить анализ ЭКГ.

## **ПРЕДУПРЕЖДЕНИЕ: Анализ ЭКГ, имеющийся в ЭК, не является диагностическим, а служит для выявления отклонений ЭКГ от нормы.**

*Внимание! Анализ ЭКГ возможен только при выборе стандартной системы отведений, во всех остальных системах отведений анализ ЭКГ невозможен.*

*Внимание! Анализ ЭКГ невозможен при регистрации ЭКГ у пациента с водителем ритма, если в настройках ЭК установлено ВОДИТЕЛЬ РИТМА: ВКЛ.*

Результаты анализа могут быть напечатаны в полной или краткой форме. Вместе с результатами анализа, **ЭК** может напечатать усредненные кардиокомплексы по всем отведениям. Нужный формат печати результатов анализа Вы можете выбрать, нажимая кнопку **АНАЛИЗ**.

В полном формате анализа **ЭК** измеряет и печатает по каждому отведению:

- амплитуды зубцов P1, P2, Q, R1, R2, S1, S2, T+, T- и смещение сегмента ST;
- длительности зубцов P1, P2, Q, R1, R2, S1, S2, комплекса QRS, интервалы PQ, QT, QTc, RR, а также угол α (по осям P, QRS, T).

Амплитуды измеряются в мкВ, длительности – в мс, угол – в градусах.

**В полном режиме вывода результатов анализа просчитывается фактическая длительность QRS комплекса для каждого отведения отдельно (т.е. исключен изоэлектрический сегмент QRS комплекса из Q-, R-, S-волн (зубцов)).**

Также в полном режиме выводятся 4 заключения, которые не являются диагностическими, а указывают на возможные наличия патологий:

- заключение о регулярности ритма:

## **РИТМ РЕГУЛЯРНЫЙ ОБНАРУЖЕНЫ НАРУШЕНИЯ РИТМА**

- заключение о положении электрической оси сердца:

**НОРМАЛЬНОЕ ПОЛОЖЕНИЕ ЭОС ОТКЛОНЕНИЕ ЭОС ВЛЕВО ОТКЛОНЕНИЕ ЭОС ВПРАВО ВЫРАЖЕННОЕ ОТКЛОНЕНИЕ ЭОС ВЛЕВО ВЫРАЖЕННОЕ ОТКЛОНЕНИЕ ЭОС ВПРАВО КРАЙНЕЕ ОТКЛОНЕНИЕ ЭОС ВПРАВО (ТИП S1S2S3)**

- заключение о смещении сегмента ST:

**СМЕЩЕНИЕ ST В НОРМЕ СМЕЩЕНИЕ ST ВВЕРХ СМЕЩЕНИЕ ST ВНИЗ**

- заключение об амплитудно-временных параметрах комплекса QRS:

## **ПАРАМЕТРЫ КОМПЛЕКСА QRS В НОРМЕ ОТКЛОНЕНИЯ ПАРАМЕТРОВ QRS**

Нормы, используемые для формирования заключений, приведены в Приложении 3.

В кратком режиме печатается:

- максимальная длительность зубца P;
- максимальная длительность комплекса QRS;

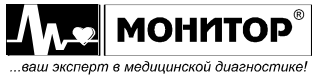

- средняя длительность интервалов PQ, QT, QTc;
- угол α (αP, αQRS, αT);
- отношение амплитуд зубцов  $R_{V1}/S_{V1}$ ,  $R_{V5}/S_{V1}$  и сумму амплитуд  $R_{V5}+S_{V1}$ .

*Внимание! При невозможности измерить параметры ЭКГ (очень высокий уровень шума или большой дрейф изолинии или отсутствие сигнала хотя бы на одном из отведений) ЭК печатает сообщение ОШИБКА ИЗМЕРЕНИЯ ЭКГ!!! – в полном режиме и ОШИБКА ИЗМЕРЕНИЯ – в кратком. Такие же сообщения могут быть при фибрилляции желудочков.*

*Внимание! В случае наличия групповых экстрасистол, возможно неправильное измерение параметров ЭКГ.*

*Внимание! В случае обнаружения высокого уровня помех, который может повлиять на точность измерений, печатается предупреждающее сообщение ПЛОХОЕ КАЧЕСТВО СИГНАЛА! ПРОВЕРЬТЕ РЕЗУЛЬТАТЫ!*

По опции **ЭК** может поставляться со встроенным программным модулем анализа ЭКГ покоя "ArMaSoft-12-Cardio" из состава ПКФД-01-"Р-Д".

## **Режим регистрации без печати**

Нажимая кнопку **ФОРМАТ**, Вы можете выбрать режим регистрации **БЕЗ ПЕЧАТИ**. В этом режиме печать ЭКГ не производится, но могут быть напечатаны усредненные кардиокомплексы и результаты анализа ЭКГ, если они включены, и может быть произведена запись ЭКГ в память. Также этот режим можно использовать для съема ЭКГ в память, если у Вас закончилась бумага или для печати только на внешний принтер.

## **Печать копии**

После завершения регистрации ЭКГ в любом из автоматических режимов можно напечатать копию последней ЭКГ (одну или несколько), для этого достаточно нажать кнопку **КОПИЯ**.

Если Вы хотите напечатать копию в другом формате или с другими значениями скорости или усиления, то перед нажатием кнопки **КОПИЯ** измените эти настройки и **ЭК** напечатает копию ЭКГ с учетом внесенных Вами изменений.

*Внимание! Печать копии последней ЭКГ возможна до выключения ЭК. Если ЭК выключить, а потом включить, то печать копии будет невозможна.*

## **Печать на внешнем принтере**

Если к **ЭК** подключен внешний принтер и в меню настроек печати включена печать на внешнем принтере, то после завершения регистрации ЭКГ в любом из автоматических режимов **ЭК** произведет печать на внешнем принтере. При этом все отведения ЭКГ будут распечатаны на одном листе формата А4, а если включен анализ ЭКГ, то его результаты будут распечатаны на втором листе.

Передачу данных на внешний принтер Вы можете прервать в любой момент, нажав кнопку **СТОП,** но при этом принтер может напечатать те данные, которые успели передаться.

## **10.3 РУЧНАЯ РЕГИСТРАЦИЯ ЭКГ**

При ручной регистрации **ЭК** печатает выбранную Вами группу отведений, которая отображается на экране в момент начала печати.

Ручная регистрация ЭКГ начинается после нажатия кнопки **СТАРТ РУЧН** и продолжается до тех пор, пока Вы не нажмете кнопку **СТОП**.

*Внимание! В режиме ручной регистрации анализ ЭКГ и запись ЭКГ в память* 

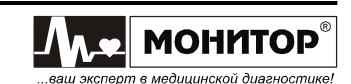

*не производятся. Печать копии ЭКГ и печать на внешнем принтере в ручном режиме невозможна.*

*Внимание! При ручной регистрации ЭКГ выбирайте форматы 3 ОТВЕДЕНИЯ или 6 ОТВЕДЕНИЙ. Остальные форматы не имеют смысла при ручной регистрации и, при выборе форматов 3ОТВ+РИТМ и 12 ОТВЕДЕНИЙ, ЭК будет производить печать трех отведений ЭКГ.*

Для проведения ручной регистрации ЭКГ выполните следующие действия:

- произведите регистрацию пациента, если Вы хотите видеть данные пациента напечатанными после ЭКГ. Для этого нажмите кнопку **ПАЦИЕНТ** и в появившемся экране введите данные пациента;
- наложите электроды на пациента, в соответствии с выбранной Вами системой отведений. Убедитесь, что сообщение об обрыве электродов пропало с экрана **ЭК**;
- на экране **ЭК** должна появиться ЭКГ пациента. Если Вы выбрали режим основного экрана **ПО ФОРМАТУ**, то в зависимости от выбранного Вами формата регистрации ЭКГ на экране будут отображаться 3 или 6 отведений ЭКГ. Выберите группу отведений, которую Вы хотите напечатать, нажимая на кнопку **ОТВЕДЕНИЯ** или вращая манипулятор. Если Вы выбрали режим основного экрана **12 ОТВ.**, то на экране **ЭК** будут отображаться все отведения ЭКГ одновременно. В этом режиме наименования отведений, которые будут напечатаны в ручном режиме, будут выделены лиловым цветом. Выбрать нужную Вам группу отведений Вы можете, нажимая на кнопку **ОТВЕДЕНИЯ** или вращая манипулятор;
- Если был выбран режим основного экрана **ПО ФОРМАТУ,** то ЭКГ отображается на экране **ЭК** в том же виде, в каком она будет напечатана на бумаге. Оцените качество ЭКГ сигналов и при необходимости измените усиление и скорость кнопками **УСИЛЕНИЕ** и **СКОРОСТЬ** соответственно. Если необходимо, измените состояние фильтров **ЭК** кнопкой **ФИЛЬТР**;
- дождитесь появления значения ЧСС пациента на экране **ЭК**. Пульс пациента должен сопровождаться звуковым сигналом, если значение громкости не установлено равным нулю;
- нажмите кнопку **СТАРТ РУЧН** для начала ручной регистрации ЭКГ. Для остановки регистрации нажмите кнопку **СТОП**.

В ручном режиме Вы можете не подключать все электроды к пациенту (например, можно подключить только один из грудных электродов). В этом случае в отведениях, соответствующих неподключенным электродам, будет печататься ровная линия, а на экране будет отображаться сообщение об обрыве.

## **10.4 РЕГИСТРАЦИЯ РИТМА**

При регистрации ритма **ЭК** печатает одно или три выбранных Вами отведений для анализа ритма. Возможны следующие форматы регистрации ритма:

- печать одного отведения за 36 секунд в 3 ряда со скоростью 25 мм/с;
- печать одного отведения за 72 секунды в 6 рядов со скоростью 25 мм/с;
- печать одного отведения за 90 секунд в 3 ряда со скоростью 10 мм/с;
- печать одного отведения за 3 минуты в 6 рядов со скоростью 10 мм/с;
- печать одного отведения за 3 минуты в 3 ряда со скоростью 5 мм/с;
- печать трех отведений за 24 секунды в 6 рядов со скоростью 25 мм/с;
- печать трех отведений за 1 минуту в 6 рядов со скоростью 10 мм/с;

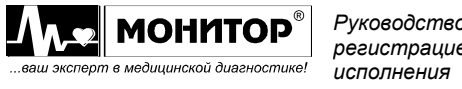

- печать одного отведения за 3 минуты в 6 рядов со скоростью 10 мм/с, с проведением анализа вариабельности ритма, печатью оценки вариабельности ритма, построением и печатью графиков ритмограммы, гистограммы и скаттерграммы.

Выбор формата печати ритма производится в меню, в разделе **НАСТРОЙКИ РИТМА** в пункте **ФОРМАТ РИТМА**.

Выбор отведений также производится в разделе **НАСТРОЙКИ РИТМА** в пунктах **ОТВЕДЕНИЕ РИТМА 1**, **ОТВЕДЕНИЕ РИТМА 2** и **ОТВЕДЕНИЕ РИТМА 3**. Отведение, выбранное в пункте **ОТВЕДЕНИЕ РИТМА 1,** будет использоваться в форматах регистрации ритма с одним отведением и при автоматической регистрации в формате **3ОТВ.+РИТМ**.

При регистрации ритма вначале идет съем ЭКГ в память, о чем появляется сообщение на экране, а после завершения съема ЭКГ происходит печать ритма в выбранном формате.

В режиме регистрации ритма возможно проведение анализа ЭКГ и печать усредненных кардиокомплексов. Также возможна запись ЭКГ в память.

*Внимание! Печать копии в формате регистрации ритма невозможна, но так как при регистрации ритма в память ЭК записываются все снимаемые отведения ЭКГ, то если перед печатью копии Вы установите другой формат, то копия будет напечатана в другом формате.*

Для проведения регистрации ритма выполните следующие действия:

- произведите регистрацию пациента, если у Вас включен анализ ЭКГ, включена печать данных пациента или включена запись в память. Для этого нажмите кнопку **ПАЦИЕНТ** и в появившемся экране введите данные пациента;
- наложите электроды на пациента в соответствии с выбранной Вами системой отведений. Убедитесь, что сообщение об обрыве электродов пропало с экрана **ЭК**. Если сообщение об обрыве не пропало, регистрация ритма не может быть начата;
- на экране **ЭК** должна появиться ЭКГ пациента. В зависимости от установленного ранее формата регистрации ЭКГ, на экране будут отображаться 1, 3, 4, 6 или 12 отведений ЭКГ. Если на экране не отображаются отведения, выбранные Вами для регистрации ритма, то увидеть их Вы можете, нажимая на кнопку **ОТВЕДЕНИЯ** или вращая манипулятор;
- оцените качество ЭКГ сигналов и при необходимости измените усиление и скорость кнопками **УСИЛЕНИЕ** и **СКОРОСТЬ** соответственно. Если необходимо, измените состояние фильтров кнопкой **ФИЛЬТР**;
- дождитесь появления значения ЧСС пациента на экране **ЭК**. Пульс пациента должен сопровождаться звуковым сигналом, если значение громкости не равно нулю;
- нажмите кнопку **СТАРТ РИТМ** для начала записи ритма. На экране **ЭК** будут отображаться выбранные отведения ритма (одно или три) и **ЭК** начнет съем ЭКГ в память, а затем напечатает запись ритма в выбранном Вами формате. После этого **ЭК** напечатает результаты анализа ЭКГ (если анализ включен), запишет ЭКГ в память (если запись в память включена) и вернется к формату регистрации ЭКГ, который был установлен перед печатью ритма.

Регистрацию ритма можно начать и другим способом: нажимая кнопку **ФОРМАТ,** выберите формат **ЗАПИСЬ РИТМА**. На экране **ЭК** появится одно или три отведения ритма в формате, который Вы выбрали в меню. Если выбран формат с

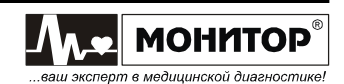

регистрацией одного отведения, то кнопкой **ОТВЕДЕНИЯ** или вращением манипулятора Вы можете изменить отведение для регистрации ритма. Если же выбран формат с тремя отведениями, то изменить отведения можно только в меню. Для начала регистрации ритма нажмите кнопку **СТАРТ АВТ**.

Вы можете прекратить регистрацию ритма как на этапе съема ЭКГ в память, так и в процессе печати ритма, нажав на кнопку **СТОП**, но в этом случае анализ ЭКГ проводиться не будет, ЭКГ не будет записана в память.

*Внимание! При регистрации ритма в режиме "АНАЛИЗ ВАРИАБЕЛЬНОСТИ" рекомендуется отключить звук сопровождения ритма сердца в меню ЭК (установите ГРОМКОСТЬ = 0) для исключения навязывания ритма пациенту.*

Если Вы хотите произвести регистрацию ритма, используя электроды только на конечностях пациента (без грудных электродов), то для этого выберите в пункте меню **ОТВЕДЕНИЯ** систему отведений по Нэбу или систему отведений **НАБОР ПОЛЬЗОВАТЕЛЯ** без регистрации грудных отведений ЭКГ.

В этом случае будет произведен только анализ вариабельности ритма, а анализ ЭКГ будет невозможен.

# **10.5 ПРИМЕНЕНИЕ ЭЛЕКТРОКАРДИОГРАФА ПРИ ДЕФИБРИЛЛЯЦИИ**

При проведении реанимационных мероприятий с использованием дефибриллятора возможно использование **ЭК** для контроля ЭКГ пациента. В этом случае рекомендуется выбрать систему отведений **НАБОР ПОЛЬЗОВАТЕЛЯ** без регистрации грудных отведений ЭКГ, при этом наложение грудных электродов необязательно, достаточно наложить электроды только на конечности пациента.

**ПРЕДУПРЕЖДЕНИЕ: ЭК защищен от разряда дефибриллятора в соответствии с ГОСТ Р МЭК 60601-2-25 только при использовании кабеля электродного МТЦ.30.03.501 производства ООО «НПП «Монитор», входящего в комплект поставки. При использовании другого электродного кабеля возможен выход ЭК из строя.**

При разряде дефибриллятора входные усилители **ЭК** входят в состояние насыщения на 3-4 секунды, это будет видно по форме кривых на экране. В этот период времени печать ЭКГ в автоматическом режиме невозможна, о чем будет предупреждать сообщение об обрыве электродов. Через 3-4 секунды, когда сообщение об обрыве исчезнет с экрана, нажмите кнопку **СТАРТ АВТ** для регистрации ЭКГ. Печать ЭКГ в ручном режиме возможна и при наличии сообщения об обрыве электрода.

*Внимание! Насыщение усилителей может произойти и при плохом контакте электродов, поэтому при обрыве одного из электродов на экране ЭК появится такое же сообщение об обрыве, как и при разряде дефибриллятора.*

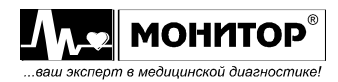

## **11 РАБОТА С ПАМЯТЬЮ**

## **Общие сведения**

**ЭК** имеет встроенную энергонезависимую память для хранения записей ЭКГ. Объем памяти **ЭК** – 128 Мбайт. В память может быть записано около 500 записей ЭКГ длительностью 10 секунд.

Если Вы приобрели **ЭК** с модулем USB, то подключив к разъему **"USB A"** внешнюю USB флэш-память, Вы можете использовать ее для хранения записей ЭКГ.

ЭКГ, записанную в память, можно напечатать на **ЭК**, передать запись ЭКГ в компьютер или стереть. Также можно копировать записи ЭКГ из внутренней памяти во внешнюю и наоборот.

## **Запись ЭКГ в память**

Во внутреннюю или внешнюю память могут быть записаны ЭКГ, снятые в одном из автоматических режимов. Для того, чтобы ЭКГ записывалась в память, необходимо до начала регистрации ЭКГ войти в меню и в разделе **ЗАПИСЬ В ПАМЯТЬ,** в пункте **ЗАПИСЬ,** выбрать **ВНУТРЕННЯЯ ПАМЯТЬ** или **ВНЕШНЯЯ ПАМЯТЬ** и в пункте **ДЛИНА ФРАГМЕНТА,** выбрать нужную Вам длительность фрагмента: 10 или 45 секунд.

После этого все ЭКГ, снятые в автоматическом режиме, будут записываться в память.

*Внимание! Пункт ВНЕШНЯЯ ПАМЯТЬ появляется в меню только при наличии подключенной к ЭК USB флэш-памяти.*

*Внимание! Имейте в виду, что при выборе длительности фрагмента 45 секунд, соответственно увеличится время регистрации ЭКГ и уменьшится количество записей, которое может поместиться в памяти.*

## **Просмотр содержимого памяти**

Для просмотра содержимого памяти нажмите кнопку **ПАМЯТЬ**. После этого **ЭК** предложит Вам выбрать внутреннюю или внешнюю память для просмотра, а затем на экране **ЭК** на некоторое время появится сообщение **ЧТЕНИЕ ЗАПИСЕЙ** и после этого появится меню следующего вида:

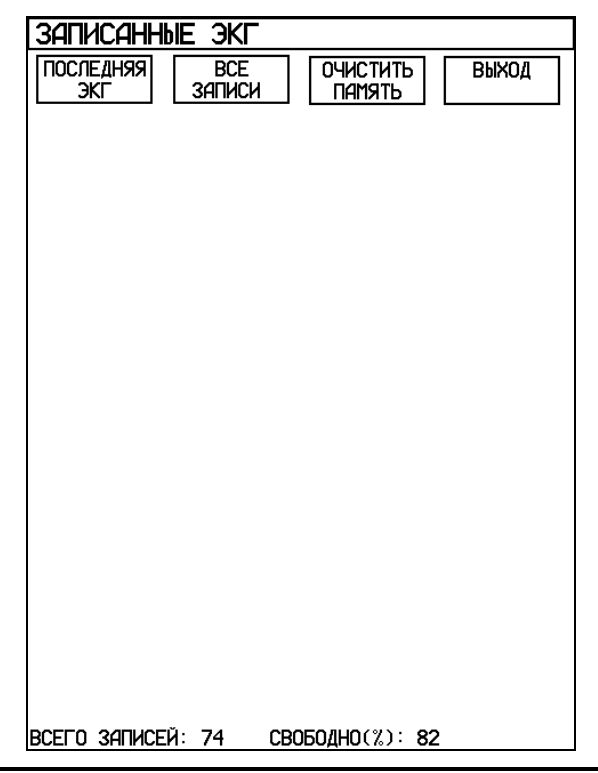

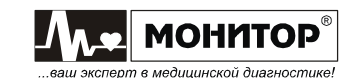

44 *Руководство по эксплуатации на Электрокардиограф 3-6-12 канальный с регистрацией ЭКГ в ручном и автоматическом режимах ЭК12Т-01-"Р-Д" вариант исполнения «ЭК12Т-01-«Р-Д»/141» Ред. 1.0.1 12.11.2018 www.monitor-ltd.ru Версия ПО: CPU:02.06 DPU:01.11 APU:1.00 или более поздняя*

В нижней части этого меню отображается количество ЭКГ, хранящихся в памяти **ЭК** и какой процент памяти еще свободен.

В верхней части экрана Вы можете при помощи манипулятора выбрать один из пунктов:

- **ПОСЛЕДНЯЯ ЭКГ** просмотр информации о последней ЭКГ;
- **ВСЕ ЗАПИСИ** просмотр списка всех записей ЭКГ в памяти;
- **ОЧИСТИТЬ ПАМЯТЬ** стирание всех записей в памяти **ЭК**;
- **ВЫХОД** возврат в основную экранную форму.

Для просмотра списка записей выберите пункт **ВСЕ ЗАПИСИ**, при этом на экране появится список записей следующего вида:

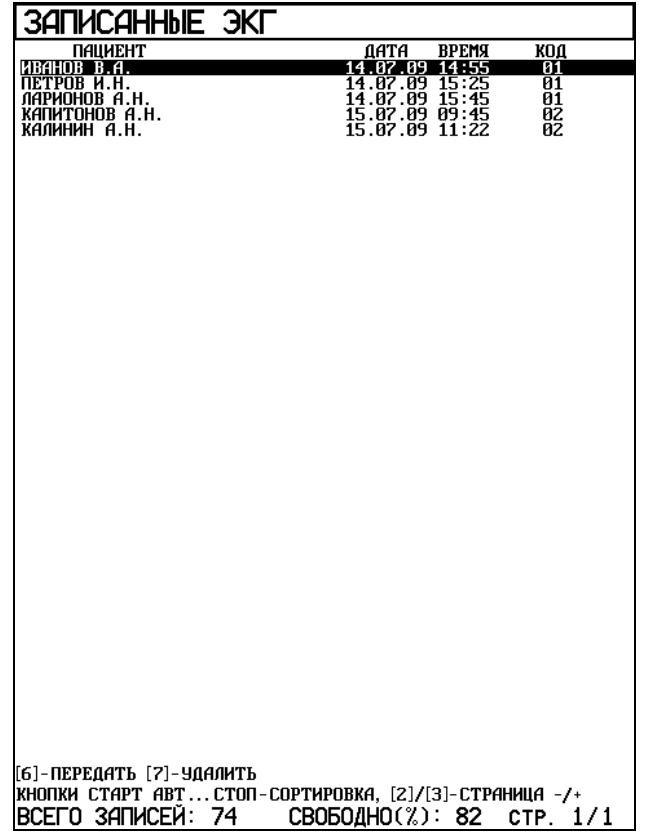

В списке белым цветом отображаются записи ЭКГ, имеющие 10 секундную длительность, желтым цветом – с длительностью 45 секунд и зеленым цветом отображаются записи, уже переданные в компьютер или скопированные во внешнюю (или внутреннюю) память в данном сеансе работы с памятью.

Для облегчения поиска нужной записи в **ЭК** предусмотрена возможность сортировки записей:

- нажатие кнопки **СТАРТ АВТ.** позволяет осуществить сортировку записей по фамилии пациента в алфавитном порядке. Повторное нажатие – сортировка в обратном алфавитном порядке;
- нажатие кнопки **СТАРТ РУЧН.** позволяет осуществить сортировку записей по возрастанию или убыванию даты и времени записи;
- нажатие кнопки **СТАРТ РИТМ.** позволяет осуществить сортировку записей по коду записи в алфавитном или в обратном алфавитном порядке;
- при нажатии кнопки **СТОП** данные выводятся без сортировки.

Возле параметра, по которому была произведена сортировка, отображается стрелка, показывающая направление сортировки.

*Внимание! Если записей в памяти много, то сортировка может продолжаться довольно длительное время. На время сортировки на экране появляется сообщение ИДЕТ СОРТИРОВКА.*

В списке записей, вращая манипулятор, выберите нужную Вам ЭКГ и после нажатия на манипулятор на экране **ЭК** появятся сведения об этой записи ЭКГ:

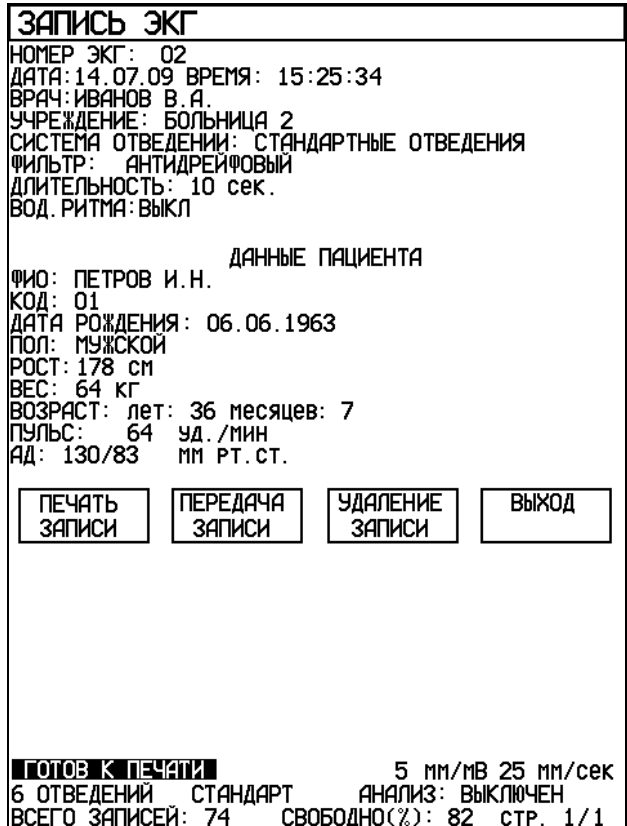

## **Печать записи ЭКГ**

Эту запись Вы можете напечатать, предварительно установив нужный Вам формат печати, скорость и усиление, используя, как обычно, кнопки **ФОРМАТ**, **СКОРОСТЬ** и **УСИЛЕНИЕ**. Текущее состояние этих параметров индицируется в нижней части экрана, причем значения усиления и скорости будут такими, при которых производилась запись ЭКГ, но при желании Вы можете их изменить. Также Вы можете выбрать нужный Вам формат анализа ЭКГ кнопкой **АНАЛИЗ**. Для печати ЭКГ, при помощи манипулятора выберите пункт **ПЕЧАТЬ ЗАПИСИ** и нажмите манипулятор.

## **Передача записи ЭКГ**

Выбрав пункт **ПЕРЕДАЧА ЗАПИСИ**, Вы можете передать запись:

- в компьютер из внутренней памяти **ЭК** через разъем **СОМ-ПОРТ**, если в **ЭК** установлен модуль СОМ-порта (устанавливается в **ЭК** по опции); Для приема ЭКГ, на компьютере должно быть установлено ПО для ПЭВМ, поставляемое ООО «НПП «Монитор» по отдельному заказу.
- во внешнюю USB флэш-память из внутренней памяти **ЭК** через разъем **USB-A**, если в **ЭК** установлен модуль USB (устанавливается в **ЭК** по опции);
- во внутреннюю память **ЭК** из внешней USB флэш-памяти через разъем **USB-A**, если в **ЭК** установлен модуль USB (устанавливается в **ЭК** по опции);
- на удаленный компьютер по каналам сотовой связи, если в **ЭК** установлен

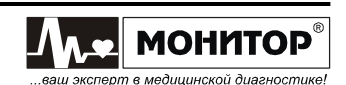

модуль GSM (устанавливается в **ЭК** по опции).

Для приема ЭКГ, на удаленном компьютере должно быть установлено ПО для ПЭВМ, поставляемое ООО «НПП «Монитор» по отдельному заказу и должен быть настроен доступ к FTP серверу, как описано в Приложении 5.

## **Удаление записи ЭКГ**

Также в этой экранной форме Вы можете удалить эту запись, выбрав пункт **УДАЛЕНИЕ ЗАПИСИ**. После этого на экране **ЭК** появится сообщение:

## **ЗАПИСЬ БУДЕТ УДАЛЕНА! ДЛЯ ПОДТВЕРЖДЕНИЯ НАЖМИТЕ 'СТОП'**

Для удаления – нажмите кнопку **СТОП**, если Вы передумали удалять запись, то нажмите любую другую кнопку или манипулятор.

## **Копирование записи ЭКГ на внешнюю USB флэш-память**

Если к **ЭК** подключена внешняя USB флэш-память, то список записей в памяти будет выглядеть немного по-другому:

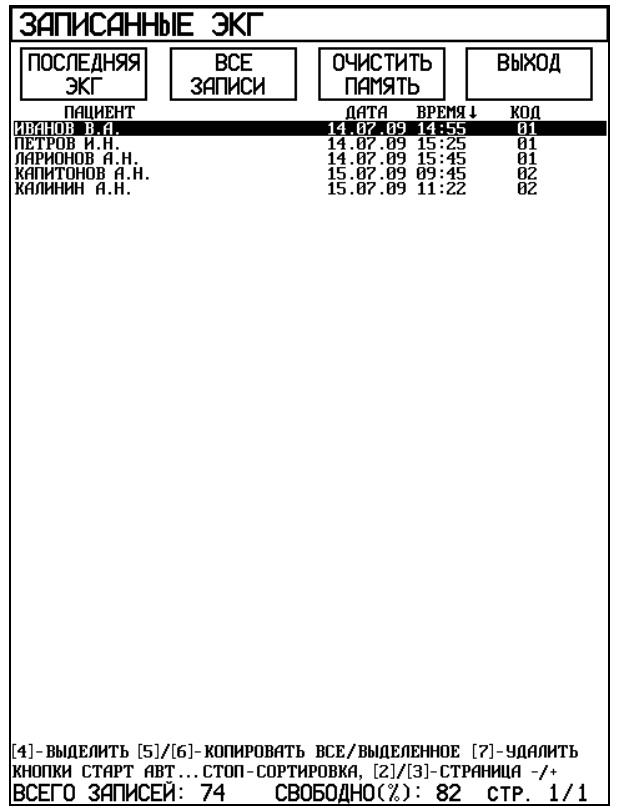

При подключенной внешней памяти в нижней части экрана добавляются сообщения о выделении и копировании записей. Выбрав интересующую Вас запись ЭКГ Вы можете выделить ее, нажав на кнопку "4" и копировать ее на внешнюю память, нажав кнопку "6". Можно сначала выделить несколько записей, а затем копировать их. Также можно скопировать все записи не выделяя их, а просто нажав на кнопку "5".

Аналогичным образом происходит копирование записей с внешней памяти во внутреннюю память **ЭК**.

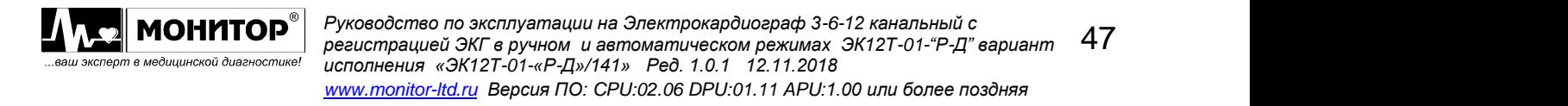

# **12 ТЕХНИЧЕСКОЕ ОБСЛУЖИВАНИЕ**

## **12.1 ОБЩИЕ СВЕДЕНИЯ**

**ЭК** не требует никакого регулярного технического обслуживания, кроме очистки, дезинфекции и зарядки аккумуляторов, поэтому его обслуживание проводится медицинским персоналом. Один раз в год должна производиться периодическая калибровка **ЭК**.

*Внимание! Перед очисткой и дезинфекцией ЭК, обязательно отключите его от сети переменного тока.*

# **12.2 ОЧИСТКА**

Для очистки **ЭК** используйте ткань, слегка смоченную водой или этиловым спиртом. Для чистки экрана используйте мягкую ткань, не поцарапайте поверхность экрана.

Перед дальнейшей эксплуатацией тщательно вытрите и высушите **ЭК**.

Если имеются сомнения в сохранности или работоспособности **ЭК**, обратитесь к квалифицированному техническому персоналу.

**ПРЕДУПРЕЖДЕНИЕ: Не используйте ацетон и другие растворители для очистки.**

**ПРЕДУПРЕЖДЕНИЕ: Не сбрызгивайте, не поливайте ЭК. Не допускайте попадания жидкости внутрь ЭК, а также на разъемы ЭК, блока питания и кабеля электродного.**

**ПРЕДУПРЕЖДЕНИЕ: Не погружайте кабель электродный целиком в воду или чистящие растворы, потому что разъем кабеля не водонепроницаемый.** 

*Внимание! Гарантия не распространяется на кабель электродный, имеющий механические повреждения, вызванные неправильным обращением.*

При очистке электродов, отсоедините их от кабеля электродного. Электроды следует чистить тканью, смоченной водой. **Не царапайте электроды!**

Ухудшение качества печати может быть связано с загрязнением прижимного резинового ролика или термоголовки термопринтера. Очистку производите при выключенном электрокардиографе.

Для чистки прижимного ролика используйте тампон из ваты, намотанный на жесткую палочку, смоченный водой. Откройте крышку бумажного отсека и очистите доступную часть ролика. Проверните немного ролик термопринтера и продолжайте чистить ролик до полной его очистки.

## **ПРЕДУПРЕЖДЕНИЕ: Не смачивайте вату бензином, ацетоном или другими веществами, способными повредить резину.**

Для чистки термоголовки используйте тампон из ваты, смоченный этиловым спиртом. Откройте крышку бумажного отсека и очистите термоголовку. После окончания очистки дождитесь полного высыхания спирта.

**ПРЕДУПРЕЖДЕНИЕ: Для очистки термоголовки не используйте твердые предметы, способные поцарапать ее поверхность.**

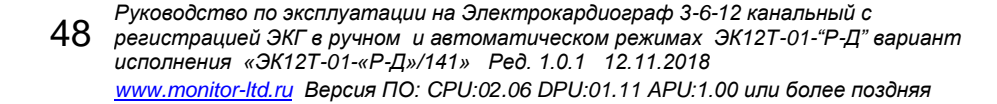

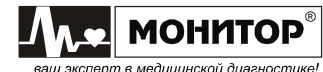

# **12.3 ДЕЗИНФЕКЦИЯ**

Дезинфицировать **ЭК** рекомендуется тогда, когда это необходимо в соответствии с практикой, принятой в вашем медицинском учреждении.

Дезинфекцию можно проводить 3% раствором перекиси водорода (Н<sub>2</sub>О<sub>2</sub>) с последующим удалением следов раствора чистой водой или 70% спиртовым раствором.

Для очистки и дезинфекции кабелей используйте 1-2% раствор формальдегида или 70% спиртовой раствор.

**ПРЕДУПРЕЖДЕНИЕ: Всегда разбавляйте дезинфицирующие средства в соответствии с инструкцией производителя или используйте по возможности максимально низкие концентрации.**

**ПРЕДУПРЕЖДЕНИЕ: Не используйте автоклав или ультразвуковой процесс для дезинфекции кабеля электродного и электродов. Максимальная температура обработки кабеля электродного и электродов не более 70С.**

# **12.4 ОБСЛУЖИВАНИЕ ВСТРОЕННОГО АККУМУЛЯТОРА**

Если аккумулятор разрядился в процессе работы или **ЭК** не использовался более одного месяца и не был подключен к сети переменного тока, то аккумуляторы необходимо подзарядить. Для этого подключите **ЭК** к сети переменного тока.

На верхней панели засветятся индикаторы "  $\cong$  " зеленого цвета и "  $\stackrel{\text{def}}{=}$  " желтого цвета и начнется заряд аккумуляторов.

Когда аккумулятор зарядится полностью, индикатор " " погаснет. Время полной зарядки составляет 6-7 часов.

**ПРЕДУПРЕЖДЕНИЕ: Хранение ЭК в течение длительного времени без подзарядки аккумуляторов может привести к сокращению их срока службы. При длительном хранении ЭК рекомендуется произвести полную зарядку аккумулятора, извлечь аккумулятор и хранить его отдельно.**

Предприятие-изготовитель рекомендует заменять аккумуляторы **ЭК** каждые 2 года.

Новую аккумуляторную батарею типа 2/ICR18650B (2 LiIon элемента с платой защиты) можно приобрести на предприятии-изготовителе **ЭК** по адресу: 344068, г. Ростов-на-Дону, ул. Краснокурсантская, 104А, ООО «НПП «Монитор». Тел. (863) 243-61-11, 243-63-77, 231-04-01. E-mail: [remont@monitor-ltd.ru.](mailto:remont@monitor-ltd.ru) Адрес интернет-сайта: *www.monitor-ltd.ru*

Также аккумуляторную батарею можно приобрести в сервисных центрах и у дилеров ООО «НПП «Монитор».

# **12.5 ПЕРИОДИЧЕСКАЯ КАЛИБРОВКА**

Калибровка **ЭК** производится один раз в год при эксплуатации и хранении в соответствии с методикой, приведенной в Приложении 8: в организациях, одобренных производителем или имеющих аккредитацию Ростехрегулирования на выполнение калибровки медицинских изделий (перечень организаций представлен на сайте Ростехрегулирования [www.fundmetrology.ru\)](http://www.fundmetrology.ru/).

Данные о проведенных калибровках записываются в таблицу в разделе 21.

*Внимание! При проведении калибровки необходимо отключить антитреморный и антидрейфовый фильтры и установить формат регистрации 3 ОТВЕДЕНИЯ.*

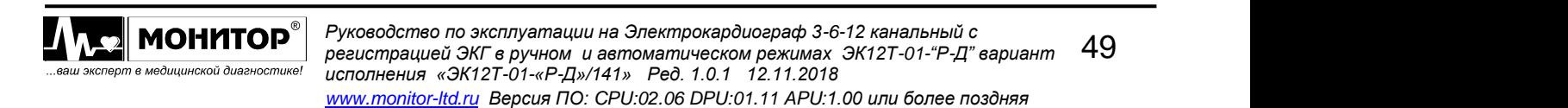

# **13 ВОЗМОЖНЫЕ ПРОБЛЕМЫ И СПОСОБЫ ИХ УСТРАНЕНИЯ**

## **Помехи от электросети**

Помехи выглядят как регулярный, периодический сигнал на изолинии ЭКГ, они могут появляться вместе с помехами от мышечной дрожи (тремор).

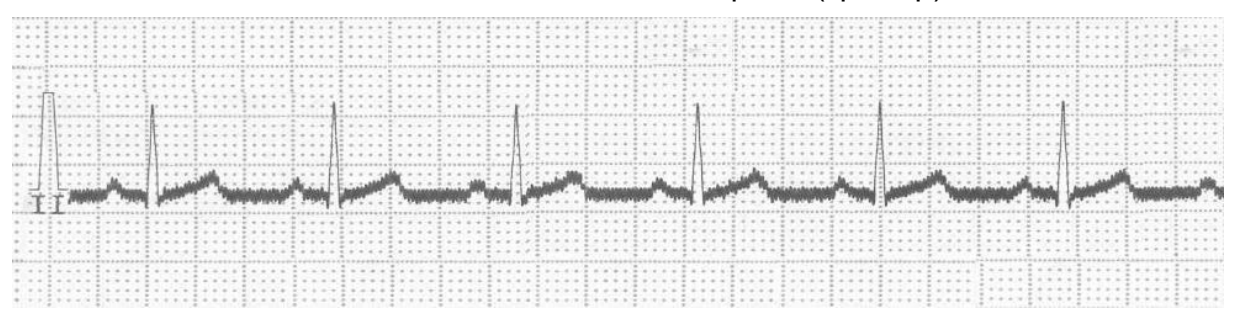

Возможные причины:

- неправильно выбрана частота сетевого фильтра: 50 или 60 Гц;
- грязь или ржавчина на электродах или штекерах кабеля электродного;
- плохой контакт электрода с кожей пациента;
- плохой контакт электрода со штекером кабеля электродного;
- пациент или оператор касается электрода во время регистрации;
- пациент прикасается к металлическим частям кровати или лабораторного стола;
- неисправен кабель электродный, проверьте его, как описано в пункте **ПРОВЕРКА КАБЕЛЯ ЭЛЕКТРОДНОГО** настоящего руководства;
- наличие поблизости электроприборов, осветительных приборов, скрытой проводки в стенах или полах. Попробуйте отключить **ЭК** от сети и снять ЭКГ при работе от аккумуляторов или отключить другие приборы, или выбрать другое место для съема ЭКГ.

## **Помехи от мышечной дрожи (тремор)**

Помехи выглядят как нерегулярное дрожание кривой ЭКГ. Они могут иметь сходство или появляться вместе с помехами от электросети.

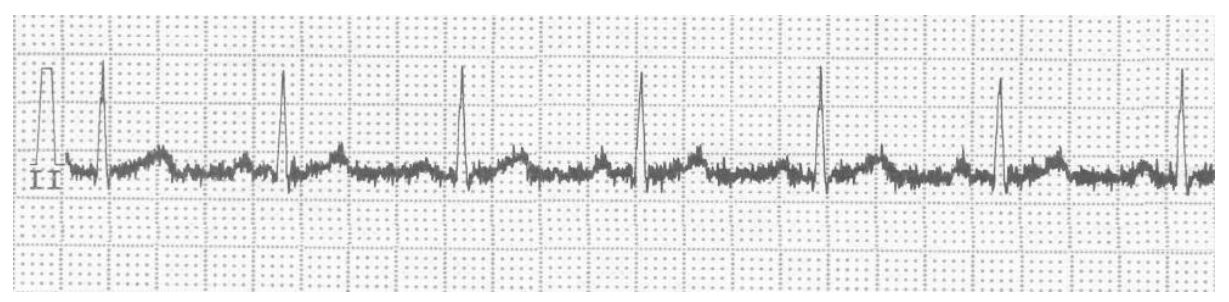

## Возможные причины:

- пациент испытывает неудобство, напряжен или нервничает;
- пациент замерз и дрожит;
- пациент имеет нервные или мышечные расстройства (например, болезнь Паркинсона);
- кровать слишком узкая или короткая для удобного расположения конечностей.

Если после устранения всех перечисленных выше причин, помехи остались, то можно включить антитреморный фильтр, но при этом возможно изменение формы ЭКГ (снижение амплитуды до 20% и сглаживание R-зубца).

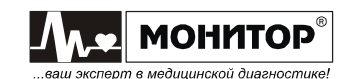

## **Дрейф ЭКГ** Помеха выглядит как смещение кривой ЭКГ вверх и вниз.

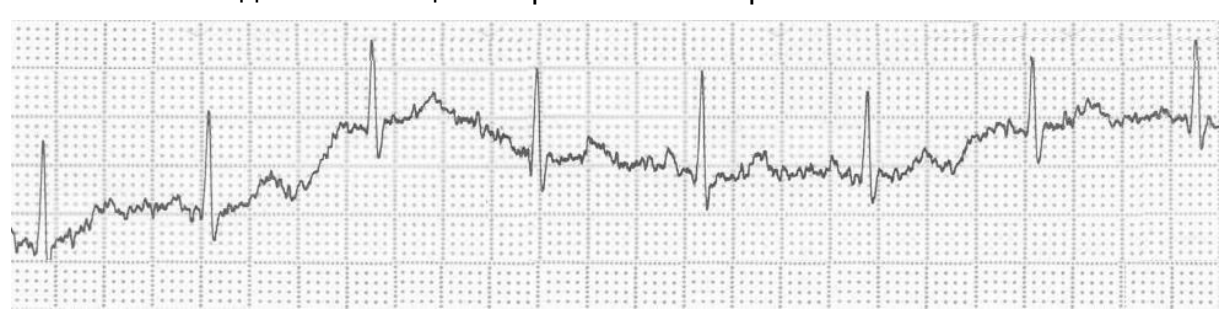

Возможные причины:

- грязь или ржавчина на электродах или штекерах кабеля электродного;
- плохой контакт электрода с кожей пациента;
- плохой контакт электрода со штекером кабеля электродного;
- не нанесено достаточно геля на кожу пациента или гель высох;
- жирная кожа;
- значительное поднятие и опускание груди во время нормального или напряженного дыхания или другие движения пациента.

Если после устранения всех перечисленных выше причин, дрейф остался, то можно включить антидрейфовый фильтр, на форму ЭКГ сигнала он заметного влияния не оказывает.

При возникновении других проблем попробуйте выполнить действия, описанные в таблице.

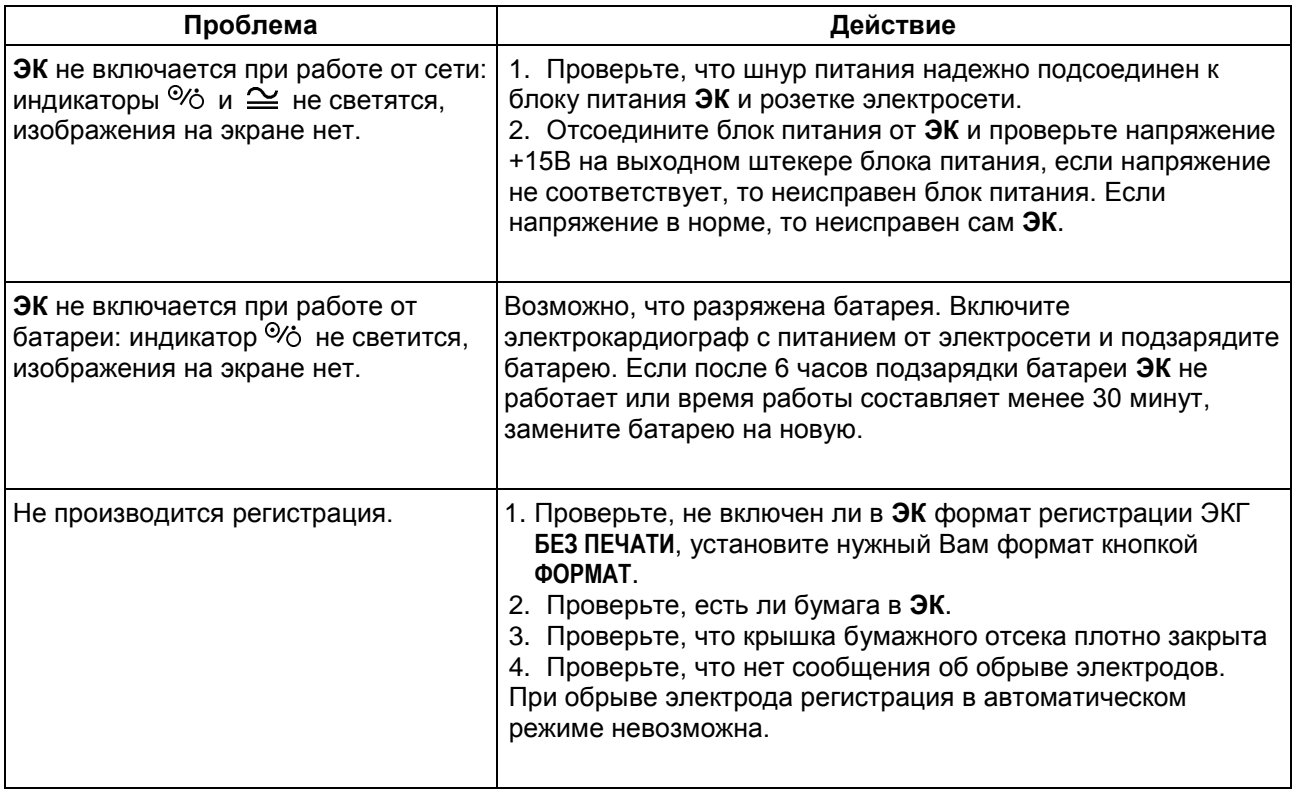

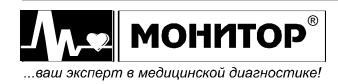

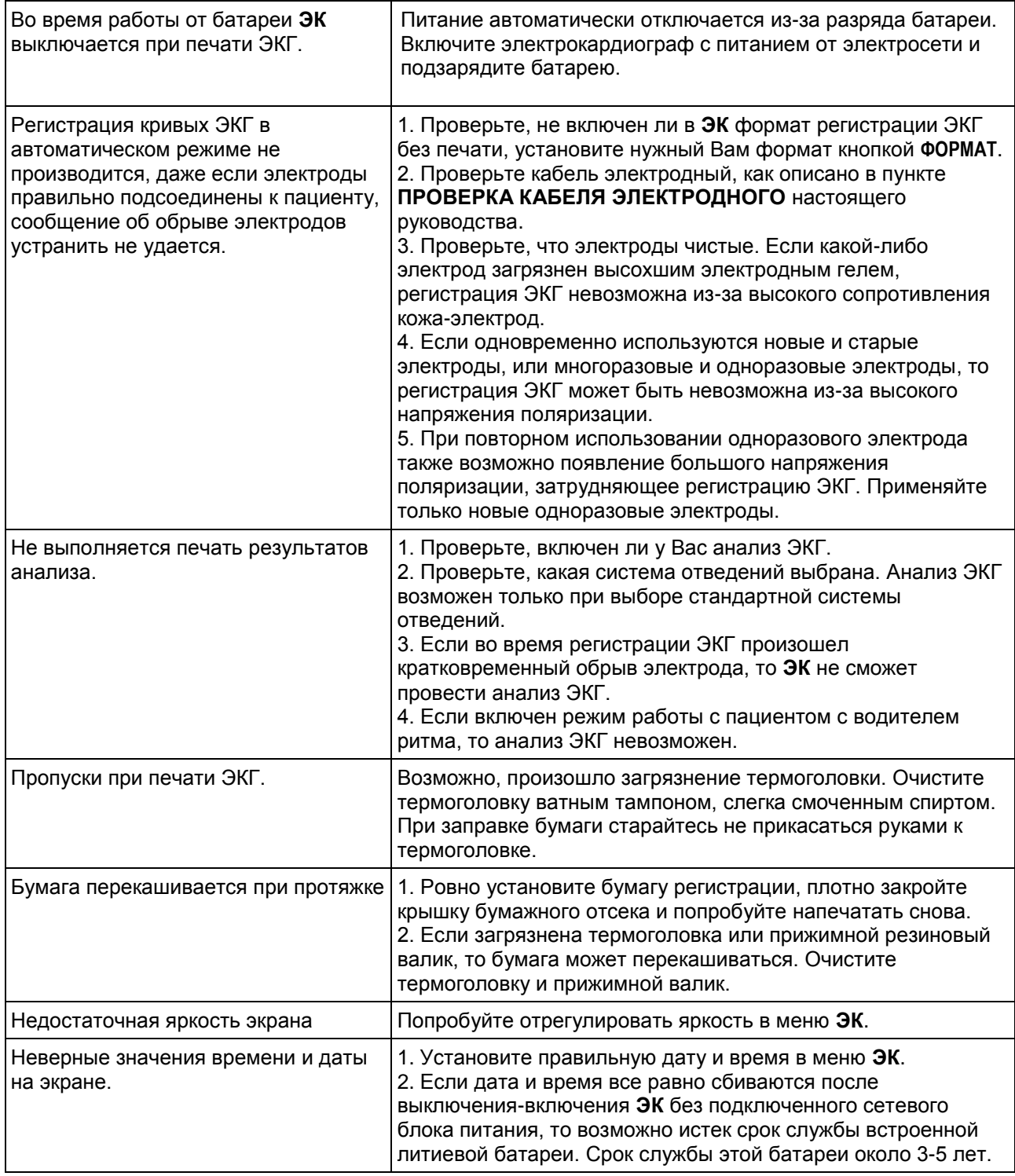

Если устранить причины появления проблем не удалось, то обратитесь в ремонтную организацию или на предприятие-изготовитель:

344068, г. Ростов-на-Дону, ул. Краснокурсантская, 104А, ООО «НПП «Монитор» Тел. (863) 243-61-11, 243-63-77, 231-04-01. E-mail: remont@monitor-ltd.ru

Адрес интернет-сайта предприятия-изготовителя: *www.monitor-ltd.ru*

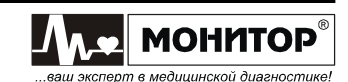

## **14 ХРАНЕНИЕ**

Все составные части **ЭК** должны храниться в упаковке предприятияизготовителя на складах поставщика или потребителя при температуре от 5 до 40 °С и относительной влажности не более 80% на стеллажах не более, чем в 2 ряда. Воздух в помещении не должен содержать примесей, вызывающих коррозию.

## **15 ТРАНСПОРТИРОВАНИЕ**

**ЭК** должен транспортироваться в упаковке предприятия-изготовителя при температуре от минус 50 до плюс 50 °С и относительной влажности не более 80%.

Оберегайте **ЭК** от воздействия вибрационных и ударных нагрузок при транспортировании. Вибрационные и ударные нагрузки при транспортировании должны соответствовать ГОСТ Р 50444, группа 5.

После транспортирования **ЭК** в условиях отрицательных температур необходимо выдержать его не менее 12 часов в нормальных климатических условиях перед использованием.

## **16 УТИЛИЗАЦИЯ**

16.1 По окончанию срока службы электрокардиограф и принадлежности должны быть утилизированы, как отходы класса А по СанПиН 2.1.7.2790, за исключением одноразовых электродов, которые подлежат утилизации по классу Б.

16.2 Одноразовые электроды, прошедшие дезинфекционную обработку или не использованные до конца срока стерильности, утилизируются как отходы класса А.

16.3 Сбор отходов класса А осуществляется в многоразовые емкости или одноразовые пакеты. Цвет пакетов может быть любой, за исключением желтого и красного.

16.4 Отходы класса Б собираются в одноразовую мягкую (пакеты) или твердую (непрокалываемую) упаковку (контейнеры) желтого цвета или имеющие желтую маркировку.

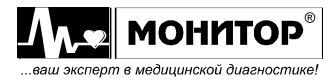

# **17 ГАРАНТИИ ИЗГОТОВИТЕЛЯ**

 Изготовитель гарантирует соответствие **ЭК** требованиям технических условий, при соблюдении потребителем условий эксплуатации, транспортирования и хранения, установленных настоящим руководством.

 Гарантийный срок – 18 месяцев с момента продажи, если иные условия не предусмотрены договором поставки.

 Гарантийный срок аккумулятора, кабеля электродного и комплекта электродов – 12 месяцев с момента продажи и не может быть увеличен.

Срок хранения до ввода в эксплуатацию – не более 6 месяцев.

 В течение гарантийного срока предприятие-изготовитель безвозмездно ремонтирует или заменяет **ЭК** (или его части) в случае выхода **ЭК** из строя при соблюдении правил эксплуатации и хранения, приведенных в данном руководстве, и отсутствии механических повреждений **ЭК** (или его частей), происшедших по вине потребителя.

 В случае выхода **ЭК** из строя из-за наличия производственных дефектов во время действия гарантийных обязательств, гарантийный срок продлевается на время, затраченное на устранение дефектов, о чем делается запись в приложении.

 По вопросам гарантийного ремонта обращайтесь в ремонтную организацию или на предприятие-изготовитель:

344068, г. Ростов-на-Дону, ул. Краснокурсантская, 104А, ООО «НПП «Монитор» Тел. (863) 243-61-11, 243-63-77, 231-04-01.

E-mail: remont@monitor-ltd.ru

Адрес интернет сайта предприятия изготовителя: *www.monitor-ltd.ru*

# **18 СВИДЕТЕЛЬСТВО О ПРИЕМКЕ**

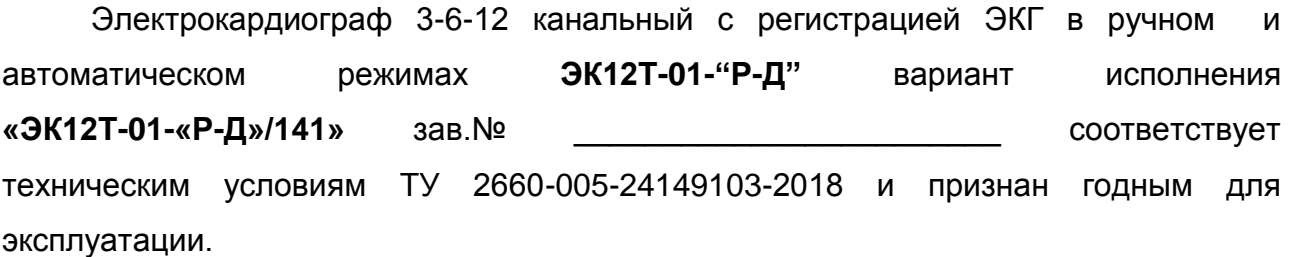

Дата выпуска

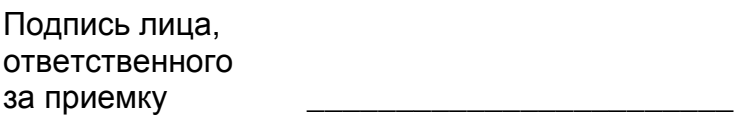

54 *Руководство по эксплуатации на Электрокардиограф 3-6-12 канальный с регистрацией ЭКГ в ручном и автоматическом режимах ЭК12Т-01-"Р-Д" вариант исполнения «ЭК12Т-01-«Р-Д»/141» Ред. 1.0.1 12.11.2018 www.monitor-ltd.ru Версия ПО: CPU:02.06 DPU:01.11 APU:1.00 или более поздняя*

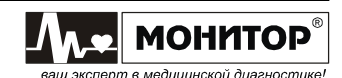

# **19 СЕРТИФИКАТ О КАЛИБРОВКЕ**

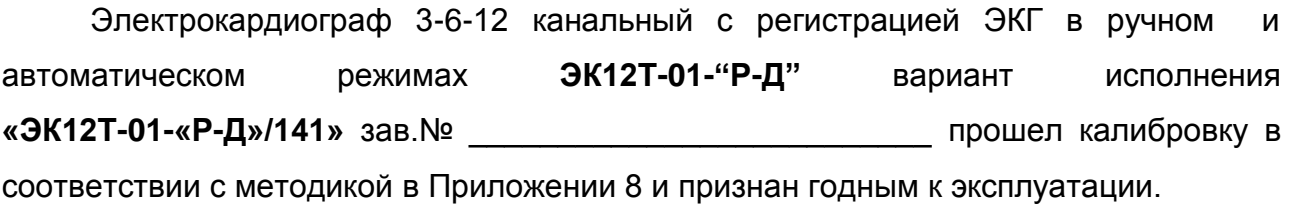

Дата калибровки \_\_\_\_\_\_\_\_\_\_\_\_\_\_\_\_\_\_\_\_\_\_\_\_

Калибровку произвел \_\_\_\_\_\_\_\_\_\_\_\_\_\_\_\_\_\_\_\_\_\_\_\_

(подпись, Ф.И.О.)

# **20 ДАННЫЕ О ВВОДЕ В ЭКСПЛУАТАЦИЮ**

Электрокардиограф 3-6-12 канальный с регистрацией ЭКГ в ручном и

автоматическом режимах **ЭК12Т-01-"Р-Д"** вариант исполнения

**«ЭК12Т-01-«Р-Д»/141»** зав.№ \_\_\_\_\_\_\_\_\_\_\_\_\_\_\_\_\_\_\_\_\_\_\_\_\_\_ введен в эксплуатацию.

Дата ввода в эксплуатацию

Ввод в эксплуатацию произвел \_\_\_\_\_\_\_\_\_\_\_\_\_\_\_\_\_\_\_\_\_\_\_\_

(подпись, дата, печать)

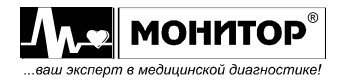

# **21 ДАННЫЕ О КАЛИБРОВКАХ**

Данные о периодических калибровках электрокардиографа должны заноситься в таблицу:

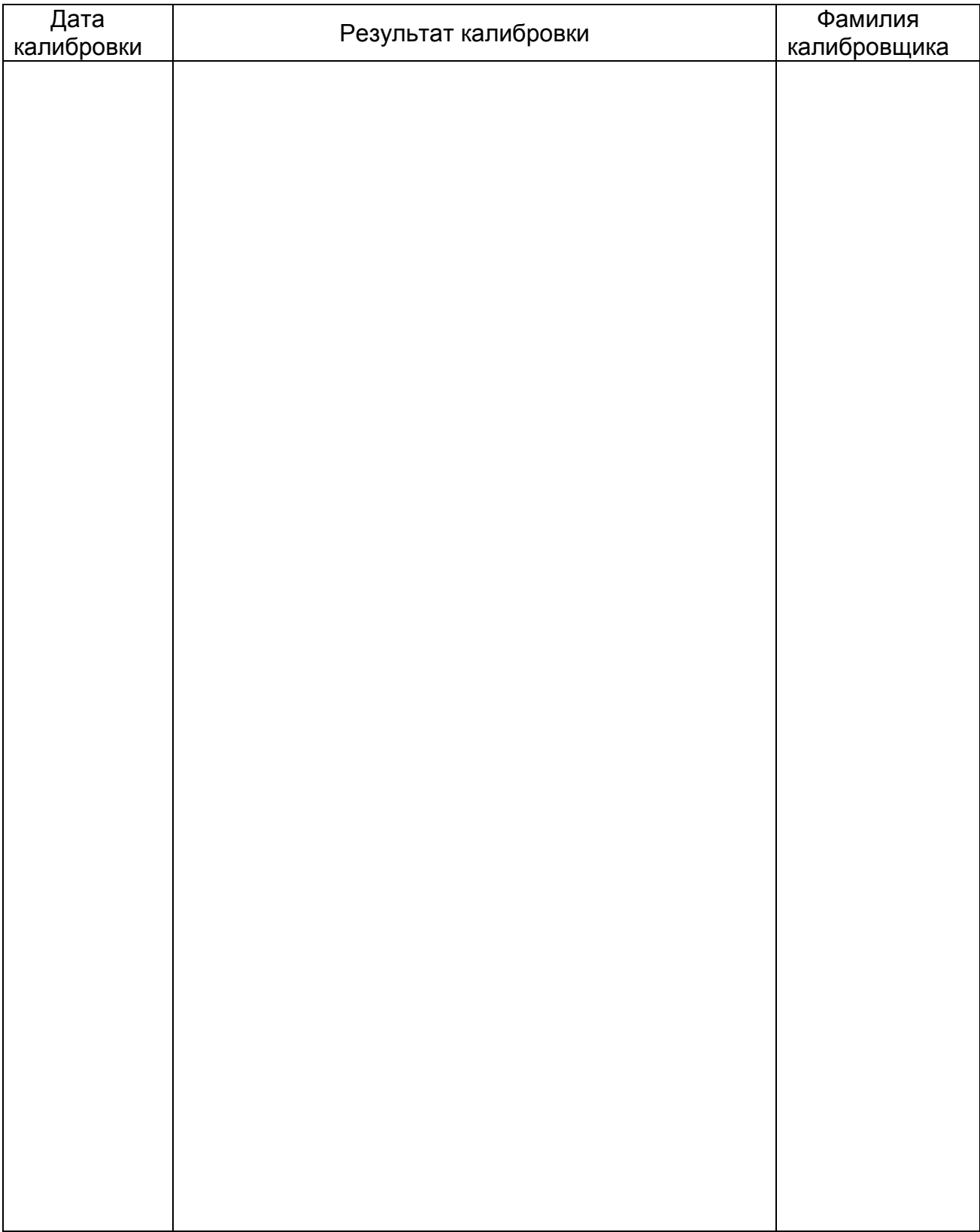

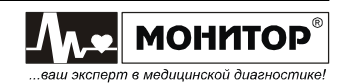

# **ТЕХНИЧЕСКИЕ ХАРАКТЕРИСТИКИ**

### **1 Общие технические характеристики**

1.1 Общие характеристики **ЭК** приведены в таблице 1.

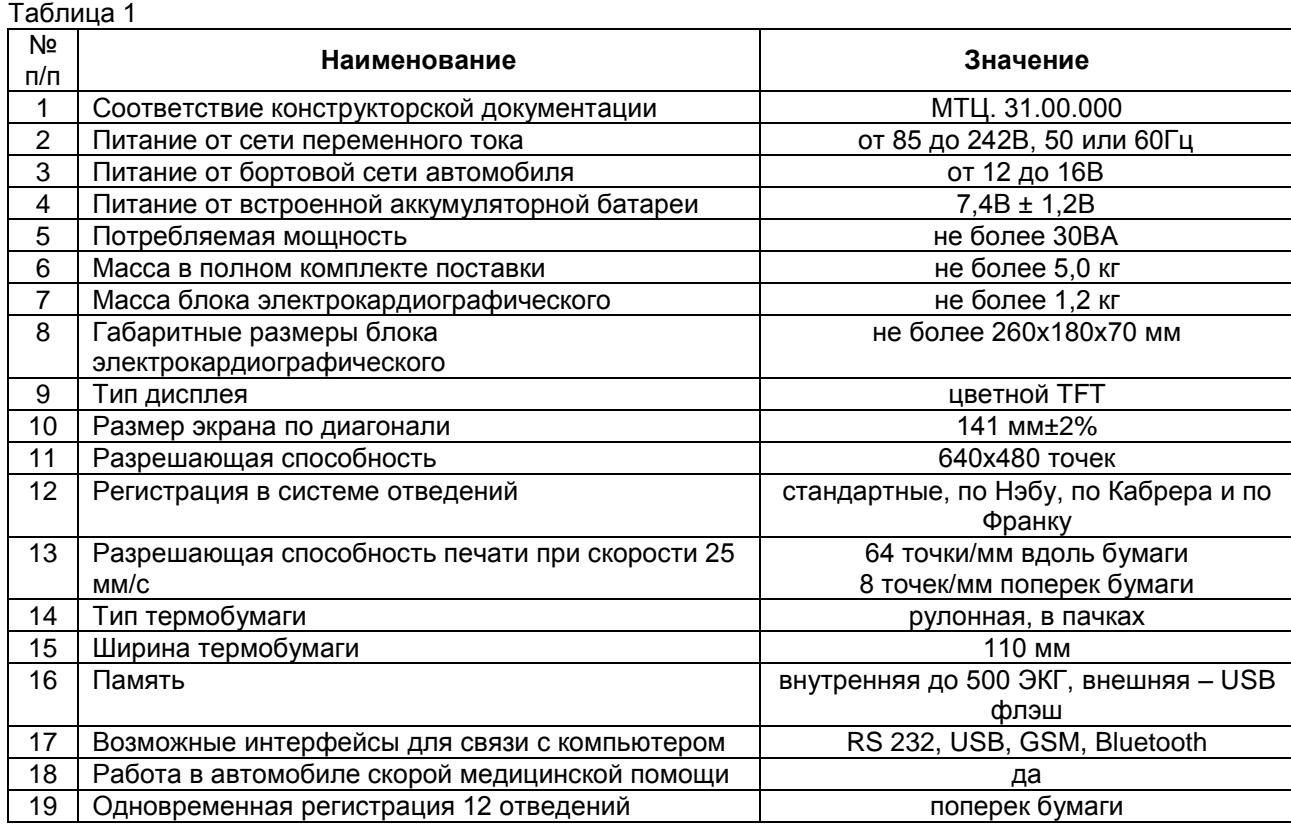

1.2 **ЭК** обеспечивает следующие виды регистраций:

1) регистрацию 12-ти отведений одновременно и вывод их на печать поперек бумаги с эффективной шириной записи каждого отведения не менее 40 мм;

2) регистрацию 12-ти отведений и вывод их на печать по 6 отведений вдоль бумаги в ручном или автоматическом режиме с эффективной шириной записи каждого отведения не менее 20 мм;

3) регистрацию 12-ти отведений и вывод их на печать по 3 отведения или по 3 отведения плюс «ритм» вдоль бумаги в ручном или автоматическом режиме с эффективной шириной записи каждого отведения не менее 40 мм;

4) регистрацию 12-ти отведений в "режиме проб" – многократная регистрация ЭКГ с заданным интервалом в диапазоне от 1 до 90 мин. В течение заданного времени наблюдения 5-180 мин;

5) регистрацию ритма в течение заданного времени;

6) основные параметры съема электрокардиограммы: режим, чувствительность, скорость, включение антитреморного фильтра и антидрейфового фильтра, ЧСС, дата, время и параметры ЭКГ регистрируются рядом с ЭКГ.

1.3 На дисплее прибора отображаются ЭКГ, параметры режима съема, ЧСС, меню, состояние аккумулятора, обрыв электродов, выбранные фильтры, значения усиления, скорости, формат отведений, виды анализа ЭКГ и другие параметры. ЭК может иметь и другие сервисные функции.

1.4 При нарушении контакта электродов **ЭК** обеспечивает индикацию наименования электрода с нарушенным контактом.

1.5 При подключении ЭК к компьютеру через интерфейс RS 232, USB или Bluetooth обеспечивается работа установленных на компьютере из комплекта поставки программных модулей «ЭКГ-Ревю», «ArMaSoft-12-Cardio», «Stress-12-Cardio», а при наличии модуля GSM программного модуля «ArMaSoft-12-Tele». Работа модулей осуществляется в соответствии с технической документацией на них.

### **2 Технические параметры**

2.1 Диапазон измерения ЧСС электрокардиографом – от 30 до 300 уд/мин. Абсолютная погрешность измерения ЧСС в пределах  $\pm$  2уд/мин.

2.2 **ЭК** измеряет и регистрирует амплитуды зубцов P, Q, R, S, ST, T во всех отведениях ЭКГ в соответствии с ГОСТ Р МЭК 60601-2-25.

2.3 **ЭК** измеряет и регистрирует во всех отведениях ЭКГ интервалы RR, PQ (PR), QT, QRS, длительности зубцов P, Q, R и S в соответствии с ГОСТ Р МЭК 60601-2-25.

2.4 **ЭК** вычисляет угол  $\alpha$  (αQRS) (arctg отношения суммы амплитуд зубцов Q, R, S, R', S' в отведении aVF к сумме этих же зубцов в отведении I) в диапазоне от -180° до 180° с погрешностью  $±1°$ .

2.5 Входной импеданс – не менее 10 МОм в диапазоне смещения постоянного входного напряжения ± 300 мВ.

2.6 **ЭК** обеспечивает ослабление синфазного сигнала в соответствии с ГОСТ Р МЭК 60601-2-25.

2.7 Напряжение шумов, приведенных ко входу, не превышает в размахе 30 мкВ.

2.8 **ЭК** обеспечивает следующие значения коэффициента усиления: 2.5, 5, 10, 20 и 40 мм/мВ. Значение коэффициента усиления указывается в ЭКГ отчёте. Пределы допускаемой относительной погрешности установки коэффициента усиления  $\pm$  5 %.

2.9 Амплитудно-частотная характеристика **ЭК** соответствует ГОСТ Р МЭК 60601-2-25.

2.10 **ЭК** обеспечивает регистрацию входных сигналов ±5 мВ (размах 10мВ) во всех отведениях в соответствии с ГОСТ Р МЭК 60601-2-25.

2.11 **ЭК** обеспечивает следующие скорости записи ЭКГ - 5, 10, 12.5, 25 и 50 мм/с. Погрешность установки скорости не более ± 5 % в соответствии с ГОСТ Р МЭК 60601-1 и ГОСТ Р МЭК 60601-2-25.

2.12 **ЭК** регистрирует следующую справочную информацию:

- заключение о положении электрической оси сердца (ЭОС);
- ˗ заключение о смещении сегмента ST с указанием отведений, в которых обнаружено смещение;
- заключение об амплитудно-временных параметрах комплекса QRS (контурного анализа) с указанием отведений, в которых обнаружены отклонения.

2.13 В **ЭК** обеспечиваются:

- заключение о регулярности ритма, построение ритмограммы и скаттерограммы;
- печать ритма по одному или трем выбранным отведениям;
- печать ФИО пациента, наименование лечебного учреждения, ФИО врача;
- запоминание до 10 профилей (фамилии врачей и установленные ими настройки);
- автостарт при подключении последнего электрода;
- подключение к разъему USB A внешней стандартной компьютерной клавиатуры или флэшпамяти.

#### **3 Эксплуатационные характеристики**

3.1 Средняя наработка на отказ То – не менее 1600 ч. По последствиям отказа **ЭК** относится к классу В по ГОСТ Р 50444 и РД 50-707.

3.2 Средний срок службы до списания – не менее 5 лет при среднем времени эксплуатации 8 часов в сутки.

3.3 Время готовности к работе – не более 1 мин.

3.4 Время непрерывной работы **ЭК** – не менее 8 часов в сутки.

3.5 **ЭК** при эксплуатации устойчив к воздействию климатических факторов по ГОСТ 15150 и ГОСТ Р 50444 для вида климатического исполнения УХЛ4.2.

3.6 **ЭК** при транспортировании устойчив к воздействию климатических факторов по ГОСТ 15150 для условий хранения 5.

3.7 **ЭК** при эксплуатации обладает устойчивостью к механическим воздействиям по ГОСТ Р 50444 для группы 5 (для работы в автомобиле скорой медицинской помощи).

3.8 **ЭК** в транспортной упаковке обладает прочностью к механическим воздействиям по ГОСТ Р 50444 для группы 5.

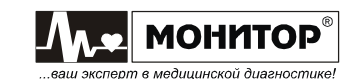

### **4 Маркировка**

4.1 Маркировка соответствует требованиям ГОСТ Р 50444, ГОСТ Р МЭК 60601-1 и ГОСТ Р МЭК 60601-2-25.

4.2 На каждом **ЭК** указаны:

- товарный знак предприятия-изготовителя;
- ˗ обозначение типа **ЭК** (ЭК 12Т-01-"Р-Д");
- ˗ заводской номер;
- ˗ номинальное напряжение питания и частота переменного тока;
- ˗ потребляемая мощность;
- ˗ обозначение настоящих технических условий.
- ˗ знак соответствия в соответствии с требованиями ГОСТ Р 50460;
- ˗ знаки класса и типа электробезопасности по ГОСТ Р МЭК 60601-1;
- 4.3 На каждой коробке указаны:
	- ˗ товарный знак и наименование предприятия-изготовителя;
	- ˗ обозначение типа **ЭК**;
	- ˗ наименование и адрес изготовителя;
	- ˗ обозначение технических условий;

#### **5 Упаковка**

5.1 Упаковка соответствует требованиям ГОСТ Р 50444.

5.2 **ЭК** вместе с запасными частями, принадлежностями и эксплуатационной документацией укладывается в сумку, а затем – в коробки из картона типа 1 по ГОСТ 12301, изготовленные из коробочного картона в соответствии с требованиями ГОСТ 7933.

5.3 Коробка оклеивается лентой из бумаги в соответствии с требованиями ГОСТ 8828**.**

5.4 В каждую коробку с **ЭК** вкладывается упаковочный лист в соответствии с требованиями ГОСТ Р 50444**.**

#### **6 Соответствие действующим стандартам**

6.1 **ЭК** соответствует требованиям ГОСТ Р 50444**,** ТУ 2660-005-24149103-2018 и комплекта конструкторской документации.

6.2 По безопасности **ЭК** соответствует требованиям ГОСТ Р МЭК 60601-1, ГОСТ Р МЭК 60601- 2-25 для изделий с внутренним источником питания**,** тип СF с защитой от разряда дефибриллятора по ГОСТ Р МЭК 60601-2-25. **ЭК** выполняется по классу защиты II.

6.3 Требования безопасности с учетом основных функциональных характеристик соответствуют ГОСТ Р МЭК 60601-2-25 для анализирующих многоканальных электрокардиографов.

6.4 По электромагнитной совместимости **ЭК** соответствует требованиям ГОСТ Р МЭК 60601-1- 2**.**

6.5 Подключение **ЭК** к другим устройствам через интерфейсы соответствует требованиям ГОСТ IEC 60601-1-1.

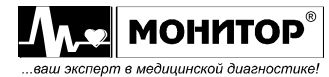

## **МЕТОДЫ ИЗМЕРЕНИЯ АМПЛИТУД И ДЛИТЕЛЬНОСТЕЙ ЭЛЕМЕНТОВ ЭКГ**

**ЭК** осуществляет обработку ЭКГ длительностью 10 секунд. Для обработки используется ЭКГ, отфильтрованная фильтрами, заданными пользователем. Независимо от того, был ли включен антидрейфовый фильтр, дрейф изолинии будет устранен в процессе обработки ЭКГ.

Первый этап обработки ЭКГ заключается в поиске опорных точек для усреднения PQRSTкомплексов ЭКГ. С этой целью ищется отведение с максимальной амплитудой сигнала, затем определяются точки для усреднения комплексов, и осуществляется расчет усредненного комплекса по всем отведениям. Также на первом этапе осуществляется оценка качества сигнала ЭКГ. В случае обнаружения высокого уровня шума дальнейшая обработка не производится и пользователю выдается соответствующее сообщение. На этом этапе также определяется средний RR-интервал. Перед усреднением комплексов осуществляется коррекция дрейфа изолинии.

Второй этап обработки ЭКГ заключается в анализе полученных усредненных комплексов с целью обнаружения элементов ЭКГ. Сначала ищутся зубцы Q, R, и S и фиксируется положение QRSкомплекса в каждом отведении. Затем слева от найденного QRS-комплекса осуществляется поиск зубца P. Если зубец P обнаружен, осуществляется расчет уровня изолинии на интервале PQ (PR), если нет, то за изолинию берется усредненный уровень сигнала на участке с минимальным уровнем шума. После этого осуществляется поиск зубца T справа от QRS-комплекса, расчет амплитуд зубцов, расчет смещения ST-сегмента.

Третий этап обработки ЭКГ заключается в расчете глобальных и локальных длительностей интервалов ЭКГ. Локальные длительности зубцов, а также QRS-комплекса рассчитываются по каждому отведению отдельно. За точку начала каждого зубца берется точка его пересечения с изолинией. Глобальные длительности QRS-комплекса, интервалов PQ и QT рассчитываются исходя из самых крайних точек зубцов по всем отведениям.

Исходя из полученных данных, осуществляется расчет положения электрической оси сердца, а также сравнение с нормативами для данного пациента. В случае отклонения от нормативов выдается соответствующее сообщение с указанием отведения и параметра, вышедшего за пределы нормы.

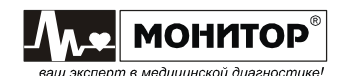

## **НОРМЫ ДЛЯ ФОРМИРОВАНИЯ ЗАКЛЮЧЕНИЙ ПРИ АНАЛИЗЕ ЭКГ**

**Заключение о регулярности ритма**

**ЭК** формирует два заключения о регулярности ритма: **РИТМ РЕГУЛЯРНЫЙ** или **ОБНАРУЖЕНЫ НАРУШЕНИЯ РИТМА**.

*Внимание! ЭК анализирует только регулярность ритма без диагностики вида нарушения.*

**Заключение о положении электрической оси сердца (ЭОС) ЭК** может формировать следующие заключения о положении ЭОС:

**HOPMAЛЬНОЕ ПОЛОЖЕНИЕ ЭОС в полото в том полото от 0° до 90°**<br>**ОТКЛОНЕНИЕ ЭОС ВЛЕВО** в полото в полото от -30° до 0° **ОТКЛОНЕНИЕ ЭОС ВЛЕВО** - **ОТКЛОНЕНИЕ ЭОС ВПРАВО** от 90° до 110° **BЫРАЖЕННОЕ ОТКЛОНЕНИЕ ЭОС ВЛЕВО** от -30° до -90° до -90° до 50° до 50° до 180° до 180° до 180° до 180° до 180° до 180° до 180° до 180° до 180° до 180° до 180° до 180° до 180° до 180° до 180° до 180° до 180° до 180° до 18 **ВЫРАЖЕННОЕ ОТКЛОНЕНИЕ ЭОС ВПРАВО** - **КРАЙНЕЕ ОТКЛОНЕНИЕ ЭОС ВПРАВО (ТИП S1S2S3)** от -180° до -90°

*Внимание! Заключение о положении ЭОС не имеет смысла при наличии синдрома ВПВ, при полной блокаде левой ножки пучка Гиса или инфаркте миокарда.*

#### **Заключение о смещении сегмента ST**

**ЭК** формирует заключение о смещении сегмента ST c указанием отведений, в которых обнаружено смещение. Возможны следующие заключения: **СМЕЩЕНИЕ ST В НОРМЕ**, **СМЕЩЕНИЕ ST ВВЕРХ**, **СМЕЩЕНИЕ ST ВНИЗ**. В таблице приведены значения смещения сегмента ST, считающиеся нормальными при усилении 10 мм/мВ:

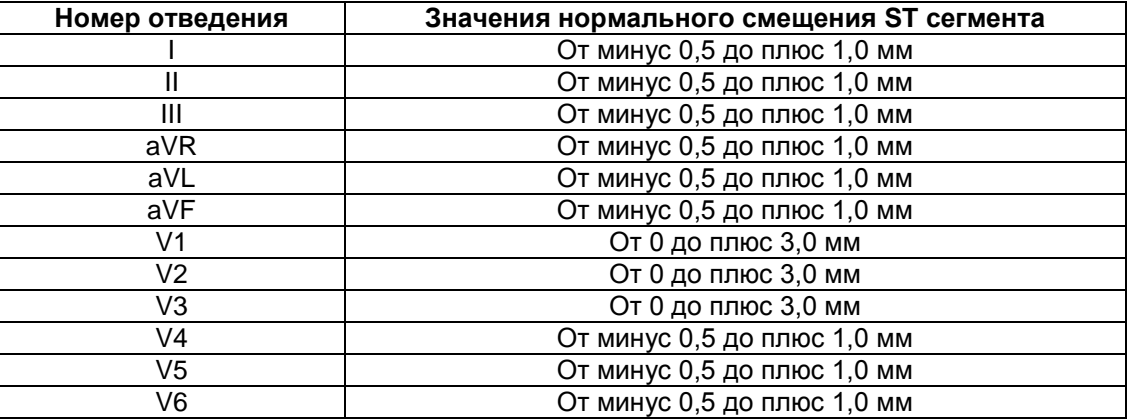

#### **Заключение об амплитудно-временных параметрах комплекса QRS**

**ЭК** формирует заключение об амплитудно-временных параметрах комплекса QRS, оценивая длительность QRS и амплитуды зубцов Q, R, S по всем отведениям. Возможны следующие заключения: **ПАРАМЕТРЫ КОМПЛЕКСА QRS В НОРМЕ** или **ОТКЛОНЕНИЯ ПАРАМЕТРОВ QRS** с указанием отведений, в которых обнаружены отклонения. В таблице приведены значения амплитуд зубцов Q, R, S, считающиеся нормальными при усилении 10 мм/мВ:

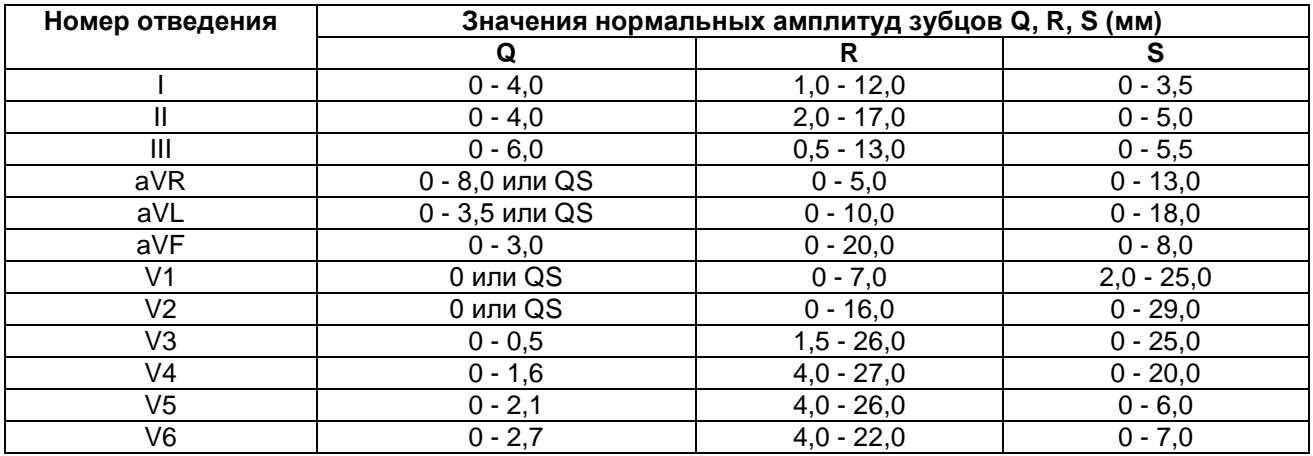

Норма длительности QRS – не более 120 мс.

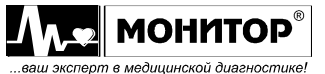

## **НОРМЫ ДЛЯ ФОРМИРОВАНИЯ ОЦЕНКИ ВАРИАБЕЛЬНОСТИ РИТМА**

**Параметры, измеряемые при анализе вариабельности ритма:**

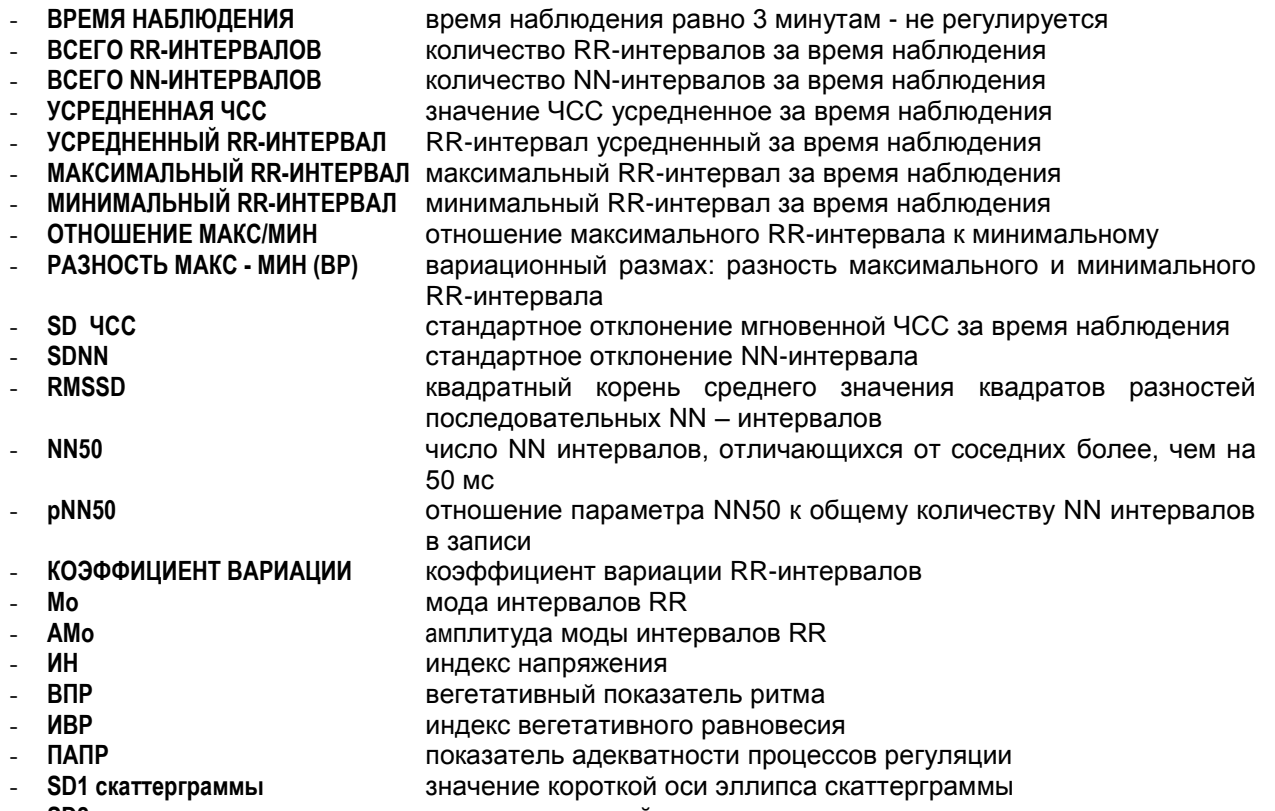

- **SD2 скаттерграммы** значение длинной оси эллипса скаттерграммы

#### **Оценка вариабельности ритма**

**Оценка ЧСС ЭК** может формировать следующие оценки ЧСС:

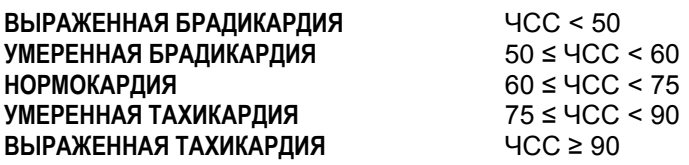

#### **Оценка индекса напряжения (вегетативный тонус)**

**ЭК** может формировать следующие оценки индекса напряжения:

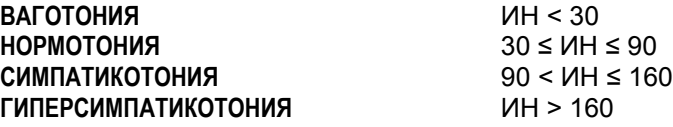

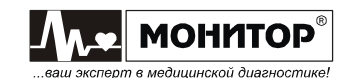

# **НАСТРОЙКА БЕСПРОВОДНОЙ СВЯЗИ**

Если **ЭК** приобретен с модулем GSM и Вы планируете использовать его для передачи ЭКГ по каналам сотовой связи на удаленный компьютер с установленным программным модулем удаленного приема и анализа ЭКГ "ArMaSoft-12-Tele", то Вам необходимо выполнить следующие действия:

- 1. Приобрести у местного оператора сотовой связи SIM-карту.
- 2. Установить SIM-карту в модуль GSM.

**Внимание!** Все действия по установке SIM-карты производите при выключенном ЭК!

Для установки SIM-карты открутите 2 винта, крепящие модуль GSM, и извлеките его из **ЭК**. Установите SIM-карту в держатель и установите модуль GSM в **ЭК**.

- 3. Узнайте параметры FTP сервера, на который Вы планируете передавать ЭКГ.
	- Для настройки Вам потребуются следующие параметры FTP сервера:
		- адрес FTP сервера;
	- логин и пароль для доступа к FTP серверу.
- 4. После этого можно приступать к настройке беспроводной связи в **ЭК**.

Для того, чтобы войти в меню настройки беспроводной связи, включите **ЭК** при нажатой кнопке **5**.

На экране **ЭК** появится меню **НАСТРОЙКА БЕСПРОВОДНОЙ СВЯЗИ**, в котором Вам сначала нужно ввести пин-код SIM-карты. Для завершения ввода нажмите манипулятор.

*Внимание! Постарайтесь ввести пин-код без ошибок. Если пин-код будет введен неправильно 3 раза, то SIM-карта будет заблокирована.*

После ввода правильного пин-кода Вам станут доступны поля для ввода остальной информации:

**APN:** имя точки доступа мобильной сети передачи данных выбранного оператора сотовой связи. Ниже для примера приведены APN основных операторов сотовой связи:

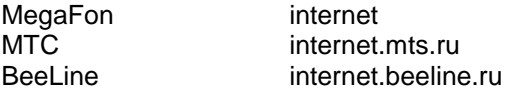

- **FTP СЕРВЕР:** адрес FTP сервера
- **FTP ЛОГИН:** логин FTP сервера
- **FTP ПАРОЛЬ:** пароль FTP сервера
- *Внимание! Ввод этой информации осуществляется только английскими буквами. Соответствие английских букв кнопкам ЭК приведено на экране. Для переключения ввода больших и маленьких букв используйте кнопку* **СТАРТ РИТМ***, для стирания предыдущей позиции используйте кнопку* **СТАРТ АВТ***.*
- *Внимание! Значение No (IMSI номер SIM-карты - отображается на экране ЭК ниже пин-кода) необходимо ввести в ПО для ПЭВМ, которое будет осуществлять прием переданной Вами ЭКГ, как описано в руководстве пользователя этого ПО.*

После завершения ввода всей информации нажмите кнопку **МЕНЮ/ВЫХОД**, на экране **ЭК** должно появиться сообщение: **НАСТРОЙКИ СОХРАНЕНЫ УСПЕШНО!** Повторное нажатие этой же кнопки приведет к выключению **ЭК**. Процесс настройки завершен.

После проведения настройки передача ЭКГ по каналам сотовой связи может осуществляться двумя способами:

- передача ЭКГ из памяти **ЭК**, как описано в п.11 **РАБОТА С ПАМЯТЬЮ**.

- автоматическая передача ЭКГ сразу после завершения регистрации. Для включения этого режима, в меню **ЭК,** в разделе **ЗАПИСЬ В ПАМЯТЬ/ПЕРЕДАЧА,** необходимо выбрать **GSM ПЕРЕДАЧА: ВКЛ**.

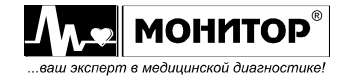

# **РАБОТА В РЕЖИМЕ ТЕЛЕФОНА**

При наличии модуля GSM с установленной SIM-картой и наличии подключенной гарнитуры, **ЭК** может работать в режиме телефона.

К модулю GSM может быть подключена стандартная гарнитура с раздельными разъемами микрофона и наушников.

Для включения режима телефона, в меню **ЭК,** в разделе **ЗАПИСЬ В ПАМЯТЬ/ПЕРЕДАЧА,** необходимо выбрать **GSM ОТВЕТ: ТЕЛЕФОН** или **ТЕЛ. АВТО**.

Если Вы выбрали **GSM ОТВЕТ: ТЕЛ. АВТО**, то **ЭК** будет переходить в режим телефона автоматически после **успешно завершенной** передачи ЭКГ, также перейти в режим телефона можно нажав на манипулятор в основной экранной форме.

После завершения передачи ЭКГ (или после нажатия на манипулятор) на экране **ЭК** появится меню **РЕЖИМ ТЕЛЕФОНА**. В этом меню будут отображаться номера телефонов, записанных в SIMкарте, а также предложение набрать номер вручную. Номера, записанные в памяти SIM-карты, Вы можете удалять (кнопка **6**), редактировать или добавить новый номер (кнопка **5**).

*Примечание: В новую SIM-карту оператор сотовой связи обычно записывает несколько номеров, которые будут отображаться на экране ЭК. Рекомендуется их удалить (кнопка* **6***).*

При помощи манипулятора выберите номер, на который Вы хотите совершить звонок (или введите номер вручную) и нажмите манипулятор. **ЭК** произведет вызов по этому номеру, и Вы при помощи гарнитуры сможете поговорить с выбранным абонентом.

Если в меню **ЭК** Вы выбрали **GSM ОТВЕТ: ТЕЛЕФОН**, то **ЭК** не будет автоматически переходить в режим телефона после передачи ЭКГ, а будет переходить в него при нажатии на манипулятор.

Пока **ЭК** находится в режиме телефона, он может принимать звонки на номер его SIM-карты. При этом будет звучать сигнал вызова и **ЭК** предложит Вам выбор: **ОТВЕТИТЬ** или **СБРОСИТЬ ВЫЗОВ**.

Выход из режима телефона осуществляется нажатием кнопки **МЕНЮ/ВЫХОД**.

*Примечание: Если на удаленном пульте проводится оценка вероятности острой ишемии миокарда, то программа, при обработке полученной ЭКГ, запрашивает у пользователя информацию о наличии и характеристике болей у пациента. Эту информацию можно передать, связавшись с оператором, находясь в режиме телефона.* 

Если в меню выбрано **GSM ОТВЕТ: ВЫКЛЮЧЕН**, то вход в меню **ЭК** будет осуществляться и кнопкой **МЕНЮ/ВЫХОД** и нажатием на манипулятор, а при выборе любого другого варианта вход в меню **ЭК** будет осуществляться только кнопкой **МЕНЮ/ВЫХОД**.

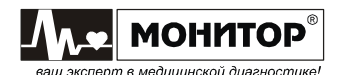

## **РАБОТА В РЕЖИМЕ ПРИЕМА РЕЗУЛЬТАТОВ АНАЛИЗА ЭКГ С УДАЛЕННОГО ПУЛЬТА**

При наличии модуля GSM с установленной SIM-картой, **ЭК** может принимать отчет с результатами анализа ЭКГ с удаленного компьютера, где установлен программный модуль удаленного приема и анализа "ArMaSoft-12-Tele".

Для включения режима загрузки результатов, в меню **ЭК,** в разделе **ЗАПИСЬ В ПАМЯТЬ/ПЕРЕДАЧА,** необходимо выбрать **GSM ОТВЕТ: ТЕКСТ** или **ТЕКСТ АВТО**.

Если Вы выбрали **GSM ОТВЕТ: ТЕКСТ АВТО**, то **ЭК** будет переходить в режим загрузки результатов автоматически после **успешно завершенной** передачи ЭКГ, также перейти в режим загрузки результатов можно нажав на манипулятор в основной экранной форме.

После успешного завершения передачи ЭКГ (или после нажатия на манипулятор) на экране **ЭК** появится меню **ЗАГРУЗКА РЕЗУЛЬТАТОВ**. В этом меню **ЭК** будет посылать запросы на сервер и при появлении результатов анализа ЭКГ автоматически загрузит и распечатает их. После этого **ЭК** перейдет в основную экранную форму.

Запросы результатов анализа будут повторяться автоматически через определенные промежутки времени.

В меню **ЗАГРУЗКА РЕЗУЛЬТАТОВ** при ожидании результатов можно самостоятельно отправить запрос или перейти в **РЕЖИМ ТЕЛЕФОНА.**

Выход из режима **ЗАГРУЗКА РЕЗУЛЬТАТОВ** осуществляется нажатием кнопки **МЕНЮ/ВЫХОД**.

Если в меню **ЭК** Вы выбрали **GSM ОТВЕТ: ТЕКСТ**, то **ЭК** не будет автоматически переходить в режим загрузки результатов после передачи ЭКГ, а будет переходить в него при нажатии на манипулятор.

При получении результатов в этом режиме их можно просмотреть перед печатью. Распечатка результатов будет осуществлена при выборе пункта **ПЕЧАТЬ**. При необходимости связаться с удаленным пультом для перехода в **РЕЖИМ ТЕЛЕФОНА,** нужно выбрать пункт **ТЕЛЕФОН**.

*Примечание: Результаты анализа ЭКГ с удаленного пульта можно получить только на последнюю распечатанную ЭКГ. После выключения ЭК или съема другой ЭКГ, загрузка результатов не будет осуществлена. В случае необходимости повторной загрузки отчета с сервера, нужно распечатать из памяти нужную электрокардиограмму и войти в режим загрузки результатов.* 

Если в меню выбрано **GSM ОТВЕТ: ВЫКЛЮЧЕН**, то вход в меню **ЭК** будет осуществляться и кнопкой **МЕНЮ/ВЫХОД** и нажатием на манипулятор, а при выборе любого другого варианта вход в меню **ЭК** будет осуществляться только кнопкой **МЕНЮ/ВЫХОД**.

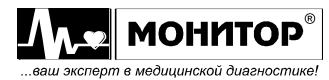

# **МЕТОДИКА ПЕРИОДИЧЕСКОЙ КАЛИБРОВКИ**

### *Условия калибровки*

При проведении калибровки необходимо соблюдать следующие условия:

- температура окружающего воздуха: 20±5 °С;
- ˗ атмосферное давление: 630 800 мм.рт.ст. (840 1067гПа);
- ˗ относительная влажность: 65 ±15%;
- напряжение питающей сети: 220±4,4 В;
- частота питающей сети: 50 ± 0,5 Гц;
- ˗ на рабочем месте сетевые цепи для исключения электромагнитных помех разносят от входных цепей **ЭК** на расстоянии не менее одного метра;
- ˗ вблизи рабочего места отсутствуют источники электромагнитных помех.

### *Подготовка к калибровке*

Перед проведением калибровки необходимо выполнить следующие работы:

- ˗ проверить на средствах калибровки наличие отметок об их поверке;
- ˗ ознакомиться с Руководством по эксплуатации на **ЭК**;
- ˗ подготовить к работе средства калибровки и калибруемый **ЭК** согласно руководствам по их эксплуатации.

#### **1 Внешний осмотр**

#### **1.1 При проведении внешнего осмотра ЭК проверяют:**

- наличие руководства по эксплуатации;
- ˗ комплектность в соответствии с руководством по эксплуатации;
- ˗ отсутствие механических повреждений, влияющих на его работоспособность;
- ˗ наличие и прочность крепления соединительных элементов;
- ˗ обеспечение чистоты разъемов кабеля отведений;
- четкость маркировки.

*Примечание:* Допускается проводить калибровку **ЭК** без запасных частей и принадлежностей, не влияющих на его работоспособность и на результаты калибровки.

### **2 Проведение калибровки**

#### **2.1 Общие положения**

Периодическую калибровку проводят при помощи функциональных генераторов «ДИАТЕСТ», «ГФ-05» или аналогичных.

Для калибровки производят сравнения формы и амплитудно-временных параметров нормированных испытательных ЭКС, подаваемых с выходов функциональных генераторов с формой и амплитудно-временными параметрами этого сигнала на выходе **ЭК** по записи на бумажном носителе, которые должны соответствовать рисункам 2-4 и таблицам 1-2.

#### **2.2 Определение идентичности формы сигнала и измерения его амплитудно-временных параметров**

На выходах функционального генератора установите основной испытательный сигнал (рис. 1) с частотой 0,75 Гц, размахом 2,0 мВ на выходе (форма на рис. 2 и 3; таблицы 1-2).

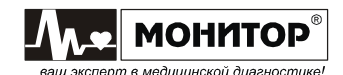

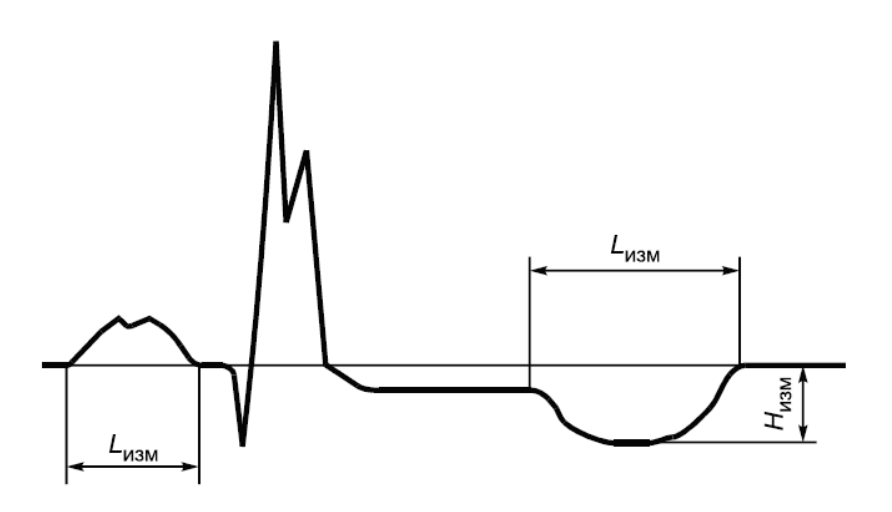

**Рисунок 1** Форма испытательного сигнала

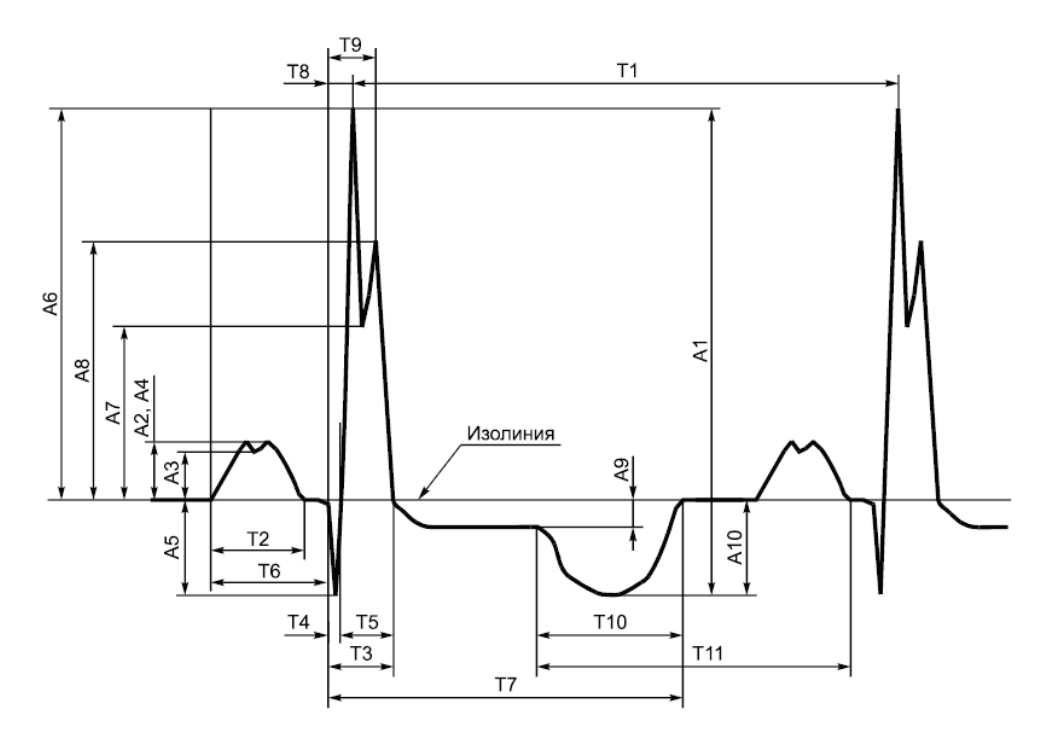

А1 - размах сигналов; А2 - амплитуда зубца P; А3 - амплитуда седловины зубца P; А4 - амплитуда зубца P'; А5 - амплитуда зубца Q; А6 - амплитуда зубца R; А7 - амплитуда седловины зубца R; А8 амплитуда зубца R'; А9 - уровень сегмента ST; А10 - амплитуда зубца T; Т1 - интервал RR; Т2 - зубец P; Т3 - комплекс QRS; Т4 - зубец Q; Т5 - зубец R; Т6 - интервал PQ (PR); Т7 - интервал QT; Т8 интервал внутреннего отклонения QRmax; Т9 - интервал внутреннего отклонения QRmax; Т10 - зубец Т; Т11 - интервал от начала Т до окончания Р

### **Рисунок 2**

Наименования и обозначения амплитудно-временных параметров элементов испытательного ЭКГ-сигнала в отведениях I, II, aVL, aVF, V1-V6

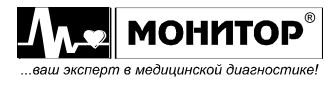

Руководство по эксплуатации на Электрокардиограф 3-6-12 канальный с<br>регистрацией ЭКГ в ручном и автоматическом режимах ЭК12Т-01-"Р-Д" вариант **67** *исполнения «ЭК12Т-01-«Р-Д»/141» Ред. 1.0.1 12.11.2018 www.monitor-ltd.ru Версия ПО: CPU:02.06 DPU:01.11 APU:1.00 или более поздняя*

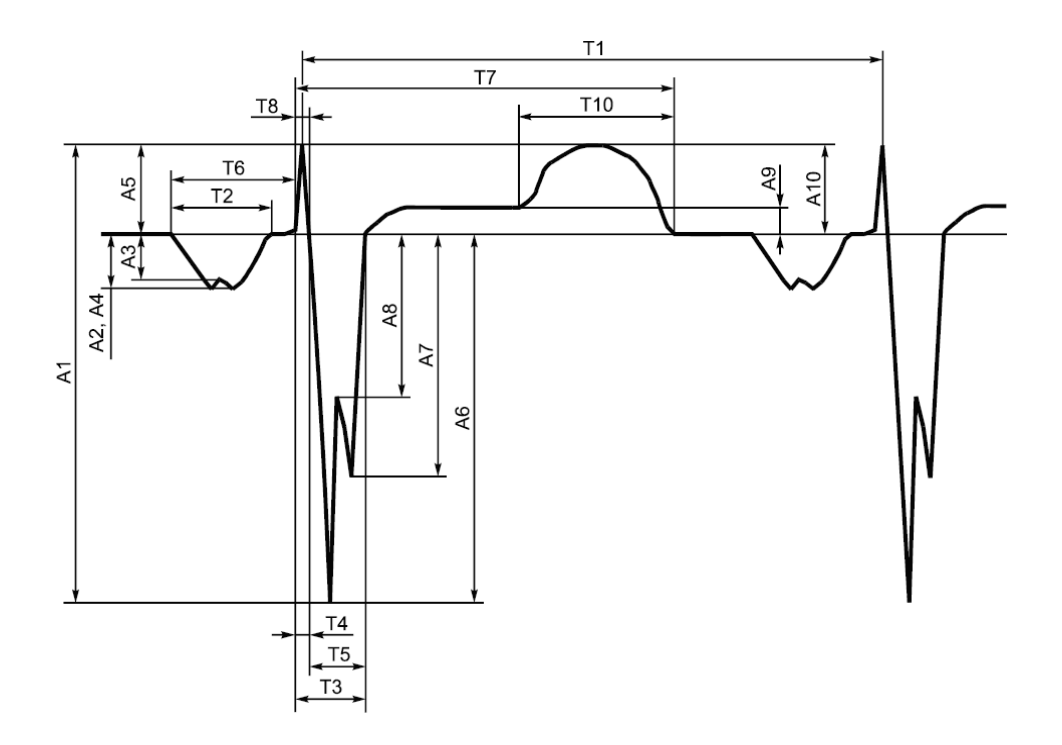

А1 - размах сигналов; А2 - амплитуда зубца P; А3 - амплитуда седловины зубца P; А4 - амплитуда зубца P'; А5 - амплитуда зубца R; А6 - амплитуда зубца S; А7 - амплитуда зубца S'; А8 - амплитуда седловины зубца S; А9 - уровень сегмента ST; А10 - амплитуда зубца T; Т1 - интервал RR; Т2 - зубец P; Т3 - комплекс QRS; Т4 - зубец R; Т5 - зубец S; Т6 - интервал PR; Т7 - интервал QT; Т8 - интервал внутреннего отклонения QRmax

**Рисунок 3** Наименования амплитудно-временных параметров элементов испытательного ЭКГ-сигнала в отведении aVR

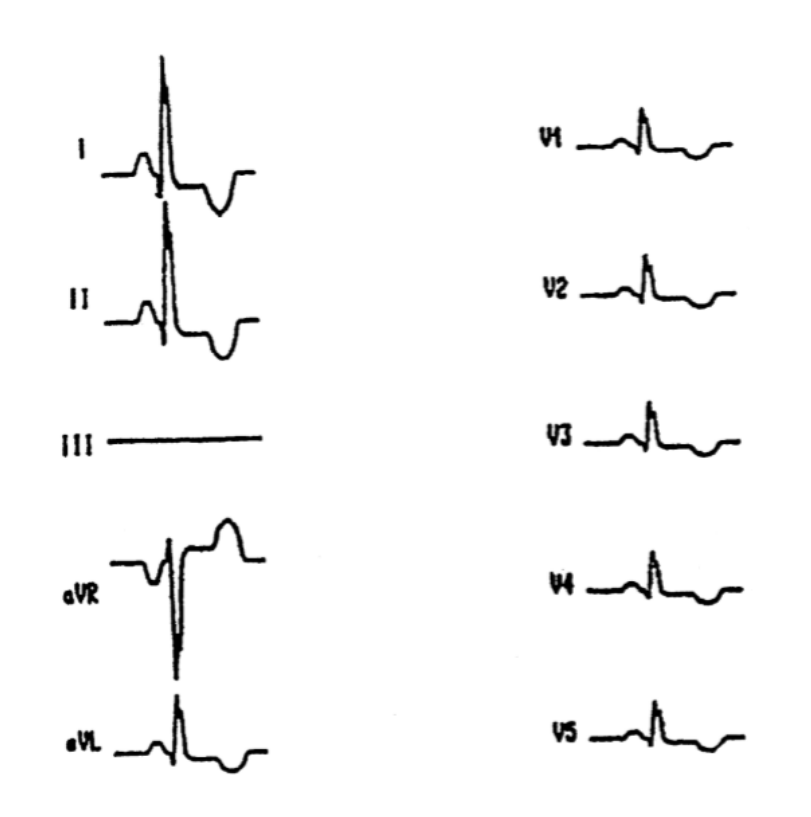

**Рисунок 4** Форма и полярность регистрируемого испытательного ЭКГ-сигнала на выходе **ЭК** в общепринятых отведениях

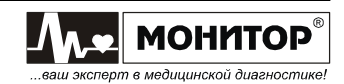

*Внимание! На ЭК при регистрации сигналов по данному пункту и далее любые фильтры выключают.*

На **ЭК** включают режим полного анализа ЭКГ, устанавливают чувствительность 10мм/мВ и скорости движения бумаги 50 мм/сек, и проводят регистрацию тестового сигнала на бумаге.

По каждому отведению сравнивают распечатанные на бумаге значения амплитудно-временных параметров с таблицами 1-2, также сравнивают форму сигнала на записи с формой сигнала, изображенной на рисунках 2-4.

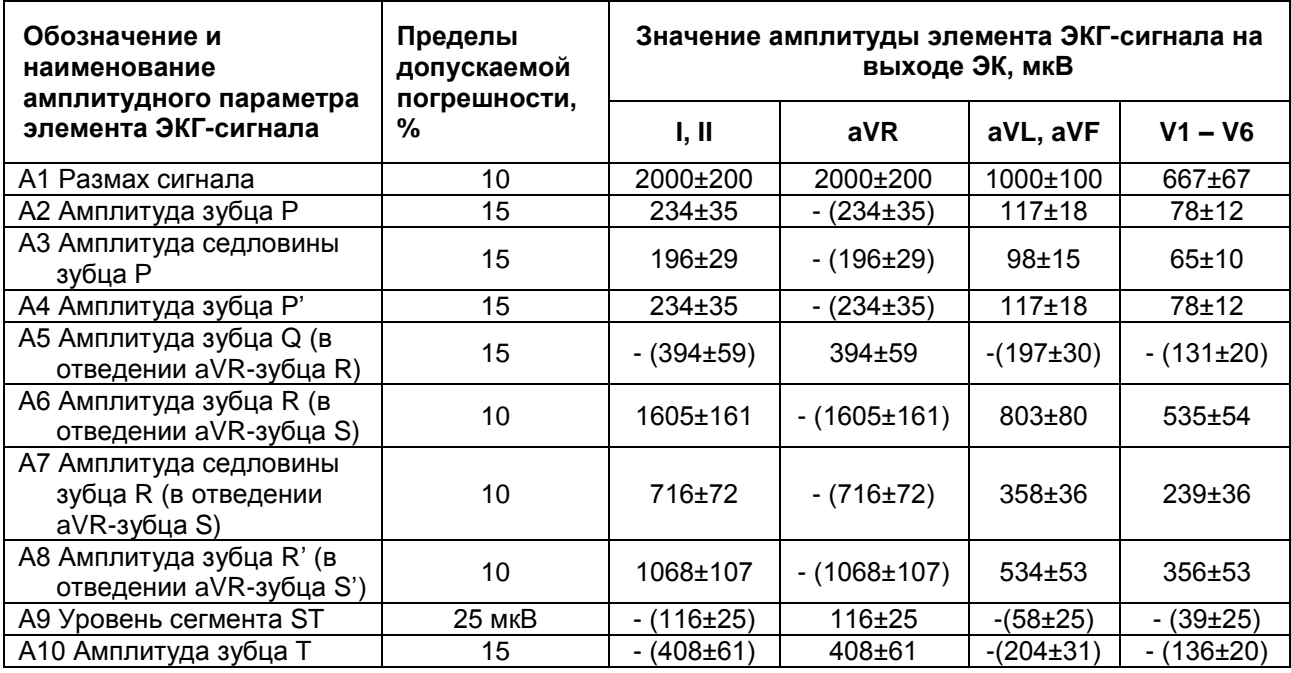

Таблица 1 Амплитудные параметры проверяемых отведений

Таблица 2 Временные параметры проверяемых отведений

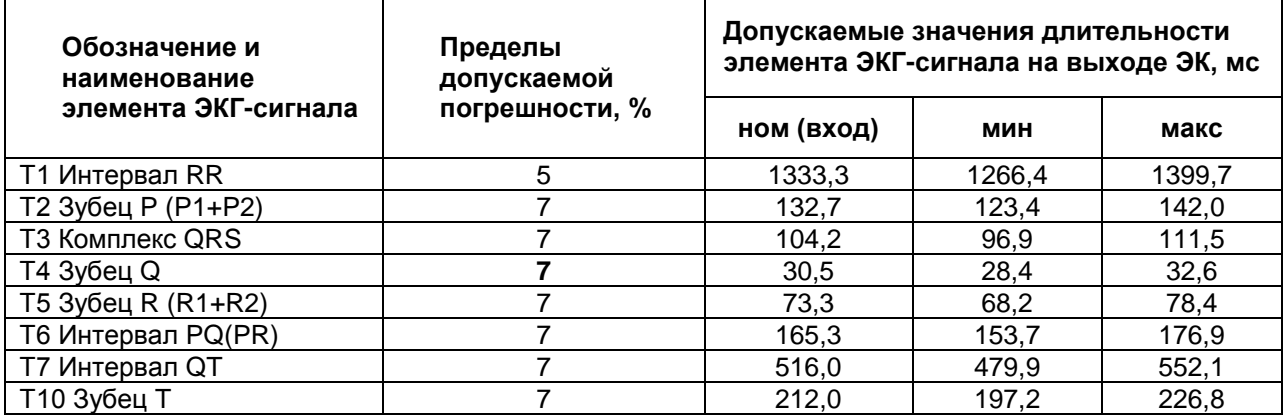

Если измеренные амплитудно-временные параметры соответствуют данным, представленным в таблицах 1-2, то **ЭК** признают годным по данному параметру.

#### **2.3 Определение напряжения внутренних шумов, приведенного ко входу**

Имитатор ЭКС переводят в состояние "выключен". Напряжение внутренних шумов, приведенное ко входу, определяют в каждом канале **ЭК**.

- Органы управления **ЭК** устанавливают в следующее положение:
- ˗ чувствительность: 20 мм/мВ;
- ˗ скорость движения бумаги: 25 мм/с.

Осуществляют регистрацию сигнала в течение 5 с. Измеряют линейные размеры максимального размаха зарегистрированного сигнала шума.

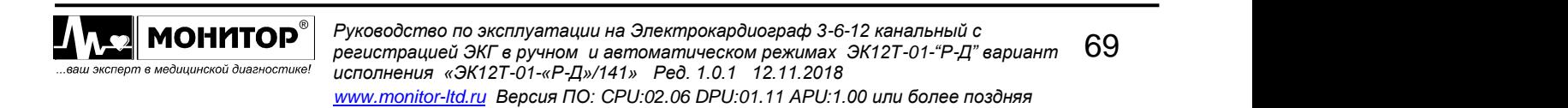

Напряжение внутренних шумов, приведенное ко входу ( $U_{\text{uu}}$ ), в мкВ, определяют по формуле:

$$
U_{\rm m} = \frac{h_{\rm H3MLm}}{S_{\rm H0M}} \cdot 1000,
$$

где h<sub>изм.ш</sub> - измеренное на записи значение линейного размера максимального размаха шума, исключая ширину линии записи, мм (единичные выбросы размахом более 1,5 мм, появляющиеся реже одного раза в секунду, учитывать не следует);

Sном - номинальное значение установленной чувствительности, мм/мВ.

Если значение напряжения внутренних шумов, приведенного ко входу, не превышает 30 мкВ, **ЭК** признают годным по данному параметру.

#### **2.4 Определение диапазона и погрешности измерений частоты сердечных сокращений (ЧСС)**

На выходе имитатора ЭКС устанавливают испытательный сигнал «ЧСС-1» (рисунок 5а) с частотой 1 Гц и размахом 2,0 мВ.

Проводят регистрацию сигнала при установленных на **ЭК** значениях чувствительности 10 мм/мВ и скорости движения бумаги 50 мм/с. Убеждаются в соответствии формы воспроизводимого сигнала с формой сигнала, приведенной на рисунке 5а.

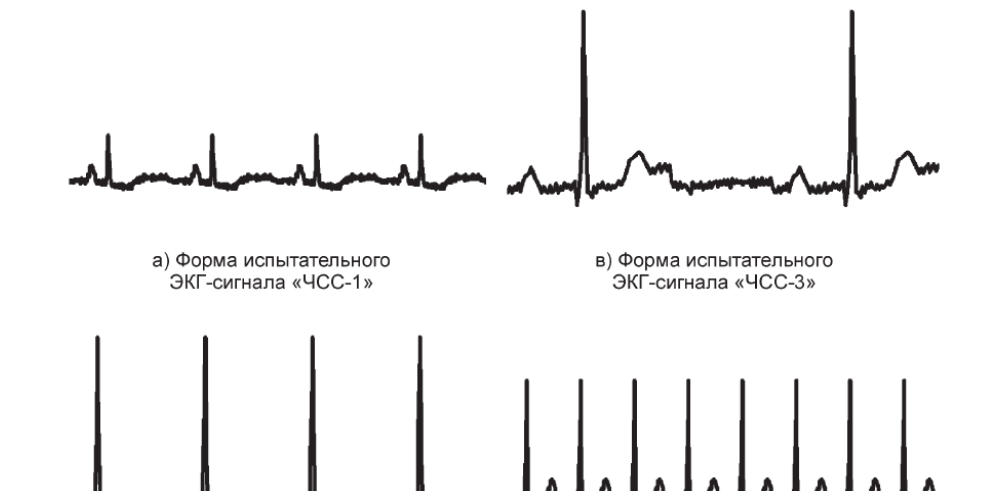

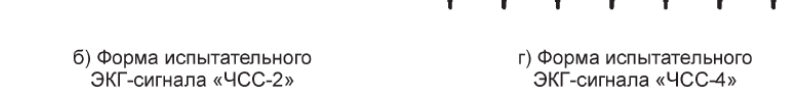

**Рисунок 5** Формы испытательных ЭКГ-сигналов

На экране дисплея или на «распечатке» считывают измеренное значение ЧСС. Абсолютную погрешность измерений ЧСС (ΔЧСС) определяют по формуле

$$
\Delta \mathrm{VCC} = \mathrm{VCC}_{_{\mathrm{HBM}}} - \mathrm{VCC}_{_{\mathrm{HOM'}}}
$$

где чСС<sub>изм</sub> - измеренное **ЭК** значение ЧСС, мин<sup>-1</sup>; ЧСС $_{\text{HOM}}^-$ - номинальное значение ЧСС, установленное на имитаторе ЭКС, мин<sup>-1</sup>.

Аналогично проверяют форму сигнала и абсолютную погрешность измерений ЧСС при регистрации сигналов в соответствии с таблицей 3 и рисунками 5 б, в, г.

70 *Руководство по эксплуатации на Электрокардиограф 3-6-12 канальный с регистрацией ЭКГ в ручном и автоматическом режимах ЭК12Т-01-"Р-Д" вариант исполнения «ЭК12Т-01-«Р-Д»/141» Ред. 1.0.1 12.11.2018 www.monitor-ltd.ru Версия ПО: CPU:02.06 DPU:01.11 APU:1.00 или более поздняя*

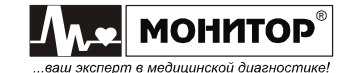

Таблица 3

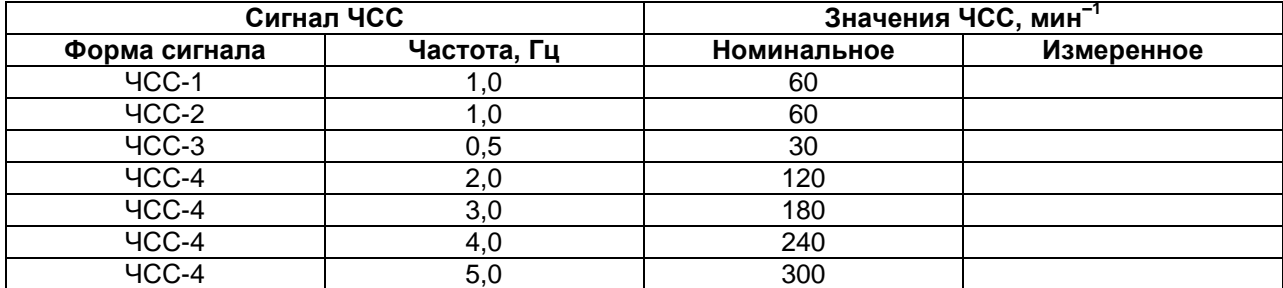

Если абсолютная погрешность измерения ЧСС не превышает ±2 удара в минуту, то **ЭК** признают годным по данному параметру.

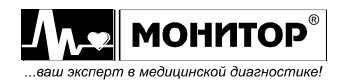

### **Электромагнитная совместимость**

Электрокардиограф удовлетворяет требованиям ГОСТ Р МЭК 60601-1-2.

**Внимание.** Использование не рекомендованных принадлежностей и кабеля отведений может привести к увеличению помехоэмиссии или снижению помехоустойчивости прибора.

**Внимание.** Электрокардиограф нельзя использовать в близком контакте с другим оборудованием. Если такой контакт необходим, необходимо контролировать нормальную работу в конфигурации, в которой он будет использоваться.

**Внимание.** При эксплуатации прибора необходимо соблюдение специальных мер предосторожности, в той части, которая касается электромагнитной совместимости (ЕМС). Установку и ввод прибора в эксплуатацию необходимо проводить в соответствии с информацией, указанной ниже.

**Внимание.** Функционирование прибора при более низких входных напряжениях, чем те, которые указаны в технических характеристиках на электрокардиограф, может привести к неточным результатам обследования.

**Внимание.** Портативное и мобильное RF (радиочастотное) коммуникационное оборудование может повлиять на работу электрокардиографа. Обратитесь к таблицам 1, 2, 3 и 4.

#### **Таблица 1. Электромагнитные излучения**

Электрокардиограф предназначен для работы в электромагнитной обстановке, описанной в приведенной ниже таблице. Покупатель или пользователь должен обеспечить, чтобы прибор применялся именно в такой обстановке.

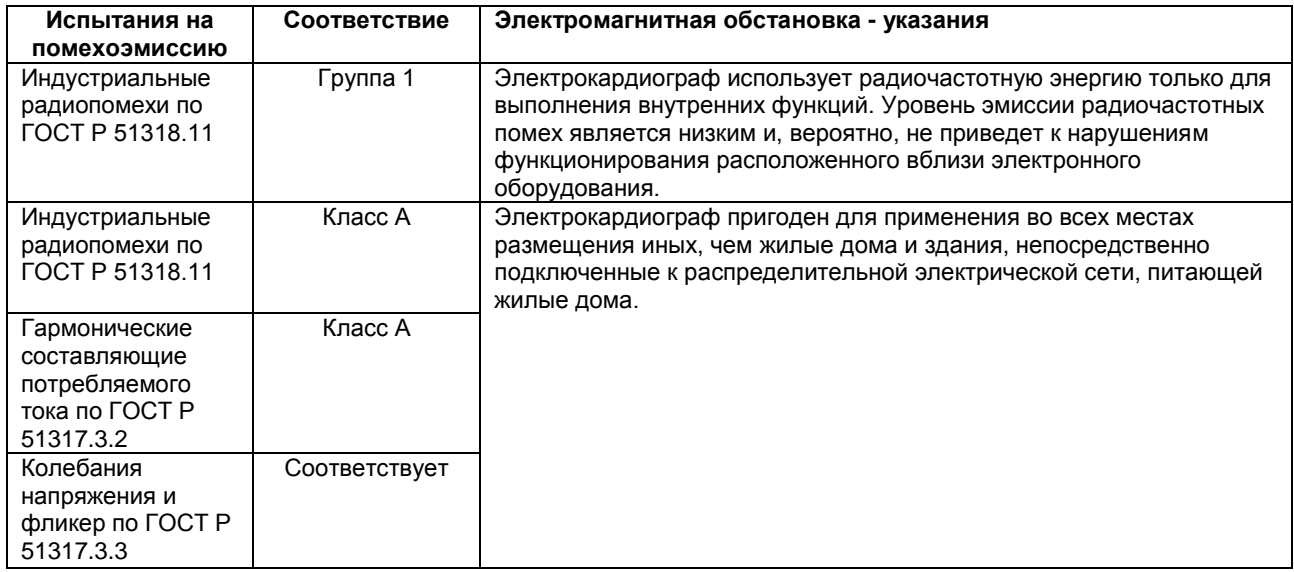

72 *Руководство по эксплуатации на Электрокардиограф 3-6-12 канальный с регистрацией ЭКГ в ручном и автоматическом режимах ЭК12Т-01-"Р-Д" вариант исполнения «ЭК12Т-01-«Р-Д»/141» Ред. 1.0.1 12.11.2018 www.monitor-ltd.ru Версия ПО: CPU:02.06 DPU:01.11 APU:1.00 или более поздняя*

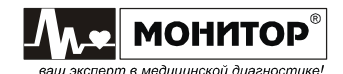
# **Таблица 2. Устойчивость к электромагнитным помехам**

Электрокардиограф предназначен для работы в электромагнитной обстановке, описанной в приведенной ниже таблице. Покупатель или пользователь должен обеспечить, чтобы прибор применялся именно в такой обстановке.

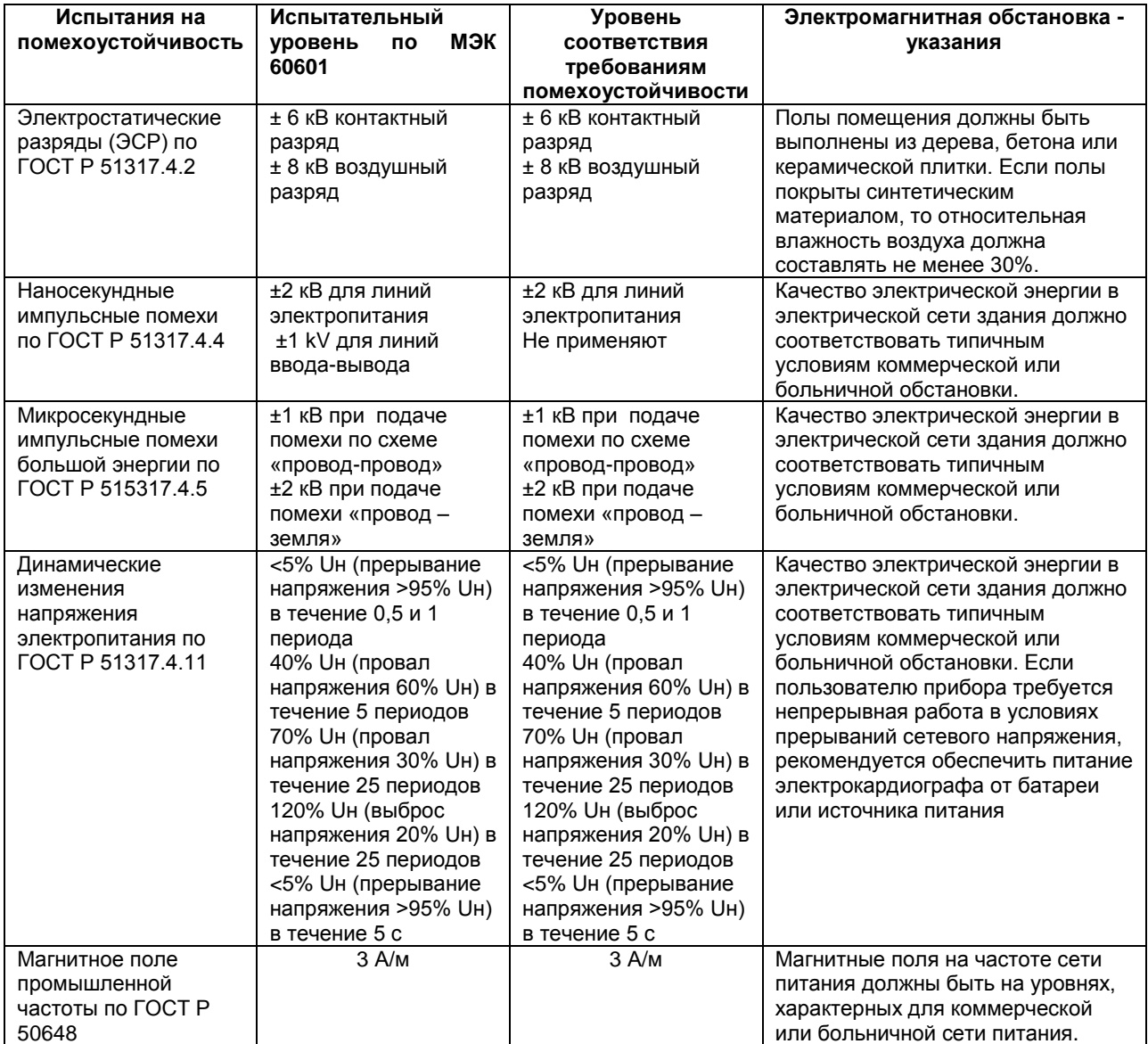

*Примечание:* Uн – уровень напряжения электрической сети до момента подачи испытательного воздействия.

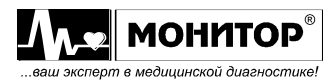

## **Таблица 3. Соотношение испытательных уровней при испытаниях на помехоустойчивость, уровней помехоустойчивости и уровней соответствия требованиям помехоустойчивости**

Электрокардиограф предназначен для работы в электромагнитной обстановке, описанной в приведенной ниже таблице. Покупатель или пользователь должен обеспечить, чтобы прибор применялся именно в такой обстановке.

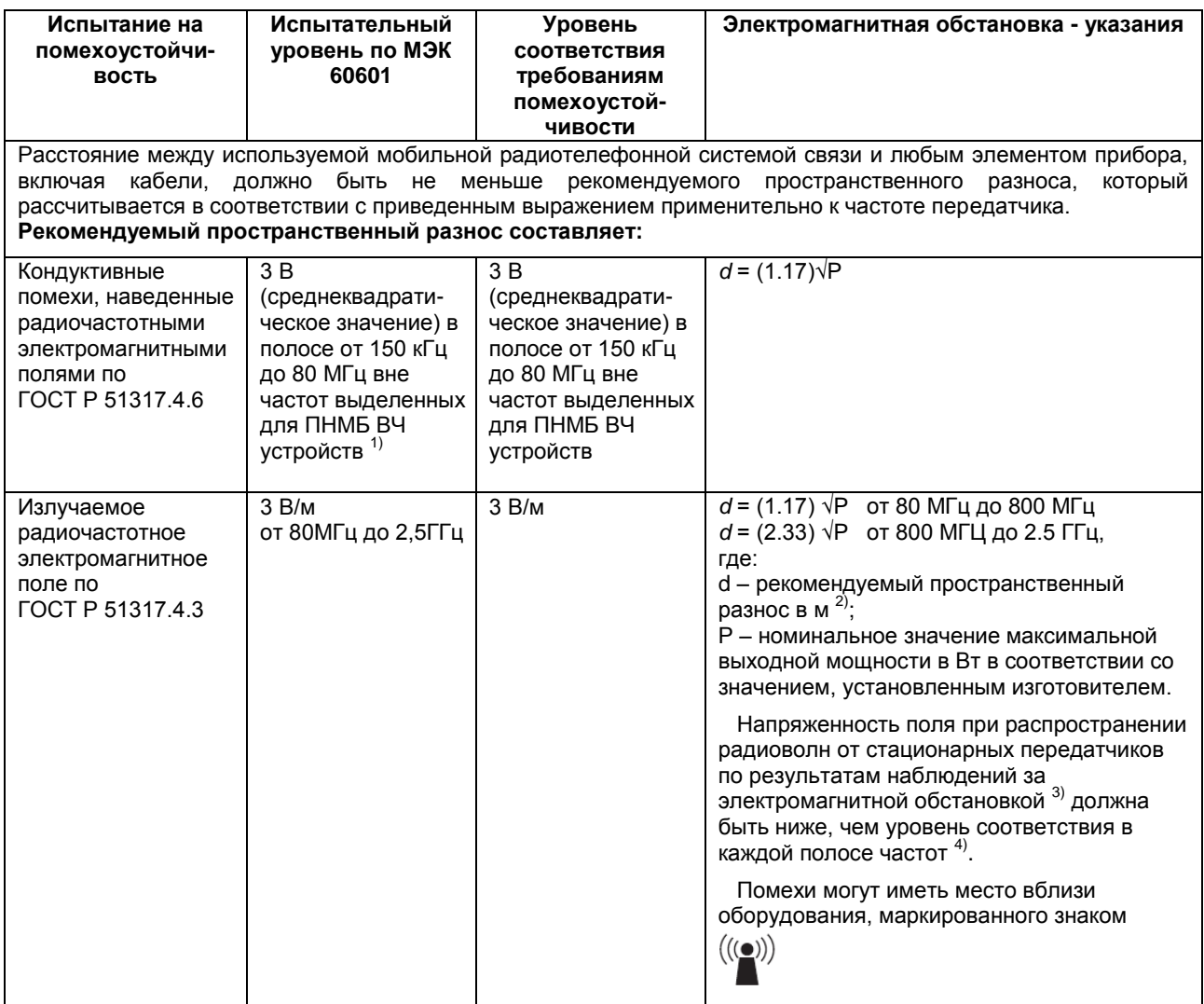

- 1) В полосе частот от 150 кГц до 80 МГц для ПНМБ ВЧ устройств выделены частоты: от 6,765 до 6,795 МГц, от 13,553 до 13,567 МГц, от 26,957 до 27,283 МГц, от 40,66 до 40,70 МГц.
- 2) Уровни соответствия требованиям помехоустойчивости в полосах частот, выделенных для ПНМ ВЧ устройств в участках от 150 кГц до 80 МГц и от 80 МГц до 2,5 ГГц, предназначаются для уменьшения вероятности того, что мобильные портативные радиотелефонные системы связи могут стать причиной нарушения функционирования, если они непреднамеренно оказываются расположенными слишком близко от оборудования. Для этого при расчетах рекомендуемого разноса для передатчиков, работающих в этих полосах частот, используется дополнительный коэффициент 10/3.
- 3) Напряженность поля при распространении радиоволн от стационарных радиопередатчиков, таких как базовые станции радиотелефонных сетей ( сотовых/беспроводных) и наземных подвижных радиостанций, любительских радиостанций, AM и FM радиовещательных передатчиков, телевизионных передатчиков, не может быть определена расчетным путем с достаточной точностью. Для этого должны быть осуществлены практические измерения напряженности поля. Если измеренные значения в месте размещения прибора превышают применимые уровни соответствия, следует проводить наблюдения за работой электрокардиографа с целью проверки его нормального функционирования. Если в процессе наблюдения выявляется отклонение от нормального функционирования, то необходимо принять дополнительные меры, такие как переориентировка или перемещение прибора.
- 4) Вне полосы частот от 150 кГц до 80 МГц напряженность поля должна быть меньше, чем 3 В/м.

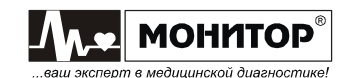

# **Примечания:**

- 1. На частотах 80 и 800 МГц применяют большее значение напряженности поля.
- 2. Приведенные выражения применимы не во всех случаях. На распространение электромагнитных волн влияет поглощение или отражение от конструкций, объектов и людей.
- 3. Дополнительный коэффициент 10/3 при расчетах рекомендуемого разноса для передатчиков, работающих в полосах частот, выделенных для ПНМБ высокочастотных устройств в участках от 150 кГц до 80 МГц и от 80 МГц до 2,5 ГГц, предназначается для уменьшения вероятности того, что портативные подвижные радиочастотные средства связи могут стать причинной нарушения функционирования, если они непреднамеренно оказываются расположенными слишком близко от оборудования.
- 4. Приведенные выражения применимы не во всех случаях. На распространение электромагнитных волн влияет поглощение или отражение от конструкций, объектов и людей.
- 5. При определении рекомендуемых значений пространственного разноса d для передатчиков с номинальной максимальной выходной мощностью, не указанной в таблице, в приведенные выражения подставляют номинальную выходную мощность в ваттах, указанную в документации изготовителя передатчика.

## **Таблица 4. Рекомендуемые значения пространственного разноса между портативным и подвижным радиочастотными средствами связи и прибором.**

Электрокардиограф предназначен для применения в электромагнитной обстановке, при которой осуществляется контроль уровней излучаемых помех.

Покупатель или пользователь прибора может избежать влияния электромагнитных помех, обеспечивая минимальный пространственный разнос между портативными и подвижными радиочастотными средствами связи (передатчиками) и электрокардиографом, как рекомендуется ниже, с учетом максимальной выходной мощности средств связи.

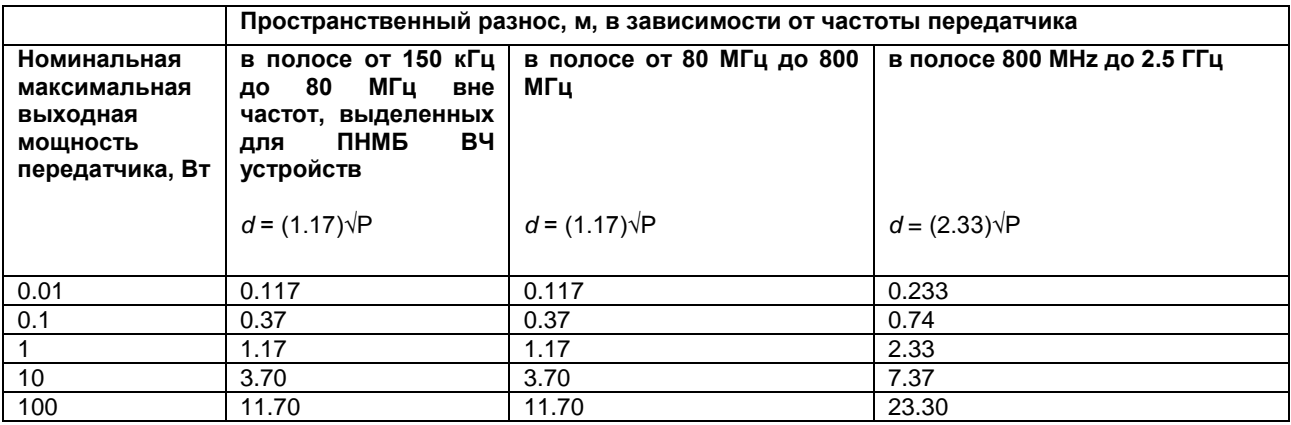

## **Примечания:**

- 1. На частотах 80 и 800 МГц применяют большее значение напряженности поля.
- 2. В полосе от 150 кГц до 80 МГц для ПНМБ ВЧ устройств выделены частоты: от 6,765 до 6,795 МГц, от 13,553 до 13,567 МГц, от 26,957 до 27,283 МГц, от 40,66 до 40,70 МГц.

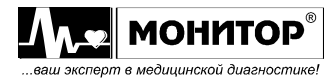

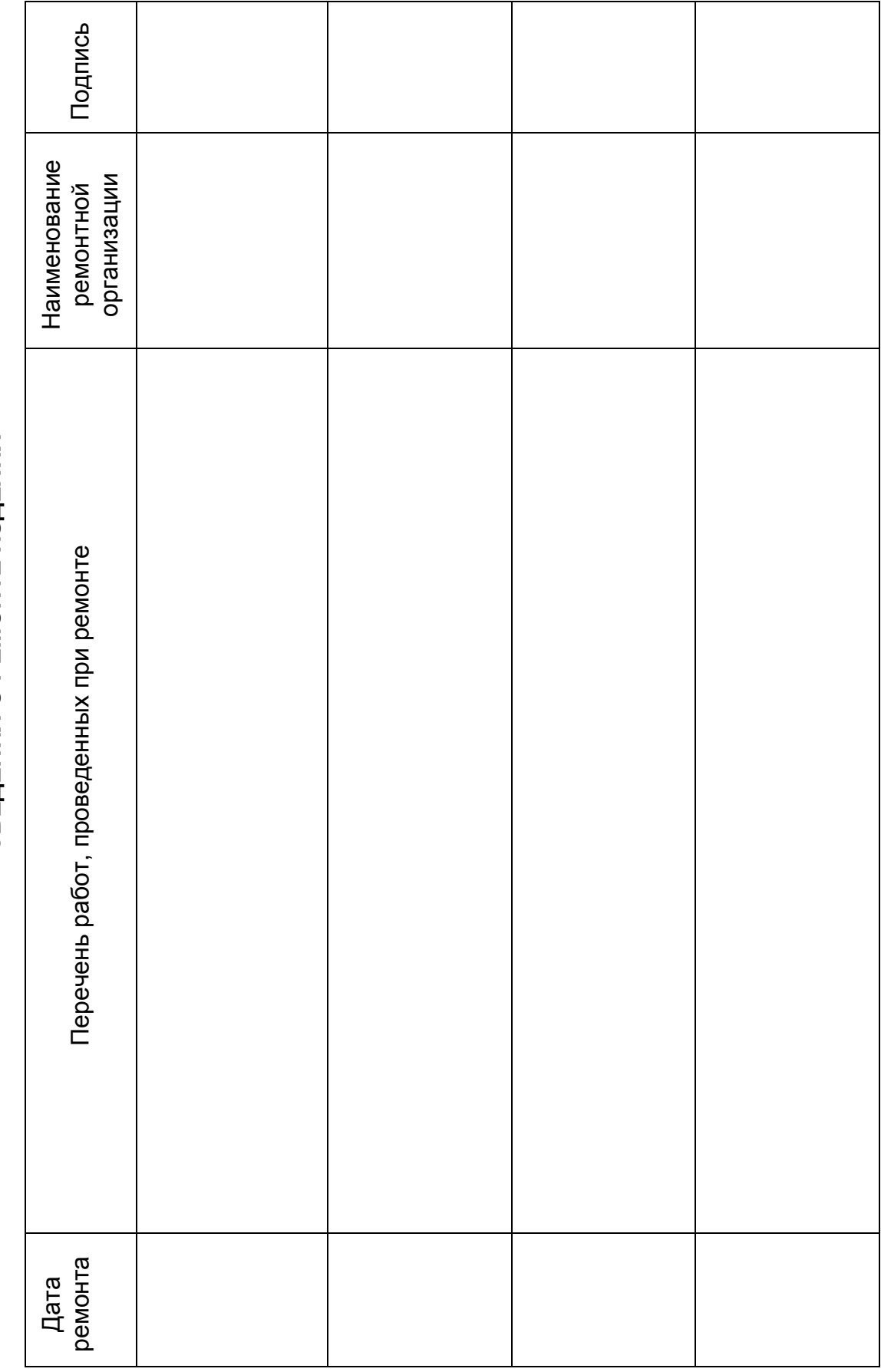

СВЕДЕНИЯ О РЕМОНТЕ ИЗДЕЛИЯ **СВЕДЕНИЯ О РЕМОНТЕ ИЗДЕЛИЯ**

**Приложение 10**

Приложение 10

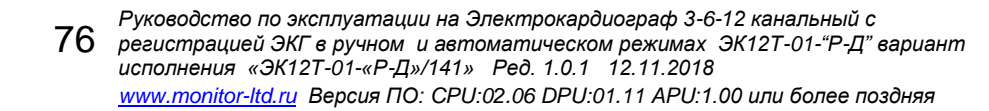

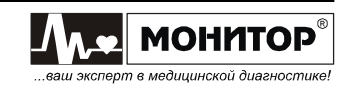